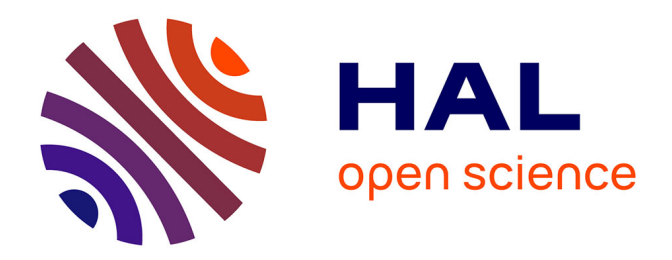

## **Generación de Familias de Documentos en DPL: Soporte a componentes parcialmente instanciados**

Pau Martí

### **To cite this version:**

Pau Martí. Generación de Familias de Documentos en DPL: Soporte a componentes parcialmente instanciados. Computation and Language  $[cs.CL]$ . 2014. hal-01096650

## **HAL Id: hal-01096650 <https://inria.hal.science/hal-01096650>**

Submitted on 9 Apr 2015

**HAL** is a multi-disciplinary open access archive for the deposit and dissemination of scientific research documents, whether they are published or not. The documents may come from teaching and research institutions in France or abroad, or from public or private research centers.

L'archive ouverte pluridisciplinaire **HAL**, est destinée au dépôt et à la diffusion de documents scientifiques de niveau recherche, publiés ou non, émanant des établissements d'enseignement et de recherche français ou étrangers, des laboratoires publics ou privés.

Copyright

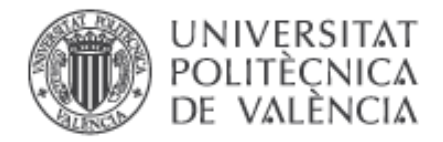

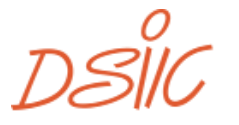

# *Generación de Familias de Documentos en DPL: Soporte a componentes parcialmente instanciados*

Trabajo final de máster en Ingeniería del Software, Métodos Formales y Sistemas de Información (ISMFSI)

Ingeniería del Software y Sistemas de Información (ISSI) Departamento de Sistemas Informáticos y Computación (DSIC) Universidad Politécnica de Valencia (UPV)

*Septiembre 2014*

**Autor:** Pau Martí Pellicer

**Tutores:** Mª Carmen Penadés Gramaje y Abel Gómez Llana

## *AGRAÏMENTS*

*A Mª Carmen, Abel i Hilari per la confiança dipositada en mi, als meus pares i germans, perquè sense ells hagués estat impossible I a tot els companys que han format part d'aquesta aventura. A tots ells, moltes gràcies.*

### CONTENIDO

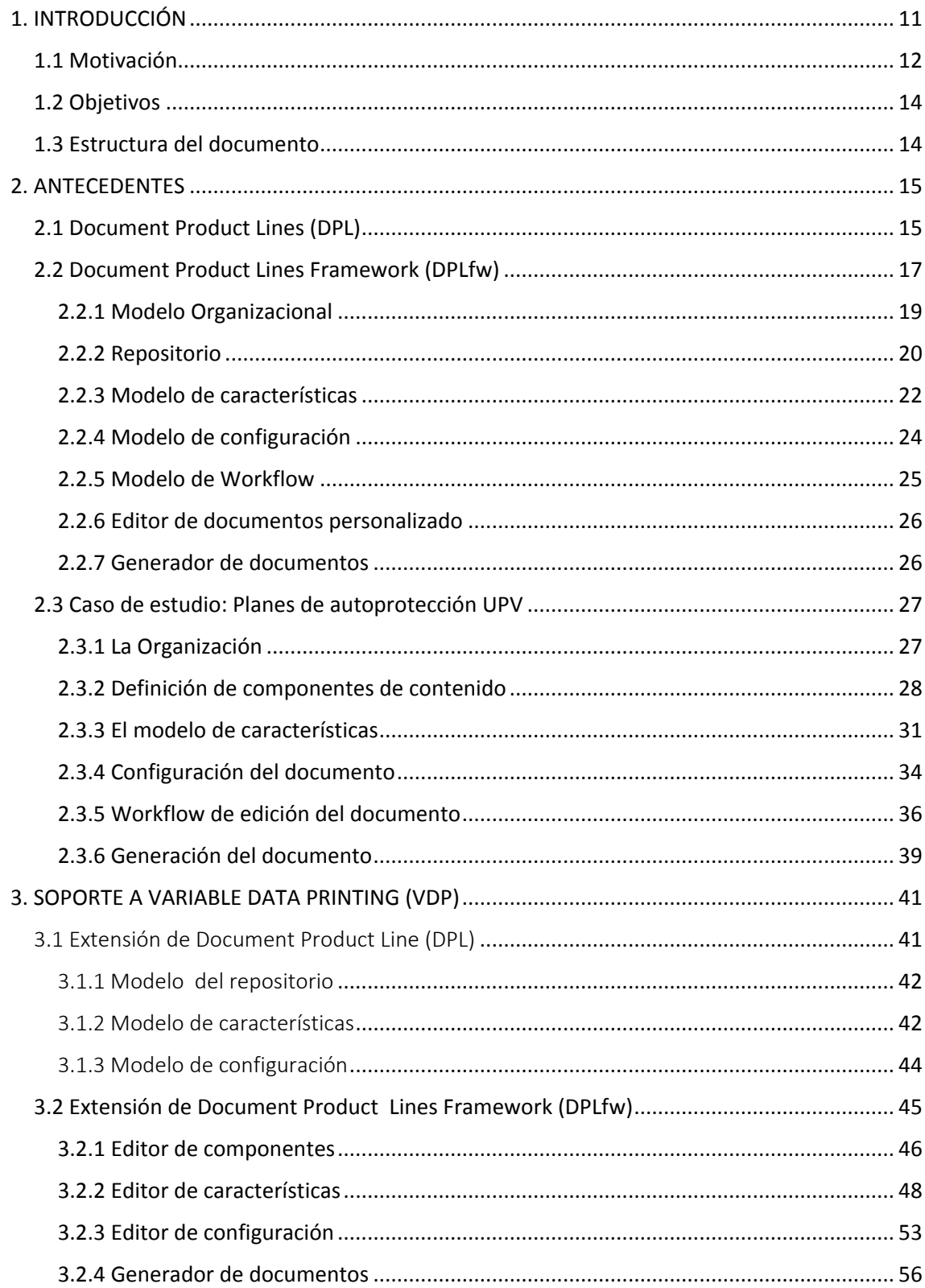

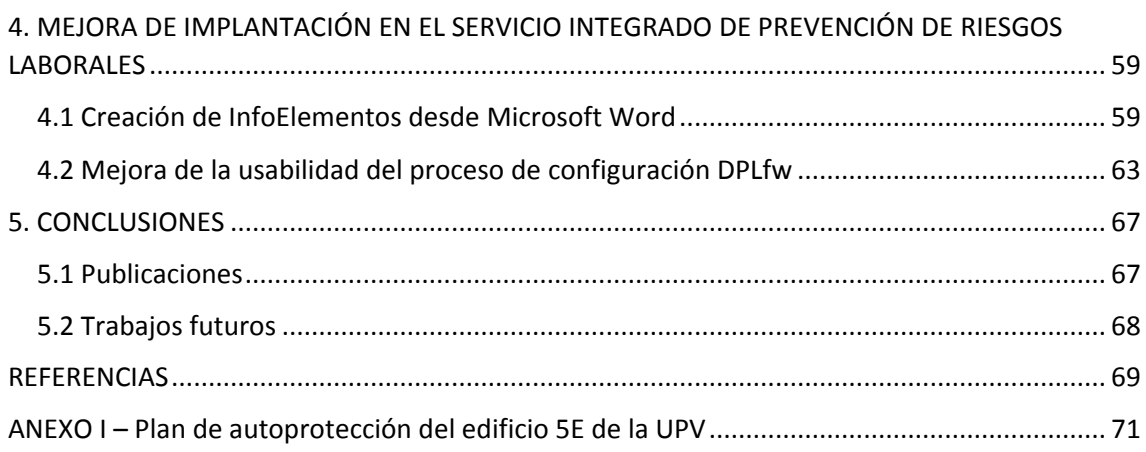

## LISTA DE FIGURAS

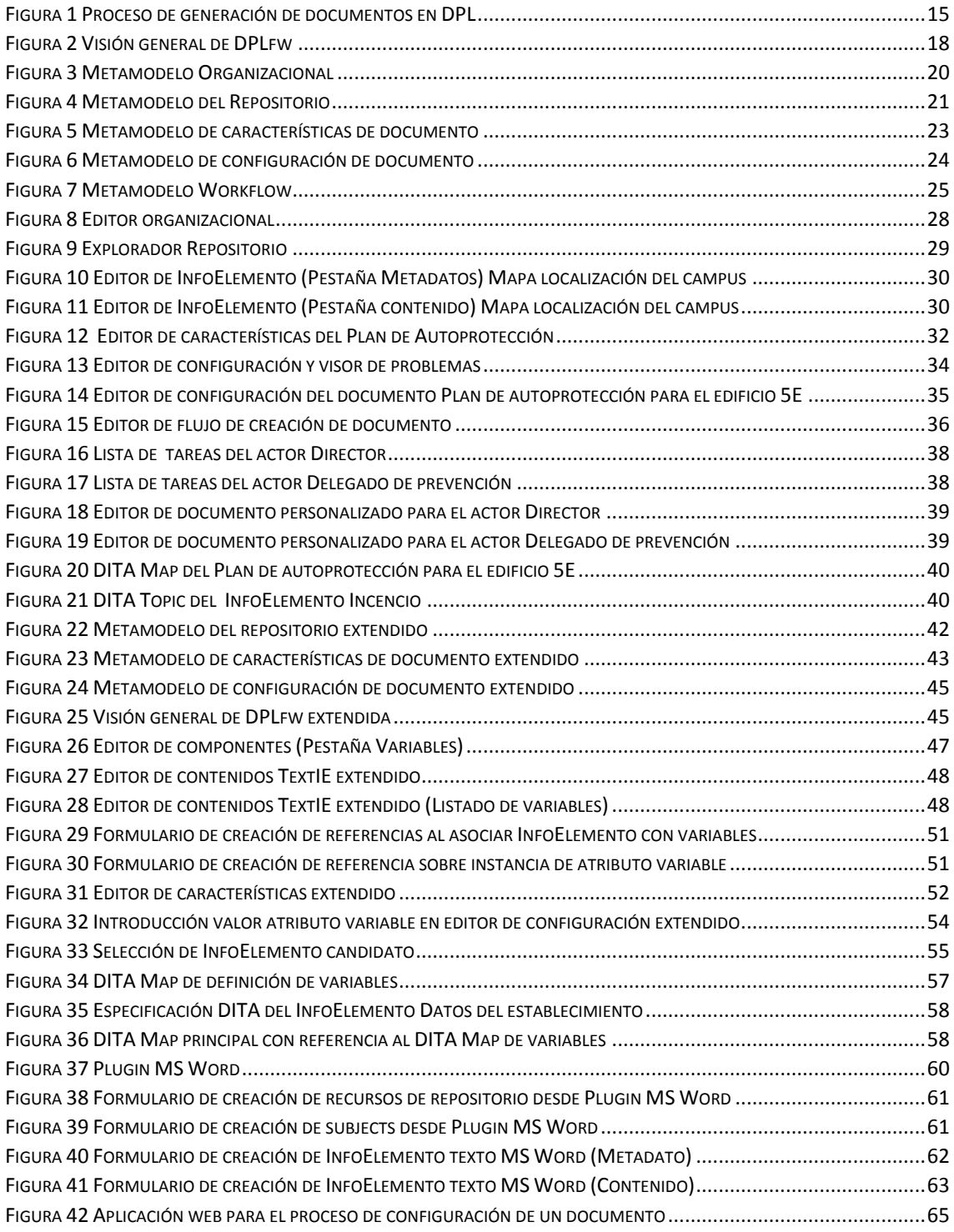

## LISTA DE TABLAS

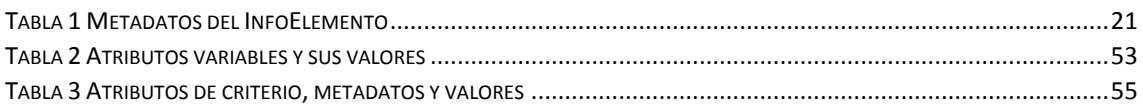

### <span id="page-11-0"></span>1. INTRODUCCIÓN

La generación de documentos personalizados es un aspecto clave en dominios tales como gobierno electrónico (*e-government*), aprendizaje electrónico (*e-learning*) o comercio electrónico (*e-commerce*). Los principales retos en la generación de manuales personalizados, documentos gubernamentales, entre otros, son los procesos que implican la definición de variantes de documentos y la reutilización de contenidos [\[1\].](#page-69-1) Por regla general, los documentos siguen una estructura estándar, que incluye contenidos comunes o específicos a cada uno de ellos. Aunque dar soporte a la variabilidad de contenido hace que la generación de documentos sea más eficiente, implica definir métodos para especificar y gestionar dicha variabilidad. En el campo de la Ingeniería de Documentos, el problema de la generación de documentos personalizados se conoce como Impresión de Datos Variables (*Variable Data Printing*, VDP).

En las últimas décadas han ido apareciendo desde propuestas simples del estilo *Mail Merge* [\[2\]](#page-69-2) que permiten la generación de documentos a partir de la definición de una plantilla con campos o *placeholders* que serán sustituidos por valores personalizados en cada documento, hasta propuestas más sofisticadas que permiten generar documentos multimedia personalizados [\[3\].](#page-69-3) Las propuestas más sofisticadas han ido más allá del soporte a datos variables definiendo métodos para manejar la variabilidad de contenido. Estas se basan en estándares XML y tecnologías asociadas como XSLT, XPath. Esto implica que el ingeniero de documentos debe tener un amplio conocimiento de estas tecnologías para generar un documento personalizado. Las propuestas más recientes como [\[4\]](#page-69-4) utilizan un enfoque de línea de producto para modelar explícitamente la variabilidad. Estas propuestas utilizan modelos de características para identificar los puntos de variabilidad desde una perspectiva de dominio, ocultando la complejidad XML. Algunas de estas propuestas (en concreto, [\[4,](#page-69-4)[5\]](#page-69-5)) tienen prototipos que permiten al ingeniero de documentos crear documentos usando lenguajes de más alto nivel basados en XML tales como DocBook [\[6\]](#page-69-6) o DITA [\[7\].](#page-69-7)

El proceso de generación de documentos es complejo y a menudo implica a diferentes participantes, cada uno con diferentes tareas y diferentes permisos de acceso a determinadas partes del documento. Por lo tanto, es necesario definir un flujo de trabajo de documentos (*Document Workflow*) donde se especifiquen los actores participantes y sus permisos dentro del proceso.

La definición de un *Document Workflow* es obligatoria en cualquier herramienta que pretenda dar soporte a la generación de documentos usando un modelo organizacional. Sin ello, la edición del documento se haría de forma aislada teniendo que hacer una sincronización de forma manual para obtener el documento final.

Mientras que las herramientas basadas en propuestas VDP no proporcionan ninguna orientación metodológica a los ingenieros de documentos, los enfoques basados en línea de producto, definen el proceso de generación del documento basándose en los principios *Software Product Lines Engineering* (SPLE) como base metodológica.

Document Product Lines (DPL) [\[8\]](#page-69-8) es una metodología que permite la creación de documentos con contenido variable a usuarios no expertos y asegura la reutilización de contenidos a nivel del dominio, siguiendo los principios SPLE.

La clave para el éxito de un proceso de DPL radica en la definición del modelo de variabilidad, que describe cómo los documentos pueden variar (los llamados modelos de características), y en la existencia de una colección organizada de componentes de documentos (*core assets* según la terminología de SPLE). Los componentes de los documentos son piezas de contenido que se pueden combinar para producir el documento final con un editor de documento personalizado generado por la línea de producto y que implementa el *document workflow*.

Document Product Lines Framework (DPLFW) es una herramienta que implementa la metodología DPL basada en los principios Model Driven Engineering (MDE) [\[9\].](#page-69-9) DPLFW apoya todos los procesos de DPL y se ha aplicado en diferentes ámbitos, tales como la generación de planes de emergencia y la documentación técnica. Nuestro trabajo se centra en esta herramienta.

#### <span id="page-12-0"></span>1.1 Motivación

La personalización de documentos ha sido un tema de gran interés en el campo de la Ingeniería de documentos durante décadas. Desde las primeras aproximaciones hasta las herramientas de mayor sofisticación para la generación de documentos personalizados, varias cuestiones han sido abordadas por los investigadores y los profesionales.

En esta sección, proporcionamos ejemplos donde mostramos diferentes tipos de escenarios de contenido variable. Estos ejemplos nos ayudarán a situarnos en contexto y aclarar algunas de las contribuciones de este documento al campo.

**Ejemplo 1** (Variabilidad de presentación). El profesor de una asignatura tiene alumnos con discapacidad visual y debe tener en cuenta que todos los contenidos (ejercicios, apuntes, exámenes, etc.) que realice deben estar adaptados para dichos alumnos. Esto supone generar los mismos contenidos usando diferentes diseños, es decir, diferente tamaño, tipografía y color de letra.

Este ejemplo muestra un escenario de presentación variable. Su solución ha estado en vigor desde hace mucho tiempo. Los primeros lenguajes de marcas como SGML [\[10\],](#page-69-10) prescriben la separación de contenido y el diseño de documentos estructurados, el uso de etiquetas para delimitar secciones de contenido relevante y hojas de estilo para definir conjuntos de instrucciones de presentación para las diferentes versiones de un mismo contenido. La invención HTML a principios de 1990, un derivado de SGML, hizo los lenguajes de marcado muy populares. Las hojas de estilo (CSS) llegaron más tarde, cuando los diseñadores de sitios web se dieron cuenta de que tenían que reescribir por completo el código HTML cada vez que un sitio fuera rediseñado. Otros desarrollos llevaron al lenguaje XML y el Lenguaje Extensible de estilos (XSL) como el marco que respalda múltiples vistas de documentos estructurados.

**Ejemplo 2** (Variable Data Printing). Siguiendo con el Ejemplo 1, el profesor al final de cada curso escolar debe entregar a cada uno de los padres un boletín con las notas de las asignaturas cursadas por el alumno. Este documento estará formado por el nombre del alumno y las asignaturas cursadas con su nota correspondiente. El nombre del alumno y la nota serán valores personalizados que variaran según el alumno. Se puede entender que el documento es una plantilla donde los valores personalizados se definen como variables que toman un valor diferente cada vez que se genera una instancia.

**Ejemplo 3** (Las familias de documentos). La Dirección General de Protección Civil y Emergencias establece la obligación de elaborar, implantar materialmente y mantener operativos los Planes de Autoprotección y determina el contenido mínimo que deben incorporar estos planes en aquellas actividades, centros, establecimientos, espacios, instalaciones y dependencias que, potencialmente, pueden generar o resultar afectadas por situaciones de emergencia. Esta institución además establece la estructura mínima que deben compartir todos los planes de emergencia. En muchos casos las partes del contenido del plan (como procedimientos de respuesta estándar, o la información técnica sobre los extintores) serán comunes a más de una organización, pero a veces, se debe incluir contenido adicional. En el caso de las centrales nucleares, donde el plan básico debe ir acompañado de un plan de evacuación para todos los edificios de menos de 30 km de distancia.

La idea de entidades que comparten características comunes y difieren en otras, no es exclusivo de la ingeniería de documentos. La noción de familia de productos había aparecido mucho antes en otros campos. Particularmente en el campo del software, donde Parnas [\[11\]](#page-69-11) acuñó el término "familia de programas" que más tarde se incluiría en el concepto *Software Product Lines* [\[12\].](#page-69-12) La esencia de la *Software Product Lines Engineering* es modelar una familia de artefactos software utilizando un lenguaje capaz de distinguir las partes comunes y las diferencias entre los miembros de la familia. A partir de la especificación de la variabilidad y el uso de componentes de un repositorio es posible lograr reducciones significativas en el tiempo de desarrollo y maximizar la reutilización. El enfoque de línea de producto es perfectamente aplicable a la generación de familias de documentos con amplia variabilidad de contenido y reutilización.

**Ejemplo 4** (Variabilidad de la tecnología). Retomando el Ejemplo 1, el profesor además de tener sus apuntes en formato texto, dispone de videos explicativos de cada lección de los apuntes como material de apoyo.

**Ejemplo 5** (Proceso de edición Multi-actores). Una empresa de auditoría informática cada vez que realiza una auditoría a un cliente, elabora un informe que es redactado por los auditores participantes. En este informe, cada auditor refleja su parte auditada. Una vez terminado el documento, debe ser revisado por un responsable que aceptará y lo enviará al cliente o rechazará y pedirá al auditor que corresponda que revise su parte del informe.

Este tipo de proceso de generación de documentos necesita un flujo de trabajo definido (*Document Workflow*). Es clave que una herramienta destinada a la generación de documentos de soporte a este tipo de flujos de trabajo.

Como conclusión, los ejemplos anteriores ilustran diferentes maneras de personalización en la generación de documentos. El concepto de línea de producto se aproxima a proporcionar un apoyo metodológico para ayudar a que los ingenieros de documentos sigan procesos sistemáticos, modelando la variabilidad y maximizando la reutilización del contenido. El proceso de generación de documentos personalizados requiere de herramientas capaces de poder soportar todas las variabilidades descritas en los ejemplos.

En las siguientes secciones, presentamos Document Product Lines (DPL), un enfoque metodológico basado en líneas de producto y Document Product Lines Framework (DPLFW)

como herramienta que implementa dicha metodología. Esta herramienta soporta todas las variabilidades anteriormente citadas exceptuando Variable Data Printing (VDP). Uno de los aportes de este trabajo final de master es dotar a DPLFW de soporte a *Variable Data Printing* (VDP).

#### <span id="page-14-0"></span>1.2 Objetivos

El objetivo de este trabajo final de máster es extender la metodología Document Product Lines (DPL) y su herramienta de aplicación Document Product Lines Framework (DPLFW) para incorporar la funcionalidad siguiente:

- I. Soporte a *Variable Data Printing* (VDP).
- II. Soporte a la recuperación dinámica de componentes de contenido en el proceso de configuración.
- III. Creación de InfoElementos desde Microsoft Word.
- IV. Mejora de la usabilidad del proceso de configuración DPLFW.

#### <span id="page-14-1"></span>1.3 Estructura del documento

En este capítulo se han presentado la problemática existente en la generación de familias de documentos, la motivación de la investigación y los objetivos que persigue este trabajo final de máster. En los siguientes capítulos, el documento se estructura de la siguiente forma:

El [Capítulo 2](#page-15-0) presenta detalladamente la propuesta Document Product Lines (DPL) y su herramienta de aplicación Document Product Lines (DPLFW) como antecedentes y contextualización del trabajo realizado. Además, se propone un caso de estudio que facilita el entendimiento del proceso.

El [Capítulo 3](#page-27-0) describe la contribución principal de este trabajo final de máster al proyecto de investigación. Se detalla las extensiones realizadas en los metamodelos de DPL y las modificaciones de los editores de la herramienta DPLfw para soportar *Variable Data Printing* (VDP). Todo ello se presenta conjuntamente con la adaptación del caso de estudio del Capítulo 3 a VDP.

El [Capítulo 4](#page-59-0) muestra la experiencia de colaboración con el Servicio Integrado de Prevención de Riesgos Laborales de la UPV tras la implantación del proceso DPL para la elaboración de los planes de autoprotección. Además de dos herramientas de soporte a la implementadas para la creación de componentes de contenido desde Microsoft Word y para la mejora del proceso de configuración DPL.

Por último, el [Capítulo 5](#page-66-0) presenta las conclusiones generales del trabajo, los resultados obtenidos en cuanto a publicaciones y los trabajos futuros.

### <span id="page-15-0"></span>2. ANTECEDENTES

#### <span id="page-15-1"></span>2.1 Document Product Lines (DPL)

Document Product Lines (DPL) aplica los principios SPLE para la generación de documentos con contenido variable que involucran a múltiples participantes. DPL permite modelar el carácter común y la variabilidad en una familia de documentos como un conjunto de características. Estas características del documento se asignan a los diferentes actores que juegan diferentes roles. Un modelo de flujo de trabajo de documentos (*Document Workflow*) se genera a partir de las características seleccionadas de un documento específico. El modelo de flujo de trabajo describe las tareas que cada usuario debe llevar a cabo para obtener el documento final. Para logar esto, se generan editores del documento personalizados a cada actor. Estos editores permitirán la edición de las características en caso de tener el actor permiso de edición, u ocultaran aquellas que el actor no tenga permiso de lectura.

El inicio de un proceso DPL parte de la identificación de la variabilidad dentro de una familia de documentos. Para ello se opta por utilizar un modelo de características clásico [\[13\].](#page-69-13) Esto proporciona un lenguaje expresivo para el modelado de la variabilidad. Además, permite aprovecharse del uso de herramientas ya implementadas de análisis de este tipo de modelos [\[14,](#page-69-14)[15\]](#page-69-15).

La [Figura 1](#page-15-3) resume las principales tareas del proceso de generación de documentos DPL usando una notación Business Process Modeling Notation (BPMN). El inicio y fin del proceso se representa mediante círculos, las tareas mediante cajas redondeadas, los objetos de datos como hojas de papel, los flujos de secuencia mediante líneas continuas, los mensajes como líneas discontinuas y finalmente las asociaciones de datos mediante líneas de puntos.

<span id="page-15-3"></span>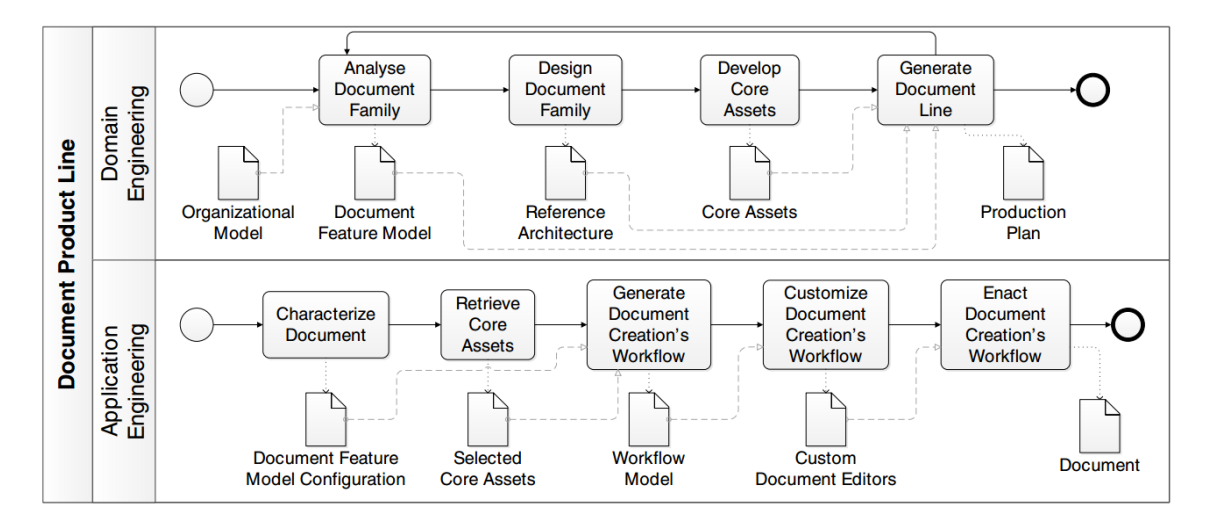

<span id="page-15-2"></span>*Figura 1 Proceso de generación de documentos en DPL*

Como en SPLE, el proceso de DPL incluye dos subprocesos iterativos e incrementales. El primero, llamado Ingeniería de dominio, tiene como entrada un modelo de organización y se compone de cuatro tareas. En la tarea Analizar documentos de la familia (*Analyse Document Family*), un ingeniero de dominio especifica los documentos en términos de contenido y de la tecnología. Además también debe identificar los actores que contribuyen al documento y sus responsabilidades específicas. Estos son los miembros de la organización en la que se aplica la metodología DPL, y deben describirse adecuadamente en un modelo de organización. El modelo organizativo se supone que pre-existe. El resultado del análisis es un modelo de características de documento que incluye características obligatorias, optativas y alternativas. Las características obligatorias son las partes que deben ser incluidos en todos los documentos de la familia, mientras que las opcionales y alternativas sólo se incluirán solo en ciertos miembros de la familia. En la tarea de diseño de la familia de documentos.

En la segunda tarea, Diseñar la Familia de Documentos (*Design Document Family*), se define una arquitectura de referencia del documento, identificando los componentes de documento (relacionados con el contenido) y los componentes software (relacionados con la tecnología que soportan el contenido) que son necesarios según el modelo de características definido previamente.

En la tarea Desarrollar *Core-Assets* (*Develop Core-Assets*) se identifican, se buscan y/o se desarrollan (en caso de que no existan) los componentes (de documento o software) necesarios para generar la línea de documentos, denominados genéricamente core-assets. Todos ellos se almacenan en un repositorio. Cada uno de ellos tiene definido un conjunto de metadatos que facilitará la búsqueda y organización.

Finalmente, en la tarea Generar Línea de Documentos (*Generate Document Line*) se diseña y obtiene un plan de producción, esto es, un proceso que especifica cómo se integran los diferentes componentes de acuerdo a las relaciones definidas entre las características de la familia de documentos.

El segundo subproceso se llama Ingeniería de Aplicación (*Application Engineering*) y se compone de cinco tareas. Tiene como objetivo la generación de documentos con contenido variable. En la tarea Caracterizar documento (*Characterize Document*), el ingeniero de documento (persona encargada de coordinar la creación de un documento específico) selecciona los puntos de variabilidad, es decir, las características opcionales y alternativas que quiere incluir en el documento que va a generar. Esta tarea incluye la selección de características de contenido y tecnología. A continuación, los *core-assets* se recuperan (*Retrieve Core-Assets*) de acuerdo a la especificación de la variabilidad. En la tarea Generación del flujo de creación del documento (*Generate Document Creation's Workflow*), los *core-assets* son ensamblados para construir un editor de documento personalizado enfocado al usuario que editará el documento (*Customize Document Creation's Workflow)*. Se incluyen tanto los de tecnología (componentes software capaces de mostrar y editar un contenido) como los de contenido (contenido del documento). Finalmente, en la tarea Ejecutar Flujo de Creación del Documento (*Enact Document Creation's Workflow)*, se usa el editor para completar el contenido final (si es necesario), generándose el documento final.

#### <span id="page-17-0"></span>2.2 Document Product Lines Framework (DPLfw)

DPLfw proporciona la base metodológica y tecnológica para la creación de documentos con contenido variable a través del enfoque de DPL. DPLfw se ha desarrollado siguiendo el paradigma *Model Driven Engineering* (MDE) que eleva el nivel de abstracción y reduce el esfuerzo necesario en el desarrollo mediante técnicas programación generativa.

DPLfw está desarrollado como plugin del entorno de desarrollo Eclipse y diseñado para ser extensible y configurable, permitiendo así que cualquier nueva tecnología o plataforma pueda ser integrada.

Las principales tecnologías que dan soporte a la herramienta son tres: Equinox, Eclipse Modeling Framework (EMF) y Connected Data Objects (CDO). Equinox es la implementación del proyecto Eclipse para estándar Open Service Gateway initiative (OSGi), un modelo dinámico de componentes así como una plataforma de servicios para construir aplicaciones Java modulares y extensibles. Por su parte, EMF es un marco de trabajo para construir aplicaciones basadas en técnicas de MDE. Desde una especificación de modelo descrito en XMI, EMF proporciona herramientas y soporte de ejecución para producir un conjunto de clases Java para el modelo, junto con un conjunto editores gráficos. CDO es un framework construido sobre EMF que permite modificaciones concurrentes y transaccionales de modelos EMF distribuidos. Además, proporciona mecanismos de autenticación, almacenamiento y recuperación, sin importar el sistema de gestión de base de datos real que se utiliza (la versión actual de DPLfw utiliza PostgreSQL para su persistencia). Además, integra una herramienta de verificación y validación de modelos de características llamada FaMa Tool Suite [\[16\].](#page-69-16)

La primera versión de DPLFW tenía dos limitaciones importantes: no soportaba múltiples actores en el proceso y sólo soportaba componentes de documentos totalmente instanciados. La primera limitación impide definir un flujo de trabajo en el proceso de generación del documento. Respecto a la segunda, existen algunos componentes de los documentos que sólo pueden ser parcialmente instanciados, como en el caso de plantillas o piezas basadas en formularios, que debe ser completado por los usuarios finales (*Variable Data Printing*).

La actual versión de DPLFW ya no presentará las limitaciones mencionadas. La implementación de un flujo de trabajo en el proceso de generación de documentos es desde [\[17\].](#page-70-0) El soporte a *Variable Data Printing* es objetivo de este trabajo final de master y se detallará la implementación en el [Capítulo 3.](#page-41-0) En las publicaciones [\[18](#page-70-1)[,19\]](#page-70-2) ya se presenta una versión de DPLFW con ambas funcionalidades implementadas.

DPLFW está formado por un conjunto de componentes integrados (editores, visores, exploradores) siguiendo una arquitectura Rich Client Platform. Algunos de estos componentes dan soporte a la exploración de repositorios, creación y edición de modelos organizacionales y componentes de documento, visores personalizados de edición del documento, entre otros.

Estos elementos se comunican con un repositorio de componentes y un gestor de credenciales en una arquitectura cliente-servidor. En las siguientes secciones describimos los principales elementos de DPLfw y cómo se comunican entre sí.

La [Figura 2,](#page-18-1) muestra cómo se lleva a cabo un proceso DPL en la herramienta DPLFW.

<span id="page-18-1"></span>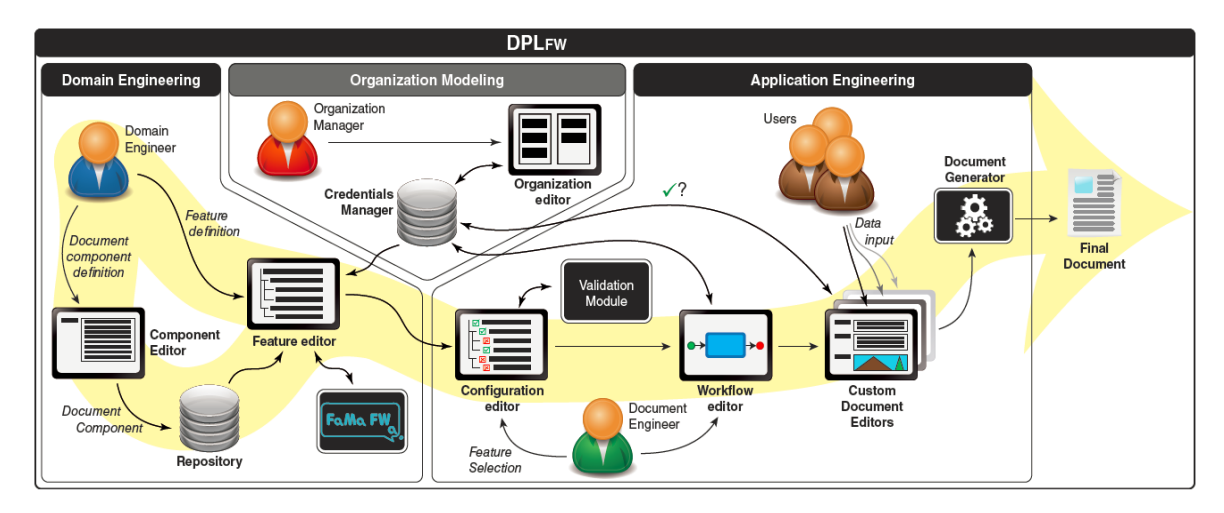

*Figura 2 Visión general de DPLFW*

<span id="page-18-0"></span>El subproceso de Ingeniería de Dominio es iterativo y no existe un orden establecido de ejecución de las tareas. El Editor de características es utilizado por el ingeniero de dominio para definir la variabilidad del dominio como un modelo de características de documento (como se describe en la tarea análisis de la familia de documentos del proceso de DPL).

El Editor de características está vinculado a tres componentes. En primer lugar, el Administrador de Credenciales, donde se almacena información acerca de los miembros de una organización (usuarios, grupos, credenciales jerarquía, inicio de sesión, etc.). La información de la organización puede ser editada por el Administrador de Organización mediante un Editor de Organización. En segundo lugar, FaMa, es un validador y verificador que utiliza representaciones formales para garantizar que los modelos de características definidos no tengan errores. En tercer lugar, el repositorio contiene los core-assets (componentes de documento) que luego serán reutilizados. Todos estos elementos apoyan la tarea Análisis de la Familia de Documentos.

La arquitectura de referencia coincide con la estructura del modelo de características y por lo tanto, la tarea de Diseño de la Familia de Documentos es implícita y no requiere interacción del usuario. El Editor de componentes apoya la tarea Desarrollar Core-Assets y se utiliza para crear nuevos componentes de documentos y añadirlos al repositorio.

La tarea Generar Línea de Documento de DPL define como son recuperados y ensamblados los componentes de documento al modelo de características para obtener el documento final. Esta tarea es implícita y DPLfw implementa la generación automática del documento.

Los siguientes elementos forman parte del subproceso de Ingeniería de Aplicación. El Editor de Configuración define la tarea DPL de Caracterizar Documento. El Ingeniero de aplicación selecciona los puntos de variabilidad y es asistido por medio del módulo de validación FaMa, evitando errores de configuración. Una vez que se define una configuración del modelo de características del documento, DPLFW recupera los core-assets de las características seleccionadas del repositorio y genera un modelo de flujos de trabajo de creación del documento de forma automática. Este modelo contiene información explícita sobre las tareas y los actores involucrados y puede ser editado a través del Editor de flujo de trabajo (*Workflow Editor*) como la tarea Personalizar el flujo de trabajo de creación del

documento define. Una vez que se especifica el modelo de flujo de trabajo de creación de documentos. En la tarea Ejecutar Flujo de Creación del Documento, los editores personalizados del documento se generan a través de la definición de los componentes del documento. Estos editores presentan visitas específicas al usuario basándose en el permiso dado en el flujo de trabajo de documentos. Estos editores se encargan de controlar los privilegios de usuario con respecto al contenido del documento y se utilizan para completar o editar los contenidos de los componentes del documento. Finalmente, el generador de documentos integra los diferentes componentes para obtener un documento completamente instanciado generado en un formato específico (impreso, hipermedia, etc…).

A continuación vamos a presentar una descripción detallada de todos los componentes de DPLFW introducidos en esta sección.

#### <span id="page-19-0"></span>2.2.1 Modelo Organizacional

Los diferentes actores de la organización involucrados en el proceso de generación de documentos están especificados a través de un modelo de organización. Aunque la etapa de modelado de la organización no se considera como una tarea dentro del proceso DPL, DPLFW proporciona mecanismos para la creación de dicho modelo.

La [Figura 3,](#page-20-2) muestra el modelo organizacional definido en DPLFW. En él, se describe la organización como una jerarquía de actores. Los actores pueden ser personas (Users) o grupos de usuarios llamados unidades (Units) como por ejemplo, departamentos. Los usuarios pueden pertenecer a una o más unidades, y las unidades pueden estar compuestas de otras unidades. Cada unidad está gestionada por un usuario. Los actores son identificados por un identificador único universal (UUID). Debe tener un nombre, y puede tener una descripción y una dirección de correo electrónico (en el caso de las unidades, la dirección de correo electrónico corresponde a una lista de correo que incluye las direcciones de todos los miembros). Para los usuarios, se define también información de inicio de sesión, es decir, un alias de inicio de sesión único, una contraseña, y un indicador de estado deshabilitado.

<span id="page-20-2"></span>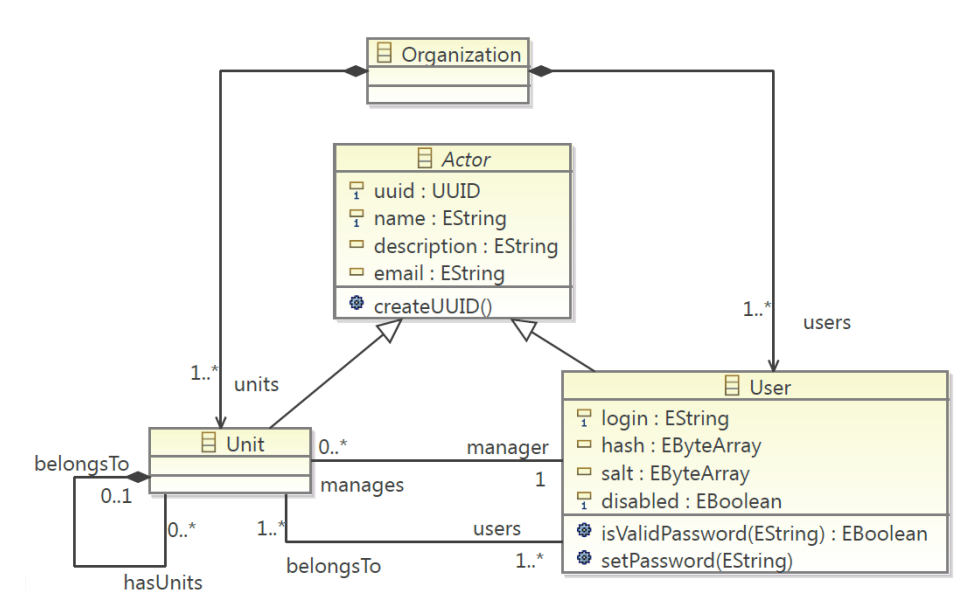

*Figura 3 Metamodelo Organizacional*

#### <span id="page-20-1"></span><span id="page-20-0"></span>2.2.2 Repositorio

La automatización del proceso de generación de documentos depende en gran medida de la disponibilidad de los componentes de documentos reutilizables para construir los diferentes documentos de la familia de documentos. Esta disponibilidad está garantizada por el repositorio, el cual proporciona servicios de creación, visualización, actualización y eliminación de componentes de documentos.

En DPL, los componentes de documento se llaman InfoElementos. En la [Figura 4,](#page-21-2) podemos ver como es modelada la estructura de un repositorio en DPL a través del metamodelo. El repositorio es representado mediante la entidad *Repository*, la cual dispone de un atributo que representa su localización mediante Uniform Resource Identifier (URI) y métodos de inserción, búsqueda y eliminación de InfoElements. Puede contener nodos (*ResourceNodes*) que se especializa en dos tipos de nodos, *ResourceFolder* y *Resource*. Los *ResourceFolder* pueden contener otros *ResourceNodes.* Los *Resources* solo pueden contener InfoElementos. Estos, se componen de dos bloques principales: el contenido y los metadatos. El primero es una codificación del contenido real del componente, sea texto, imagen o cualquier otro objeto multimedia. Los metadatos se ocupan de proporcionar la información necesaria para describir y facilitar la gestión del contenido. Los atributos de la entidad *InfoElement* representan el esquema de metadatos utilizado en DPL. Este esquema es un subconjunto de metadatos definidos en Dublin Core Metadata Set [\[20\].](#page-70-3) En la [Tabla 1](#page-21-1) se especifica los elementos usados, su definición y multiplicidad. El metamodelo presentado en la [Figura 4](#page-21-2) no da soporte a *Variable Data Printing*. En la [Sección 3.1.1](#page-42-0) mostraremos como se ha realizado la implementación.

<span id="page-21-2"></span>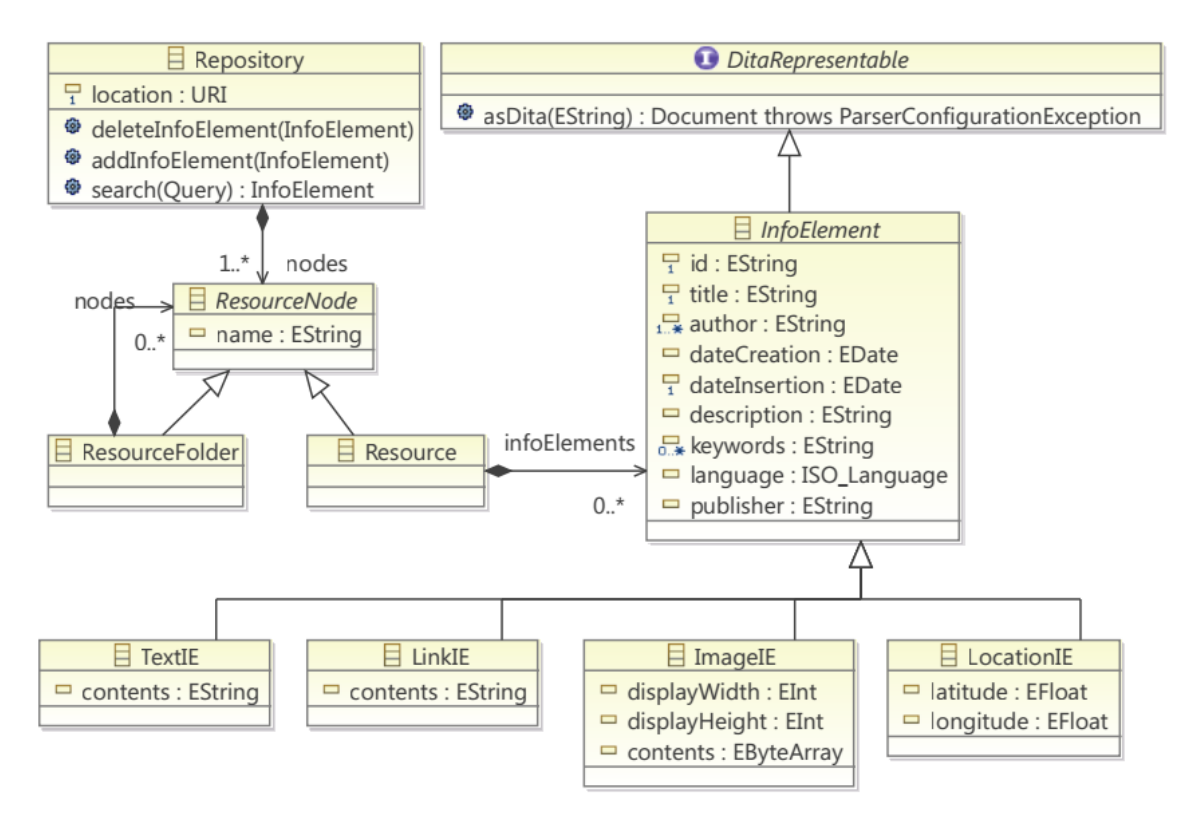

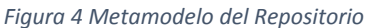

<span id="page-21-0"></span>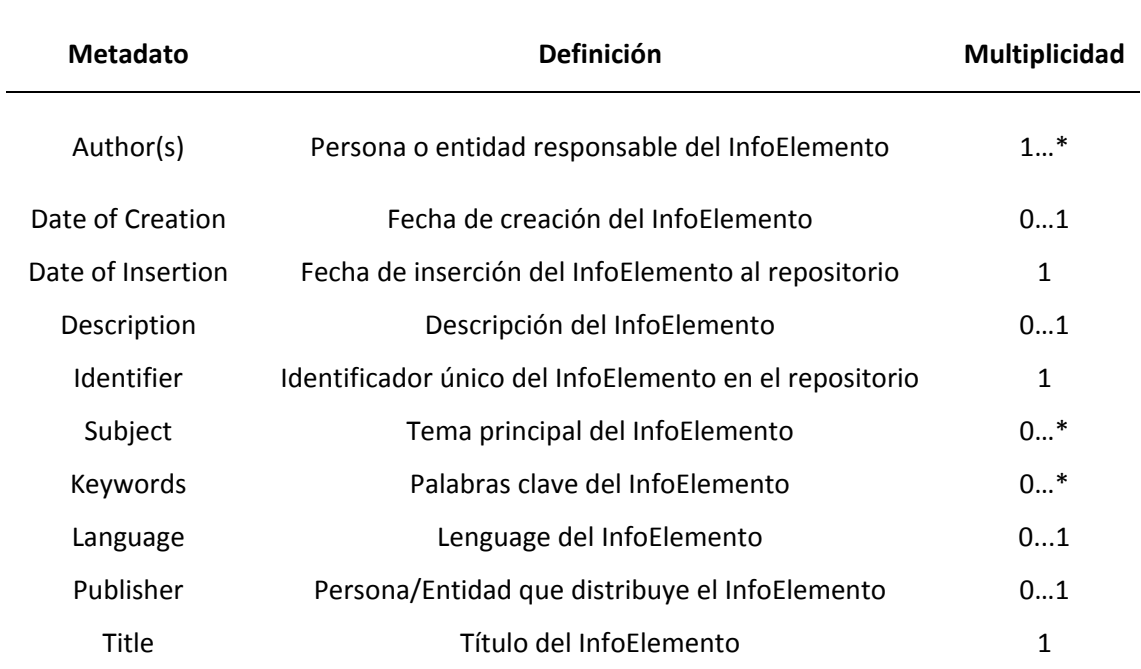

<span id="page-21-1"></span>*Tabla 1 Metadatos del InfoElemento*

*InfoElement* especializa en diferentes entidades que definen el tipo del contenido del InfoElemento. Los soportados en la actual versión de DPLFW son: texto (*TextIE*), Enlace (*LinkIE*), Imagen (*ImageIE*) y Ubicación (*LocationIE*).

InfoElement implementan la interfaz *DitaRepresentable* para mantener la compatibilidad hacia atrás con el trabajo previo y permite el uso de herramientas automatizadas para la generación de documentos, ya que los InfoElements se definen mediante el estándar DITA. DITA es una especificación XML diseñada para elaborar, producir y distribuir información técnica. DITA basa en la noción de tema (*topic*) el principio organizativo de la información y favorece la reutilización de temas completos, así como parciales, a través de las referencias de contenido. En DPLFW un InfoElemento es representado como un *topic* DITA.

#### <span id="page-22-0"></span>2.2.3 Modelo de características

La comunidad de Ingeniería de documento, define un documento como la unión de dos componentes: contenido y presentación. El contenido del documento incluye una plantilla que define la estructura lógica del documento y los componentes que instancian dicha plantilla. La presentación incluye la disposición de cada contenido y como este aparecerá en el documento. Esta última es importante ya que permite dado un componente mostrarlo de diferente forma. Por ejemplo, los documentos de la familia de planes de autoprotección pueden contener contenidos obligatorios en todos los documentos y contenidos solo específicos a algunos de ellos (Variabilidad de contenido). Además puede existir contenido que describan formas de evacuación, mapas… que interese generarlos tanto en formato texto como formato web interactivo (Variabilidad de tecnología). DPL soporta la variabilidad en una familia de documentos en términos de contenido y de tecnología.

Para hacer frente a las dos fuentes de variabilidad, DPL puede manejar dos tipos de características: las relacionadas al contenido del documento (ContentDocumentFeature o CDF) y las relacionadas con la tecnología que se utiliza para representar el contenido (TechnologyDocumentFeature o TDF). Un CDF representa una parte del documento y puede estar asociado con uno o más TDF. Al igual que en los modelos de características clásicos, se pueden definir relaciones de inclusión y exclusión entre características. Esto significa que una característica puede requerir o excluir a otra característica.

El editor de características permite definir modelos de características de documento. La [Figura 5](#page-29-1) muestra el metamodelo que DPLFW implementa. En DPLFW, un modelo de características de documento (*DocumentFeatureModel)* se compone de un conjunto de características de documento (*DocumentFeature*), que especializa en características de contenido (ContentDocumentFeature) o características de tecnología (TechnologyDocumentFeature). Un DocumentFeature se puede declarar como obligatorio, opcional o alternativo.

La capacidad de definir diferentes tipos de relaciones y restricciones entre características añade mucha complejidad al modelo de características. El editor de características integra *FaMa Tool Suite*, un framework que permite detectar y evitar errores en la definición de modelos de características. Su uso es transparente para el usuario, ocultando

las complejidades del formalismo subyacente. El contenido real de un documento se asocia a las características de contenido mediante instancias de la clase *InfoElement*.

Para reflejar la vinculación de los actores y las tareas de edición, mostramos el metamodelo de características combinado con el de organización. Por simplicidad, solo mostramos la entidad que nos interesa, la que se relaciona con la *ContentDocumentFeature*, es decir, la entidad *Actor*. Estas se relacionan mediante tres asociaciones que representan roles diferentes: editor, lector y responsable. El primero de ellos tendrá permisos de lectura y edición del InfoElemento asociado a la CDF, el segundo solo tendrá permisos de visualización. Finalmente, el responsable tendrá la capacidad de aprobar el contenido. El componente encargado de representar el contenido, según la terminología de [\[21\],](#page-70-4) es un diseminador (*Disseminator*). Ejemplos de diseminadores son: editores de texto, visores de imágenes, reproductores de vídeo o cualquier otra aplicación.

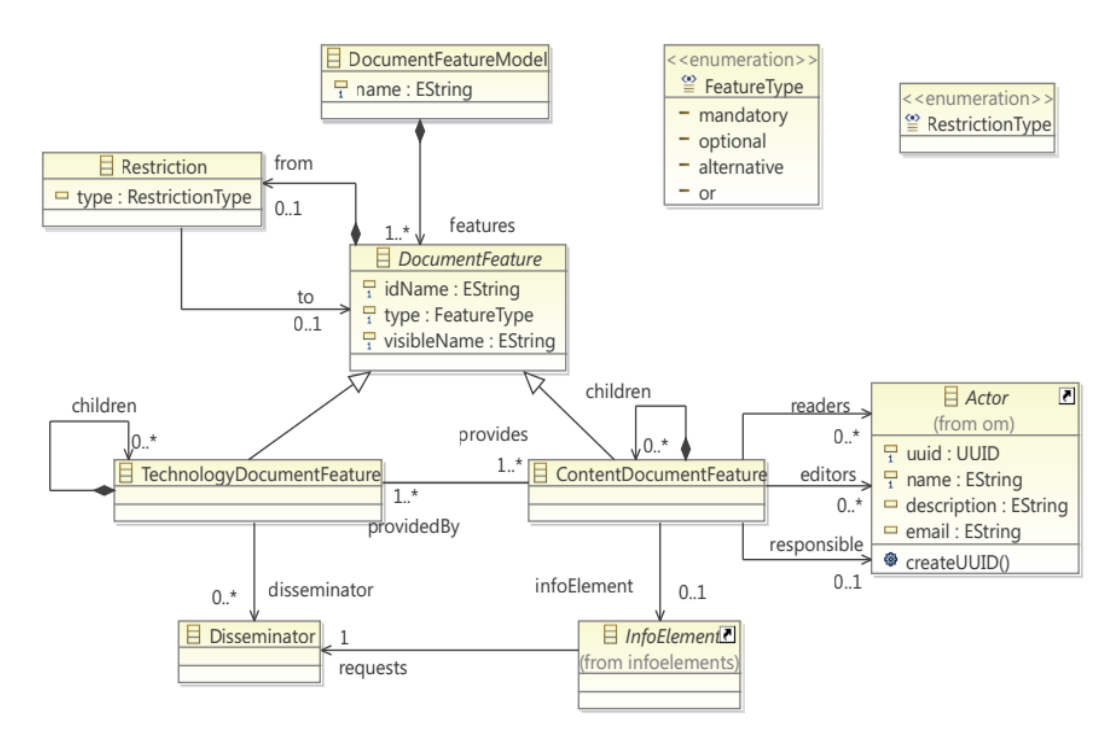

<span id="page-23-0"></span>*Figura 5 Metamodelo de características de documento*

#### <span id="page-24-0"></span>2.2.4 Modelo de configuración

El Editor de Configuraciones permite guiar el proceso de caracterización de un documento específico, es decir, la primera tarea del proceso de Ingeniería de Aplicación. El editor se apoya en gran medida con el módulo de validación, que comprueba que la selección de características por parte del usuario sea correcta. De forma automática, el editor seleccionara todas las características que puedan ser decidibles, cómo es el caso de las obligatorias. Las características opcionales y alternativas deberán seleccionarse de forma explícita. Además, cuando se deseleccione una característica, también se deseleccionarán todas sus características hijas. Por otra parte, todas aquellas características que no puedan seleccionarse serán marcadas como no seleccionables en el editor. Finalmente, el editor mostrará en la vista de problemas si se incumplen restricciones del modelo.

Cada modelo de configuración se almacena como un artefacto separado, que está vinculado con un modelo de características de documento. La [Figura 6](#page-30-2) muestra el metamodelo del modelo de configuración. Este se compone de un *DocumentFeatureModelConfiguration* que se relaciona con un *DocumentFeatureModel*, y contiene *DocumentFeatureSelection* que representan a las características del modelo de características dándoles la funcionalidad de poder ser seleccionables. Un *DocumentFeatureSelection* puede tener tres valores posibles: *true* si se ha seleccionado, *false* si no está seleccionado, o *null* si el estado de la característica no se ha decidido.

El metamodelo de configuración de documento mostrado no incorpora el soporte a *Variable Data Printing* (VDP). En la [Sección 3.1.3](#page-44-0) se detallará como se ha llevado a cabo dicha implementación.

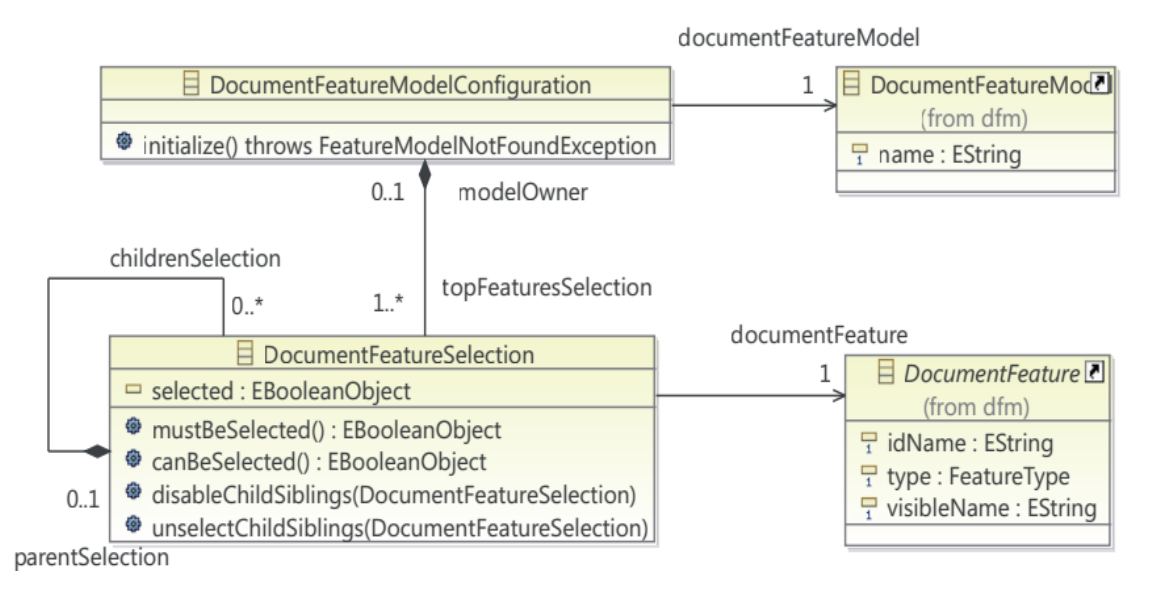

<span id="page-24-1"></span>*Figura 6 Metamodelo de configuración de documento* 

#### <span id="page-25-0"></span>2.2.5 Modelo de Workflow

Dado un modelo de configuración de documento, el modelo flujo de trabajo del documento se genera automáticamente a través de las relaciones entre los CDFs. El modelo de flujo de trabajo es una instancia del metamodelo que se muestra en la [Figura 7](#page-25-2) basado en BPMN. A continuación detallamos como se lleva a cabo la generación del modelo de flujo de trabajo de documento.

Por cada CDF de la configuración del documento, se crea una de actividad del modelo de flujo de trabajo. Con el fin de preservar el contenido de InfoElemento en el repositorio, se crea una copia del mismo y se asigna a la actividad; la asignación de los actores a la CDF también se propaga a través de la actividad. Si el CDF no contiene otras CDFs, se crea una tarea, en caso contrario, se crea un subproceso dividiéndose la actividad en varias subactividades.

Las diferentes actividades se ordenan en función a la definición del flujo de trabajo del documento. Por defecto, las actividades se generan acorde al orden definido en el modelo de características.

<span id="page-25-2"></span>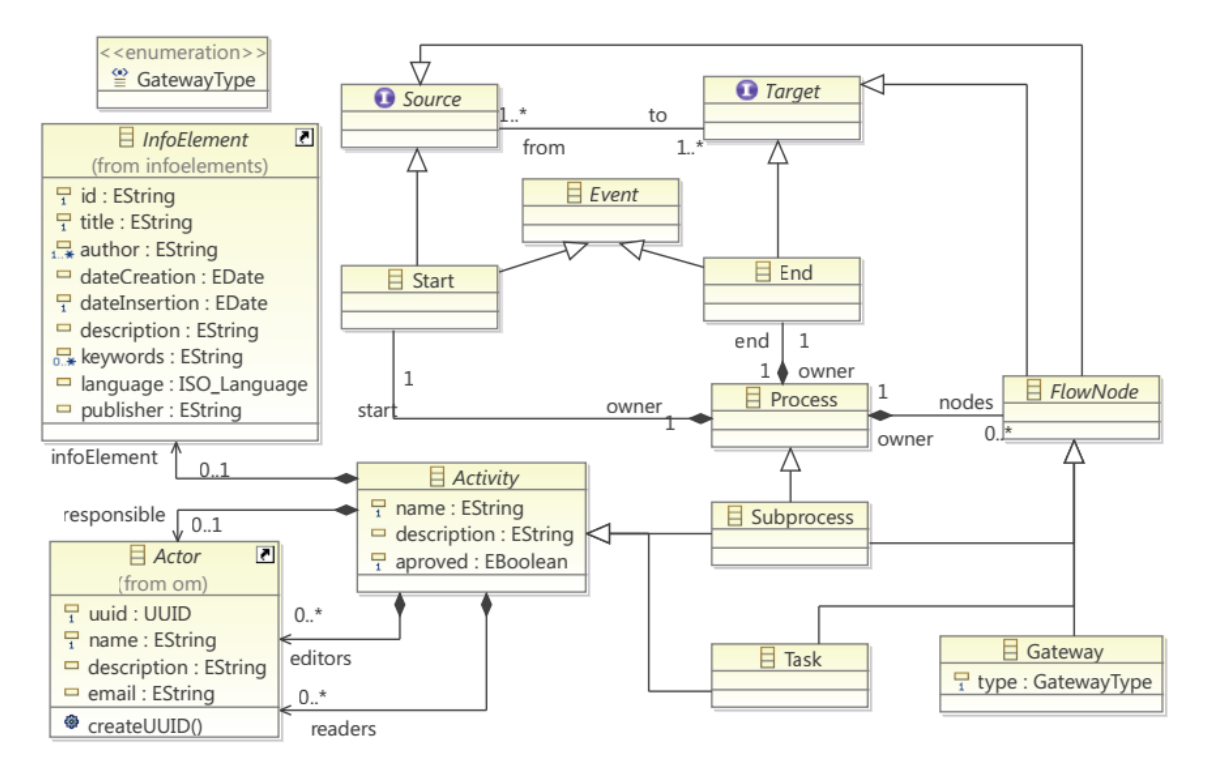

<span id="page-25-1"></span>*Figura 7 Metamodelo Workflow*

#### <span id="page-26-0"></span>2.2.6 Editor de documentos personalizado

Los Editores de documentos personalizados son los componentes de software que se utilizan para representar el flujo de trabajo de creación de documentos (*Document Workflow*) previamente definido.

Estos editores ofrecen una visión orientada a tareas y centrada en el usuario del documento. Esto significa que el editor es personalizado en función de las tareas asociadas al usuario y sus permisos. En este punto, el documento se guarda como un recurso que sólo puede ser editado por los editores personalizados.

Para completar las tareas de edición, el usuario debe iniciar sesión en el sistema con su nombre de usuario y contraseña (validadas por el gestor de credenciales). Una vez han sido validadas con éxito, se presentan dos puntos de vista diferentes al usuario: en primer lugar, una lista de todas las tareas (y sus correspondientes InfoElementos) que están asociados al usuario; y en segundo lugar, una vista previa (posiblemente parcial) del documento utilizando los diseminadores predefinidos a cada tipo de InfoElemento. Estos diseminadores pueden permitir la edición del contenido del documento en base a los permisos de usuario.

#### <span id="page-26-1"></span>2.2.7 Generador de documentos

Una vez que todos los usuarios han aportado sus contribuciones al documento, y todas las modificaciones han sido aprobadas por la persona responsable, el Generador de documento produce el documento final. Para ello, se utiliza DITA Open Tool kit [\[22\].](#page-70-5) Los *DITA topics* tienen tanto los datos como los metadatos.

DITA es la tecnología usada desde las primeras versiones de DPLFW [\[8\].](#page-69-8) En la última versión se sigue manteniendo esta, ya que facilita la generación de documentos en una gran variedad de formatos sin tener que preocuparse por problemas de diseño.

Desde los editores de flujo de trabajo del documento es sencillo obtener una especificación DITA que representa el documento final. DITA representa un documento a través de un *DITA map*, que es un contendor de *DITA topics*. La estructura del *DITA map* (orden de referencias a los *DITA* topics) se puede obtener a través de las actividades (*Activity*) del modelo de flujo de trabajo del documento, mientras que Los *DITA topics* se pueden obtener de los InfoElementos. La instancia del documento (Documentos PDF, HTML, Microsoft Word…) se genera usando DITA Open Tool kit.

#### <span id="page-27-0"></span>2.3 Caso de estudio: Planes de autoprotección UPV

En esta sección vamos a plantear un caso de estudio que se basa en un ejemplo real sobre la actividad del departamento de Servicio Integrado de Prevención en Riesgos Laborales de la Universtitat Politècnica de València. Este se encarga de elaborar y mantener los planes de autoprotección de todos los edificios del campus. Para la elaboración de estos documentos colaboran otras entidades como el Servicio de Mantenimiento y Servicio de Seguridad así como una empresa externa a la universidad. Vamos a detallar como se elaboran estos documentos usando la metodología de generación de documentos DPL utilizando la herramienta DPLFW como soporte de aplicación de dicha metodología.

Un paso fundamental antes de empezar a elaborar los documentos es identificar aquellos actores que intervienen en la definición de los documentos. Además, que permisos deben tener para visualizar o editar ciertas partes del documento. Es por ello que hay que definir un modelo organizacional para la elaboración de los documentos.

Como acabamos de mencionar, para la elaboración de los planes de autoprotección intervienen diferentes actores procedentes de distintas organizaciones o departamentos. DPLFW permite definir tanto las organizaciones o departamentos mediante unidades organizacionales como los actores que intervienen en la elaboración de los documentos.

#### <span id="page-27-1"></span>2.3.1 La Organización

El modelo organizacional para los planes de autoprotección de la UPV está formado por las unidades organizacionales Riesgos Laborales, Mantenimiento, Seguridad y Externo, Además, dentro de Riesgos Laborales definimos otra unidad organizacional llamada Dirección. Cada documento debe ser aprobado por un responsable del departamento de Riesgos Laborales. Los actores participantes en la elaboración de los documentos son: Delegado de prevención asociado a la unidad organizacional Riesgos Laborales, Director asociado a Dirección, Operador asociado a Mantenimiento, Técnico de seguridad asociado a Seguridad y por último Auxiliar asociado a Externo. El actor Director será el encargado de supervisar y aprobar todos los documentos.

La [Figura 8](#page-28-2) muestra la definición de este modelo organizacional en el editor de modelos organizacionales proporcionado por DPLFW.

<span id="page-28-2"></span>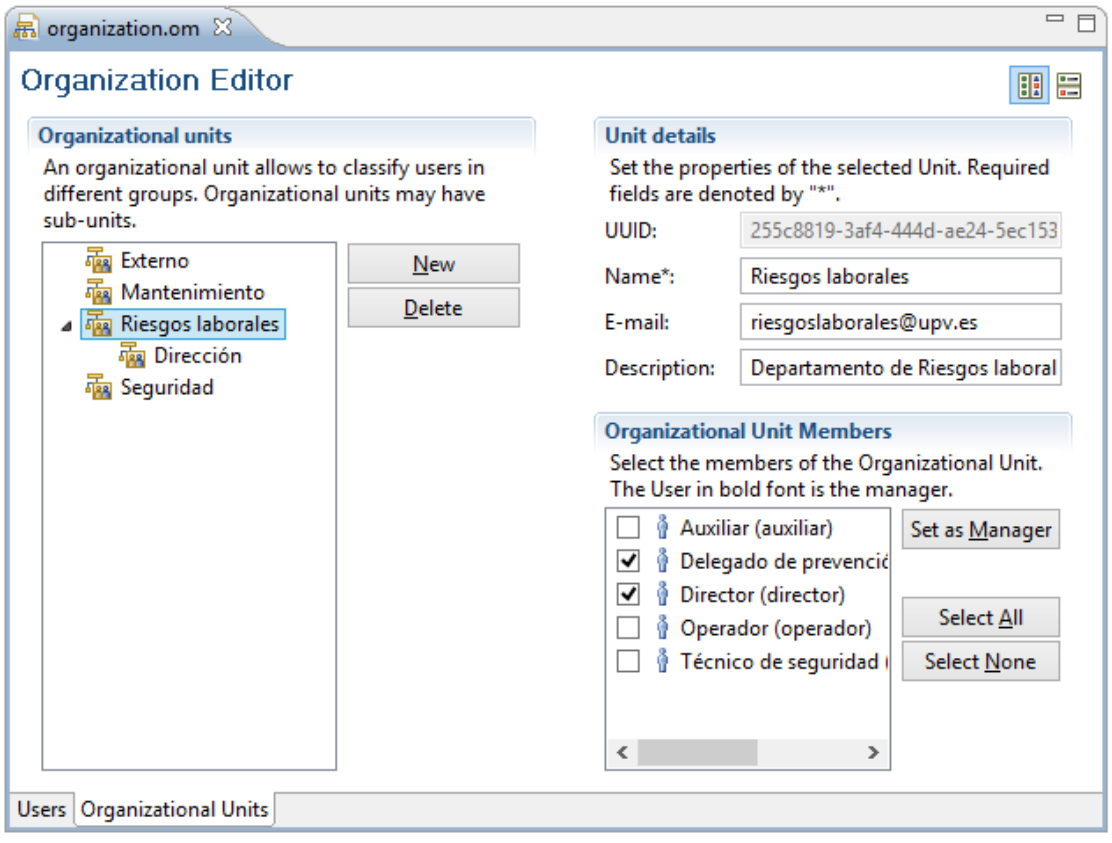

*Figura 8 Editor organizacional*

#### <span id="page-28-1"></span><span id="page-28-0"></span>2.3.2 Definición de componentes de contenido

Una vez esté definido el modelo organizacional podemos empezar el proceso de generación de documentos DPL.

El primer paso es identificar la variabilidad de contenido de la familia de documentos de los planes de autoprotección. Para ello, se realiza un exhaustivo estudio por parte de los expertos del dominio y se define tanto el modelo de características de la familia de documentos como los componentes de contenido. Para el caso de estudio se va a mostrar una versión simplificada del análisis real de los planes de autoprotección de la UPV para facilitar la compresión del proceso DPL.

Mediante las Figuras [\[9](#page-29-1)[,10](#page-30-3)[,11\]](#page-30-2) mostramos las interfaces de usuario de los componentes DPLFW utilizados para gestionar y desarrollar los componentes de contenido o InfoElementos. Estas imágenes muestran cómo añadir nuevos contenidos a un repositorio específico.

El explorador de repositorios, permite la conexión a diferentes repositorios. Una vez se hace la conexión a un repositorio específico, los usuarios pueden añadir, editar o eliminar cualquier contenido en el mismo. La [Figura 9](#page-29-1) muestra el explorador de repositorios conectado al repositorio donde se han definido los InfoElementos para el caso de estudio. Se puede observar como el repositorio permite definir una estructura organizativa basada en carpetas y recursos, la cual facilita gestión y distribución de los InfoElementos.

La Figuras [10](#page-30-3) y [11](#page-30-2) muestran los editores de creación de un InfoElemento imagen llamado Mapa localización del campus. La [Figura 10](#page-30-3) muestra el editor de metadatos utilizado para definir los metadatos del InfoElemento. La [Figura 11](#page-30-2) muestra el editor de contenido que es utilizado para asignar el contenido al nuevo componente del documento. En este ejemplo, debido a que el InfoElemento es de tipo *ImageIE, el* editor de contenidos nos permite seleccionar una imagen. Otros tipos de editores se pueden utilizar para hacer frente a otros tipos de contenido (texto, enlace, etc.).

<span id="page-29-1"></span>

| 11 ← → → → - - -<br><b>DPLfw Repositories 88</b><br>Œ                                             |
|---------------------------------------------------------------------------------------------------|
| 4   tcp://user:user@localhost:12036/repo (Connected)                                              |
| $\blacktriangle$ Planes de emergencia (1)                                                         |
| $\triangle$ UPV (3)                                                                               |
| $\blacktriangle$ Mapas (1)                                                                        |
| ⊿ $\Box$ Campus (3)                                                                               |
| Image IE: Mapa localización edificio DSIC                                                         |
| Image IE: Mapa localización del campus                                                            |
| Image IE: Mapa localización edificio 5E                                                           |
| ⊿ $\triangleright$ Contenidos (5)                                                                 |
| $\blacksquare$ Introducción (4)                                                                   |
| TI Text IE: Introducción                                                                          |
| T] Text IE: Objetivos                                                                             |
| TI Text IE: Contenidos                                                                            |
| T Text IE: Legislación aplicable                                                                  |
| ▲ a Titular del emplazamiento de la actividad (2)                                                 |
| TI Text IE: Datos del titular                                                                     |
| $\mathbb{T} \llbracket$ Text IE: Datos del establecimiento                                        |
| $\blacksquare$ Actividad y entorno (6)                                                            |
| $T$ ] Text IE: Descripción de la actividad y entorno                                              |
| $\mathbb{T} \mathbb{I}$ Text IE: Locales de riesgo especial                                       |
| $T$ ] Text IE: Descripción general de los edificios<br>$T$ Text IE: Localización de los edificios |
| $T$ Text IE: Actividad principal                                                                  |
| $T$ Text IE: Descripción de accesos                                                               |
| $\blacktriangle$ $\blacksquare$ Riesgos (7)                                                       |
| T] Text IE: Riesgos externos de la actividad                                                      |
| $T$ Text IE: Incendio                                                                             |
| $T$ Text IE: Inundación                                                                           |
| T] Text IE: Propios de la actividad                                                               |
| T] Text IE: Riesgos propios de la actividad                                                       |
| T   Text IE: Sísmico                                                                              |
| TI Text IE: Atmósfera explosiva                                                                   |
| $\blacksquare$ Plan de actuación (7)                                                              |
| TI Text IE: Introducción                                                                          |
| $\mathbb{T} \tilde{ \mathsf{T}}$ Text IE: Actuación frente incendios                              |
| $T$ Text IE: Actuación frente terremotos                                                          |
| $T$ ] Text IE: Instrucciones generales de actuación                                               |
| $T$ Text IE: Actuación frente inundaciones                                                        |
| $T$ Text IE: Actuación frente explosiones                                                         |
| T Text IE: Plan de actuación                                                                      |
| $\triangle$ Edificios (2)                                                                         |
| $\triangle$ (B 5E (3)                                                                             |
| T] Text IE: Accesos edificio E5                                                                   |
| $\mathbb{T}$ Text IE: Localización edificio 5E                                                    |
| $T$ Text IE: Titular edificio 5E                                                                  |
| $\blacksquare$ <b>DSIC</b> (3)                                                                    |
| TI Text IE: Titular edificio DSIC                                                                 |
| $\mathbb{T}$ Text IE: Localización edificio DSIC                                                  |
| TI Text IE: Accesos edificio DSIC                                                                 |

<span id="page-29-0"></span>*Figura 9 Explorador Repositorio*

<span id="page-30-3"></span>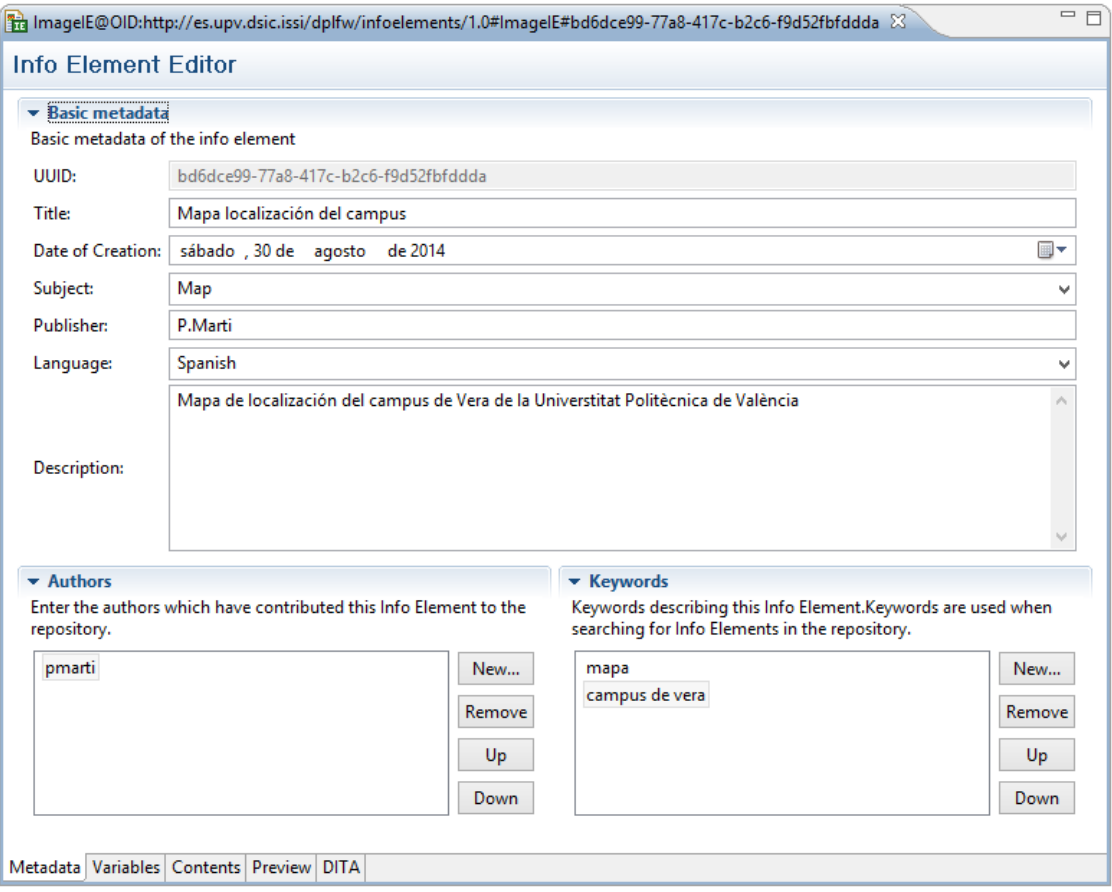

*Figura 10 Editor de InfoElemento (pestaña Metadatos) Mapa localización del campus*

<span id="page-30-2"></span><span id="page-30-0"></span>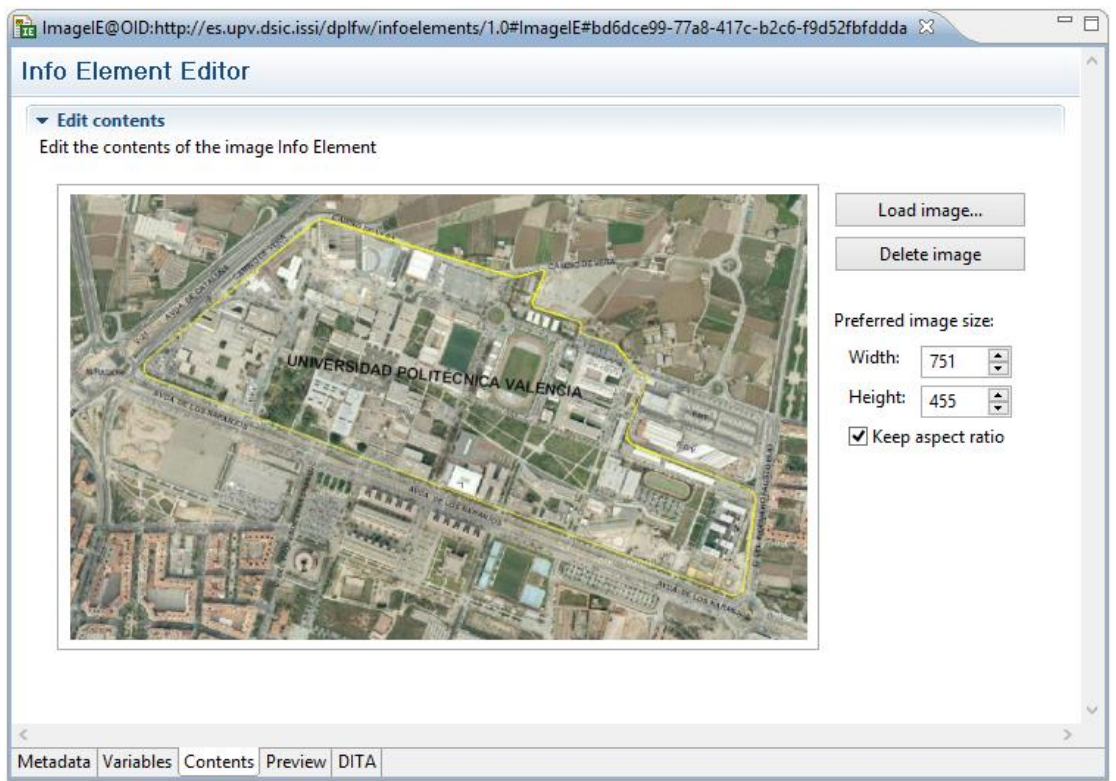

<span id="page-30-1"></span>*Figura 11 Editor de InfoElemento (pestaña contenido) Mapa localización del campus*

#### <span id="page-31-0"></span>2.3.3 El modelo de características

Los expertos de dominio definen que los planes de autoprotección están estructurados en los siguientes capítulos: *Introducción*, *Titular y emplazamiento de la actividad, Descripción de la actividad y entorno, Riesgos* y *Plan de actuación*.

La estructura y contenido del documento final dependen de dos factores: el edificio al cual está destinado el plan de autoprotección, y el tipo de tecnología con la que queremos que se represente el documento.

En la [Figura 12](#page-32-1) mostramos el modelo de características teniendo en cuenta estas dos fuentes de variabilidad. El modelo de características describe la familia de los documentos que se define como un conjunto de características. Un signo de exclamación indica características obligatorias, un signo de interrogación características opcionales, una flecha de dos puntas características alternativas. El modelo contiene cinco CDFs de primer nivel obligatorias, una para cada uno de los capítulos mencionados anteriormente y una TDF, que define el tipo de tecnologías disponible para generar el plan de autoprotección.

La primera CDF (*Introducción*) contiene tres características obligatorias. La primera de ellas, Objetivos, describe los objetivos que persigue el documento de plan de autoprotección. La segunda, Contenidos, describe cómo se va a estructurar el documento. La última de ellas, llamada Legislación aplicable, menciona la legislación que se debe aplicar en la redacción de planes de autoprotección.

La segunda CDF de primer nivel, *Titular y emplazamiento de la actividad*, contiene dos características obligatorias (i.e. Datos del titular y Datos del establecimiento). La primera de ellas contiene los datos del titular del plan de autoprotección. La segunda, contiene una característica por cada documento de la familia. En este ejemplo solo damos soporte a los planes de autoprotección de los *edificios 5E y DSIC*, es por ello que *Datos del establecimiento* contiene dos características alternativas (i.e. *Titular 5E, Titular DSIC*).

<span id="page-32-1"></span>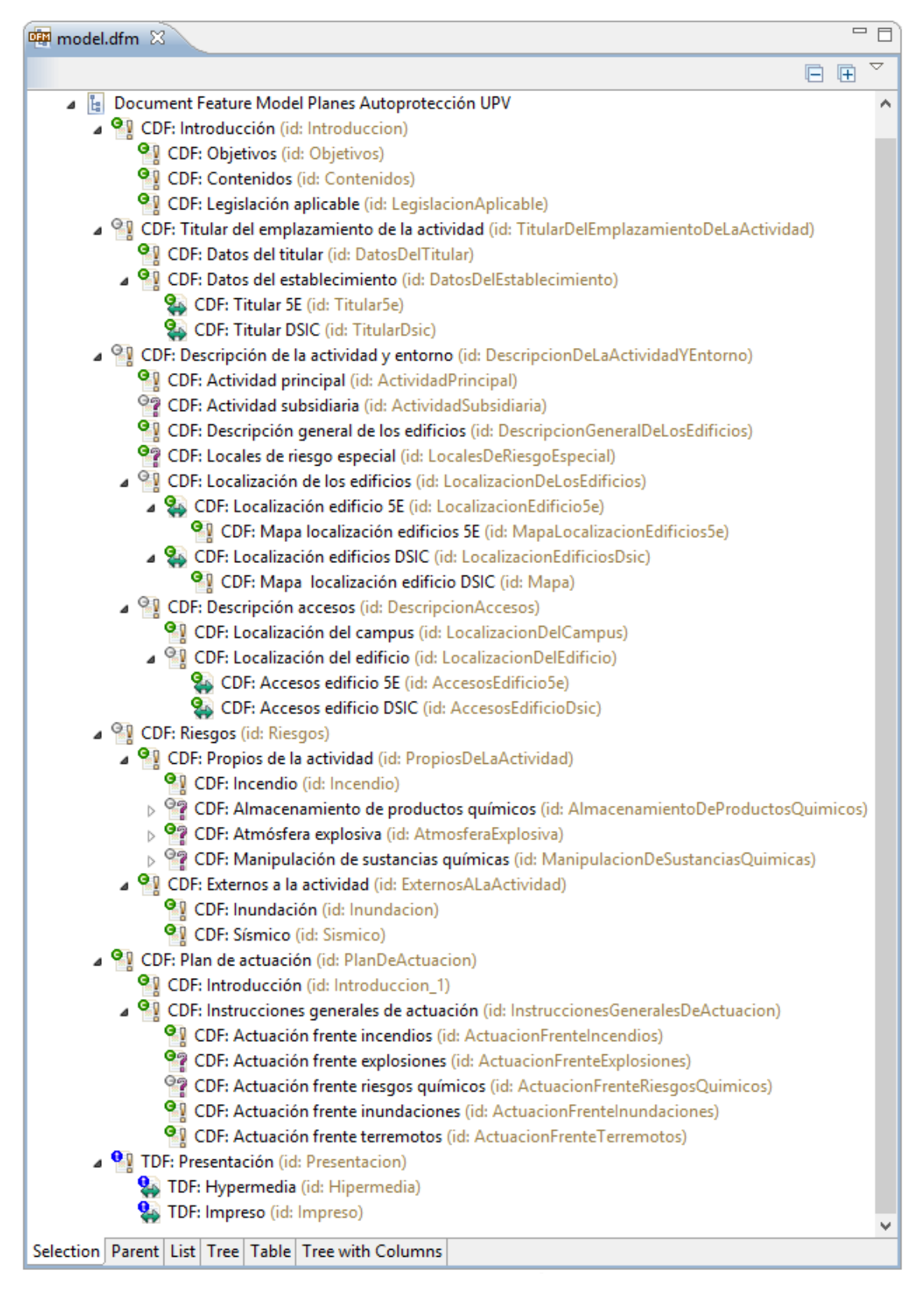

<span id="page-32-0"></span>*Figura 12 Editor de características del Plan de Autoprotección*

La tercera CDF (*Descripción de la actividad y entorno*) describe la actividad que se realiza en el edificio además del entorno donde se ubica. Está formada por las siguientes características:

- *Actividad principal* (obligatoria): Identifica todas aquellas actividades que se realizan dentro del edificio (i.e. gestión administrativa, organización de las enseñanzas universitarias, etc.).
- *Actividad subsidiaria* (opcional): Describe las actividades que suplen o refuerzan a la actividad principal del edificio.
- *Descripción general de los edificios* (obligatoria): Describe cada una de las plantas del edificio, es por ello que contiene una característica alternativa específica por cada edificio soportado por el modelo de características de nuestro ejemplo.
- *Locales de riesgo especial* (opcional): Contiene una tabla genérica con las posibles zonas del edificio que podrían ser de riesgo especial.
- *Descripción del entorno* (obligatoria): Muestra el entorno donde está ubicado el edificio.
- *Localización de los edificios* (obligatoria): Define la localización del edificio del plan de autoprotección. Contiene una característica alternativa por cada edificio de la familia de documentos, que a su vez incluyen una característica que muestra el mapa de ubicación.
- *Descripción de accesos* (obligatoria): Describe los accesos al edificio. Para ello incluye dos características: *Acceso al campus* (obligatoria) y *Accesos al edificio* (obligatoria). Esta última a su vez define una característica alternativa por edificio incluido en la familia de documentos.

La siguiente característica de primer nivel es *Riesgos* donde se describen todos los riesgos posibles separándolos en dos grupos de características obligatorios (i.e. *Propios de la actividad y Externos a la actividad*). La primera de ellas define las siguientes características como opcionales: *Almacenamiento de productos químicos, Atmosfera explosiva* y *Manipulación de sustancias químicas*, además de la característica obligatoria *Incendio*. Dentro de *Externos a la actividad* se definen las características obligatorias *Inundación* y *Sísmico*.

Por último, la característica de primer nivel Plan de actuación describe cómo actuar frente a distintos casos de emergencia. Incluye las características obligatorias Introducción, Instrucciones generales de actuación. Esta última está formada por *Actuación frente incendios*, *Actuación frente terremotos* y *Actuación frente inundaciones*. Las características opcionales son *Actuación frente explosiones y Actuación frente de riesgos químicos*. Cabe destacar que la característica *Actuación frente de riesgos químicos* es requerida por *Manipulación sustancias químicas* y *Almacenamiento de productos químicos*. Esto significa que si alguna de estas dos se selecciona en el proceso de configuración, *Actuación frente de riesgos químicos* será seleccionada automáticamente. Lo mismo ocurre con la característica *Actuación frente explosiones*, la cual es requerida por *Atmósfera explosiva*.

Finalmente, modelamos la TDF para hacer frente a la diversidad de formatos en los que los CDFs pueden ser representados. En este caso de estudio, el plan de autoprotección se puede generar para imprimir (por ejemplo, un archivo de PDF) o documento multimedia (una página web HTML). Estas opciones se modelan como TDF alternativos.

#### <span id="page-34-0"></span>2.3.4 Configuración del documento

Definido el modelo de características y los InfoElementos, el ingeniero de aplicación puede crear una caracterización de un documento.

La fase de Ingeniería de Aplicación explota el modelo de variabilidad para generar el documento final. En nuestro caso de estudio, el ingeniero de aplicación utiliza el editor de configuración para caracterizar un documento de plan de autoprotección. En este caso, para ilustrar el proceso de generación con un ejemplo significativo, el ingeniero documento decide crear el plan de autoprotección para el edificio 5E.

La [Figura 14](#page-35-1) muestra la configuración del documento que representa el plan de autoprotección para el edificio 5E. Este documento contiene la información que está definida como obligatoria en el modelo de características. En este edificio no existen actividades de relevancia, subsidiarias de la principal, por lo tanto no seleccionamos la característica Actividades subsidiarias. Debido a que en algunos laboratorios se trabaja con productos con atmósfera explosiva, las características opcionales Atmósfera explosiva y Actuación frente explosiones son seleccionadas. Como se desea generar un documento en formato imprimible, se selecciona la característica de tecnología (TDF) Impreso.

Para ilustrar las capacidades de validación proporcionados por FaMa. La [Figura 13](#page-34-2) muestra una versión modificada del modelo de características de documento presentado en la [Figura 14.](#page-35-1) Esta modificación provoca un error de configuración como podemos observar en la vista de problemas. Tal como se define en el modelo de características, la característica Atmósfera explosiva requiere de la característica Actuación frente explosiones, por lo tanto si Atmósfera explosiva es seleccionada, Actuación frente explosiones es obligatoria su selección. Todos estos tipos de errores semánticos se detectan automáticamente y se presentarán al usuario utilizando la vista Problemas.

<span id="page-34-2"></span>

| 哪 *Edificio5E.dfmconf 23                                                                                                    |               |                   |          |                                                       |  |  |
|----------------------------------------------------------------------------------------------------|---------------|-------------------|----------|-------------------------------------------------------|--|--|
|                                                                                                    |               |                   |          | 田<br>G.                                               |  |  |
| Document Feature Model Planes Autoprotección UPV                                                                                                    |               |                   |          |                                                       |  |  |
| $\triangleright$ $\triangleright$ $\triangleright$ P CDF: Introducción (id: Introduccion)                                                             |               |                   |          |                                                       |  |  |
| > $\sqrt{2}$ CDF: Titular del emplazamiento de la actividad (id: TitularDelEmplazamientoDeLaActividad)                                                |               |                   |          |                                                       |  |  |
| $\triangleright$ $\triangleright$ $\triangleright$ $\triangleright$ CDF: Descripción de la actividad y entorno (id: DescripcionDeLaActividadYEntorno) |               |                   |          |                                                       |  |  |
| 4 V CDF: Riesgos (id: Riesgos)                                                                                                    |               |                   |          |                                                       |  |  |
| △ √ <sup>O</sup> I CDF: Propios de la actividad (id: PropiosDeLaActividad)                                                                            |               |                   |          |                                                       |  |  |
| O CDF: Incendio (id: Incendio)                                                                                                    |               |                   |          |                                                       |  |  |
| □ <sup>○</sup> ? CDF: Almacenamiento de productos químicos (id: AlmacenamientoDeProductosQuimicos)                                                    |               |                   |          |                                                       |  |  |
| CDF: Atmósfera explosiva (id: AtmosferaExplosiva)                                                                                                    |               |                   |          |                                                       |  |  |
| CDF: Manipulación de sustancias químicas (id: ManipulacionDeSustanciasQuimicas)                                                                       |               |                   |          |                                                       |  |  |
| △ √ <sup>O</sup> I CDF: Externos a la actividad (id: ExternosALaActividad)                                                                            |               |                   |          |                                                       |  |  |
| O CDF: Inundación (id: Inundacion)                                                                                                    |               |                   |          |                                                       |  |  |
| O CDF: Sísmico (id: Sismico)                                                                                                    |               |                   |          |                                                       |  |  |
| ⊿ Ø CDF: Plan de actuación (id: PlanDeActuacion)                                                                                                    |               |                   |          |                                                       |  |  |
| O <sup>O</sup> CDF: Introducción (id: Introduccion_1)                                                                                                 |               |                   |          |                                                       |  |  |
| △ v <sup>o</sup> CDF: Instrucciones generales de actuación (id: InstruccionesGeneralesDeActuacion)                                                    |               |                   |          |                                                       |  |  |
| O CDF: Actuación frente incendios (id: ActuacionFrenteIncendios)                                                                                      |               |                   |          |                                                       |  |  |
| 2 CDF: Actuación frente explosiones (id: ActuacionFrenteExplosiones)                                                                                  |               |                   |          |                                                       |  |  |
| CDF: Actuación frente riesgos químicos (id: ActuacionFrenteRiesgosQuimicos)                                                                           |               |                   |          |                                                       |  |  |
| OP: Actuación frente inundaciones (id: ActuacionFrenteInundaciones)                                                                                   |               |                   |          |                                                       |  |  |
| O CDF: Actuación frente terremotos (id: ActuacionFrenteTerremotos)                                                                                    |               |                   |          |                                                       |  |  |
| $\triangleright$ $\triangleright$ $\triangleright$ P TDF: Presentación (id: Presentacion)                                                             |               |                   |          |                                                       |  |  |
| Checkbox tree Selection Parent List Tree Table Tree with Columns                                                                                      |               |                   |          |                                                       |  |  |
| <b>R</b> Problems &                                                                                                    |               |                   |          | $\triangledown$ $=$<br>$\frac{c_0}{2}$                |  |  |
|                                                                                                    |               |                   |          |                                                       |  |  |
| 1 error, 1 warning, 0 others                                                                                                    |               |                   |          |                                                       |  |  |
| Description                                                                                                    | Resource      | Path              | Location | Type                                                  |  |  |
| <sup>3</sup> Errors (1 item)                                                                                                    |               |                   |          |                                                       |  |  |
| Requirements of feature"Atmósfera explosiva" are not met                                                                                              | Edificio5E.df | /PlanesAutoprotec |          | //@topFeatur EMF Validation Problem                   |  |  |
| Warnings (1 item)                                                                                                    |               |                   |          |                                                       |  |  |
| M. "Actuación frente explosiones" is required by "Atmósfera explosiva" Edificio5E.df                                                                  |               |                   |          | /PlanesAutoprotec //@topFeatur EMF Validation Problem |  |  |

<span id="page-34-1"></span>*Figura 13 Editor de configuración y visor de problemas*

<span id="page-35-1"></span>

| 哪 Edificio5E.dfmconf 23                                                                            |     | - P |
|----------------------------------------------------------------------------------------------------|-----|-----|
|                                                                                                    | 日 田 |     |
|                                                                                                    |     |     |
| <b>V</b>   <sup>[4</sup> ] Document Feature Model Planes Autoprotección UPV                        |     |     |
| $\Box$ $\Box$ CDF: Introducción (id: Introduccion)                                                 |     |     |
| ODF: Objetivos (id: Objetivos)                                                                     |     |     |
| O CDF: Contenidos (id: Contenidos)                                                                 |     |     |
| O º CDF: Legislación aplicable (id: LegislacionAplicable)                                          |     |     |
| ☑ CDF: Titular del emplazamiento de la actividad (id: TitularDelEmplazamientoDeLaActividad)        |     |     |
| CDF: Datos del titular (id: DatosDelTitular)                                                       |     |     |
| △ ○ CDF: Datos del establecimiento (id: DatosDelEstablecimiento)                                   |     |     |
| CDF: Titular 5E (id: Titular5e)                                                                    |     |     |
| CDF: Titular DSIC (id: TitularDsic)                                                                |     |     |
| CDF: Descripción de la actividad y entorno (id: DescripcionDeLaActividadYEntorno)                  |     |     |
| CDF: Actividad principal (id: ActividadPrincipal)                                                  |     |     |
| CDF: Actividad subsidiaria (id: ActividadSubsidiaria)                                              |     |     |
| OP: Descripción general de los edificios (id: DescripcionGeneralDeLosEdificios)                    |     |     |
| CDF: Locales de riesgo especial (id: LocalesDeRiesgoEspecial)                                      |     |     |
| △ √ <sup>8</sup> CDF: Localización de los edificios (id: LocalizacionDeLosEdificios)               |     |     |
| △ ○ CDF: Localización edificio 5E (id: LocalizacionEdificio5e)                                     |     |     |
| O CDF: Mapa localización edificios 5E (id: MapaLocalizacionEdificios5e)                            |     |     |
| △ □ <sup>8</sup> CDF: Localización edificios DSIC (id: LocalizacionEdificiosDsic)                  |     |     |
| CDF: Mapa localización edificio DSIC (id: Mapa)                                                    |     |     |
| △ ☑ <sup>O</sup> CDF: Descripción accesos (id: DescripcionAccesos)                                 |     |     |
| CDF: Localización del campus (id: LocalizacionDelCampus)                                           |     |     |
| △ √ <sup>©</sup> CDF: Localización del edificio (id: LocalizacionDelEdificio)                      |     |     |
| OP: Accesos edificio 5E (id: AccesosEdificio5e)                                                    |     |     |
| CDF: Accesos edificio DSIC (id: AccesosEdificioDsic)                                               |     |     |
| $\Box$ $\Box$ CDF: Riesgos (id: Riesgos)                                                           |     |     |
| △ √ <sup>O</sup> CDF: Propios de la actividad (id: PropiosDeLaActividad)                           |     |     |
| $\nabla$ CDF: Incendio (id: Incendio)                                                              |     |     |
| □ <sup>○</sup> ? CDF: Almacenamiento de productos químicos (id: AlmacenamientoDeProductosQuimicos) |     |     |
| CDF: Atmósfera explosiva (id: AtmosferaExplosiva)                                                  |     |     |
| CDF: Manipulación de sustancias químicas (id: ManipulacionDeSustanciasQuimicas)                    |     |     |
| △ ○ <b>9</b> CDF: Externos a la actividad (id: ExternosALaActividad)                               |     |     |
| $\nabla$ <sup>o</sup> , CDF: Inundación (id: Inundacion)                                           |     |     |
| ☑ <sup>o</sup> CDF: Sísmico (id: Sismico)                                                          |     |     |
| CDF: Plan de actuación (id: PlanDeActuacion)                                                       |     |     |
| CDF: Introducción (id: Introduccion_1)                                                             |     |     |
| CDF: Instrucciones generales de actuación (id: InstruccionesGeneralesDeActuacion)                  |     |     |
| CDF: Actuación frente incendios (id: ActuacionFrenteIncendios)                                     |     |     |
| CDF: Actuación frente explosiones (id: ActuacionFrenteExplosiones)                                 |     |     |
| CDF: Actuación frente riesgos químicos (id: ActuacionFrenteRiesgosQuimicos)                        |     |     |
| O <sup>O</sup> CDF: Actuación frente inundaciones (id: ActuacionFrentelnundaciones)                |     |     |
| OP: Actuación frente terremotos (id: ActuacionFrenteTerremotos)                                    |     |     |
| <b>V</b> TDF: Presentación (id: Presentacion)                                                      |     |     |
| TDF: Hypermedia (id: Hipermedia)                                                                   |     |     |
| TDF: Impreso (id: Impreso)                                                                         |     |     |
| Checkbox tree   Selection   Parent   List   Tree   Table   Tree with Columns                       |     |     |
|                                                                                                    |     |     |

<span id="page-35-0"></span>*Figura 14 Editor de configuración del documento Plan de autoprotección para el edificio 5E*
#### 2.3.5 Workflow de edición del documento

Creada la configuración del documento, el modelo de flujo de trabajo de edición de documentos se genera automáticamente. En la [Figura 15](#page-36-0) mostramos el flujo de trabajo de edición del documento de nuestro plan de autoprotección anteriormente caracterizado. Usamos para ello el editor de Workflow de DPLFW.

Las cuatro actividades son subprocesos (es decir, actividades complejas), y pueden expandirse para mostrar sus actividades internas. El subproceso Titular de emplazamiento de la actividad se ha ampliado y se compone de la tarea Datos del titular y subproceso Datos del establecimiento. En cada actividad también se muestran los actores implicados. Por simplicidad solo los mostramos en Datos del titular y Datos del establecimiento. Los actores Mantenimiento y Supervisor son lectores y editores de ambas actividades, siendo además, este último el responsable de ellas. Los subprocesos pueden también abrirse en otra ventana del editor para mejorar la representación gráfica. Por último, vale la pena mencionar que el ingeniero aplicación puede modificar todo el flujo de trabajo usando la paleta de herramientas proporcionada por el editor de flujo de trabajo.

<span id="page-36-0"></span>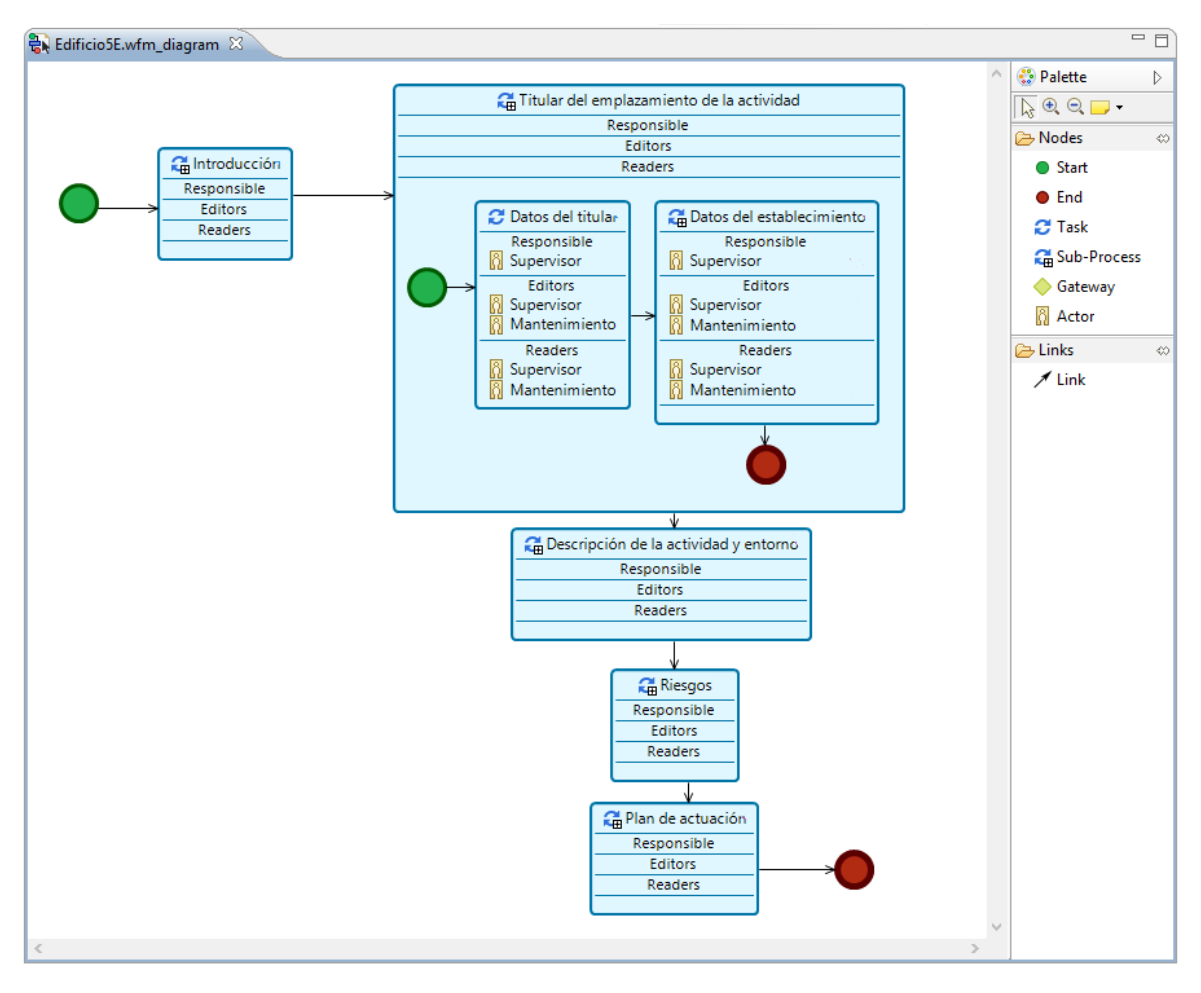

*Figura 15 Editor de flujo de creación de documento*

Las Figuras [16,](#page-37-0) [17,](#page-38-0) [18](#page-38-1) y [19](#page-39-0) muestran las diferentes vistas del editor personalizado. La Figura [16](#page-37-0) y [17](#page-38-0) (vista de resumen de tareas) lista las tareas asociadas al actor con sus respectivos permisos en la vista de resumen de tareas. Mostramos dos versiones diferentes de esta vista. La [Figura 16](#page-37-0) para el actor supervisor, mientras que La [Figura 17](#page-38-0) para el actor Mantenimiento.

Múltiples actores pueden tener permiso para contribuir al mismo InfoElemento asociado a una tarea. Por ejemplo, los Datos del titular puede ser leído y editado por Delegado de prevención y Director; sin embargo, la aprobación de su contenido es responsabilidad el Director. Una vez que una tarea se ha aprobado su InfoElemento asociado no puede ser editado más (a menos que el usuario tenga derechos de aprobación). Una vez que todas las tareas se han aprobado, el flujo de trabajo ha sido completamente aprobado.

El actor Director es responsable de la supervisión del documento y tiene una visión general de todo el documento debido a que todas las tareas le han sido asignadas. A través de estos editores podrá visualizar el documento con una apariencia muy similar a la que tendrá al ser generado. No solo visualizar, también podrá editar ya que en sus permisos así se define.

Como observamos en la [Figura 17,](#page-38-0) la tarea Incendio es visibles para el usuario Delegado de prevención, pero no editable. Por el contrario, el usuario Director tiene permisos de visualización y edición. La Figura [18](#page-38-1) y [19](#page-39-0) muestra esta diferencia sobre el editor de documento personalizado. En el caso del actor Director, la tarea Incendio puede ser editada mediante un editor de contenido, mientras que el actor Delegado de prevención solo puede visualizarla.

<span id="page-37-0"></span>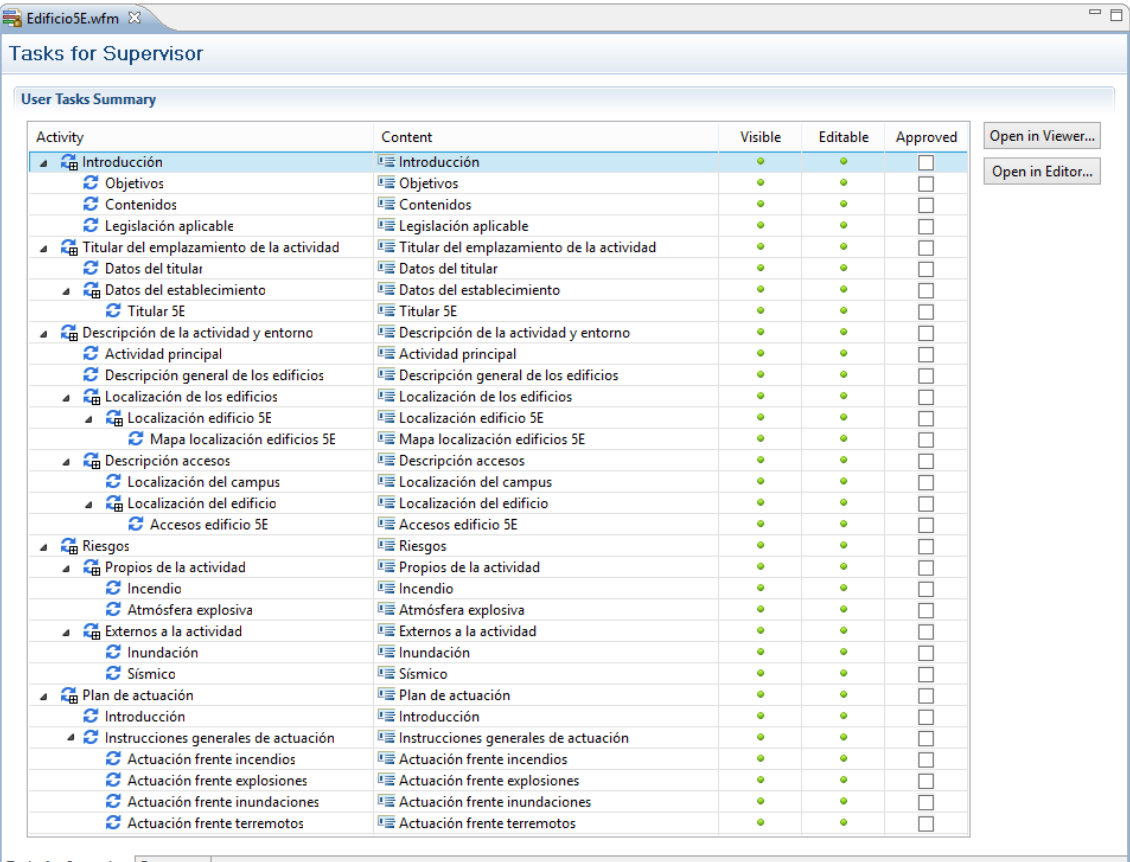

**Tasks for Supervisor Document** 

#### *Figura 16 Lista de tareas del actor Director*

<span id="page-38-0"></span>

| <b>Tasks for Mantenimiento 1</b>                         |                                                                                                |                |          |          |                |
|----------------------------------------------------------|------------------------------------------------------------------------------------------------|----------------|----------|----------|----------------|
| <b>User Tasks Summary</b>                                |                                                                                                |                |          |          |                |
| <b>Activity</b>                                          | Content                                                                                        | <b>Visible</b> | Editable | Approved | Open in Viewer |
| $\overline{a}$ Introducción                              | $E$ Introducción                                                                               | $\bullet$      | ۰        |          | Open in Editor |
| C Objetivos                                              | <b>EDD</b> Objetivos                                                                           | ٠              | ۰        |          |                |
| Contenidos                                               | <b>LE</b> Contenidos                                                                           | ۰              | ۰        |          |                |
| C Legislación aplicable                                  | Legislación aplicable                                                                          | ٠              | ۰        |          |                |
|                                                          | Titular del emplazamiento de la activid <sup>e</sup> Titular del emplazamiento de la actividad | ٠              | ۰        |          |                |
| C Datos del titular                                      | <b>Expansion Datos del títular</b>                                                             | ۰              | ۰        |          |                |
| A <b>C</b> Datos del establecimiento                     | E Datos del establecimiento                                                                    | ۰              | ۰        |          |                |
| <b>2</b> Titular 5E                                      | • Titular 5E                                                                                   | ٠              | ۰        |          |                |
| A Em Descripción de la actividad y entorno               | E Descripción de la actividad y entorno                                                        | ۰              | ۰        |          |                |
| C Actividad principal                                    | <b>E</b> Actividad principal                                                                   | ۰              | ۰        |          |                |
|                                                          | C Descripción general de los edificios E Descripción general de los edificios                  | ٠              | ۰        |          |                |
| 4 Em Localización de los edificios                       | E Localización de los edificios                                                                | ۰              | ۰        |          |                |
| 4 <b>C</b> Localización edificio 5E                      | Localización edificio 5E                                                                       | ۰              | ۰        |          |                |
|                                                          | Mapa localización edificios : E Mapa localización edificios 5E                                 | ٠              | ۰        |          |                |
| A <b>C</b> Descripción accesos                           | Descripción accesos                                                                            | ۰              | ۰        |          |                |
| C Localización del campus                                | Localización del campus                                                                        | ۰              | ۰        | □        |                |
| 4 <b>CH</b> Localización del edificio                    | Localización del edificio                                                                      | ۰              | ۰        |          |                |
| Accesos edificio 5F                                      | Accesos edificio 5F                                                                            | ۰              | ۰        |          |                |
| $\overline{AB}$ Riesgos                                  | <b>I</b> Riesgos                                                                               | ۰              | ×        |          |                |
| A <b>C</b> Propios de la actividad                       | Propios de la actividad                                                                        | ۰              | ×        |          |                |
| $\boldsymbol{\mathcal{C}}$ Incendio                      | $E$ Incendio                                                                                   | ۰              | ×        |          |                |
| C Atmósfera explosiva                                    | E Atmósfera explosiva                                                                          | ۰              | ×        |          |                |
| A Externos a la actividad                                | E Externos a la actividad                                                                      | ۰              | ×        |          |                |
| <b>C</b> Inundación                                      | la Inundación                                                                                  | ۰              | ×        |          |                |
| C Sísmico                                                | • Sísmico                                                                                      | ۰              | ×        |          |                |
| 4 <b>Cm</b> Plan de actuación                            | Plan de actuación                                                                              | ۰              | ×        |          |                |
| <b>C</b> Introducción                                    | I Introducción                                                                                 | ۰              | ×        |          |                |
|                                                          | ▲ <i>C</i> Instrucciones generales de actuació <b>E</b> Instrucciones generales de actuación   | ۰              | ×        |          |                |
| Actuación frente incendios                               | E Actuación frente incendios                                                                   | ۰              | ×        |          |                |
| Actuación frente explosiones                             | E Actuación frente explosiones                                                                 | ٠              | ×        | Г        |                |
| $\boldsymbol{\mathcal{C}}$ Actuación frente inundaciones | E Actuación frente inundaciones                                                                | ٠              | ×        | П        |                |
| Actuación frente terremotos                              | E Actuación frente terremotos                                                                  | ٠              | ×        | П        |                |

*Figura 17 Lista de tareas del actor Delegado de prevención*

<span id="page-38-1"></span>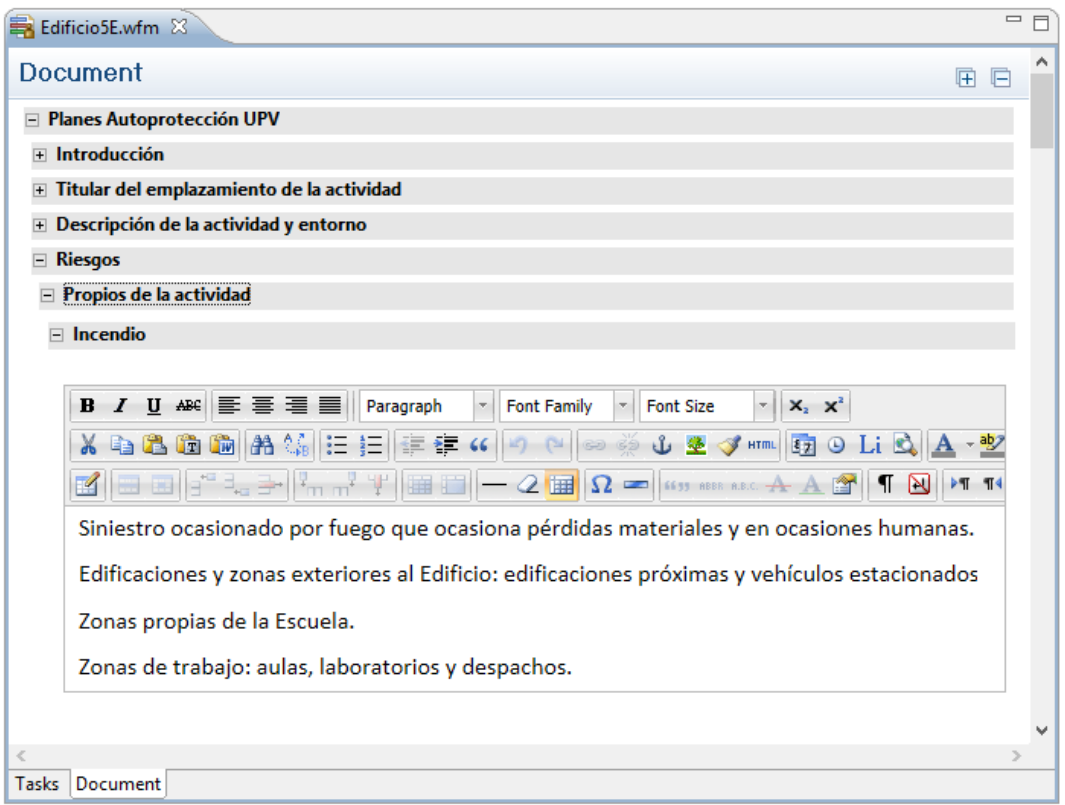

*Figura 18 Editor de documento personalizado para el actor Director*

<span id="page-39-0"></span>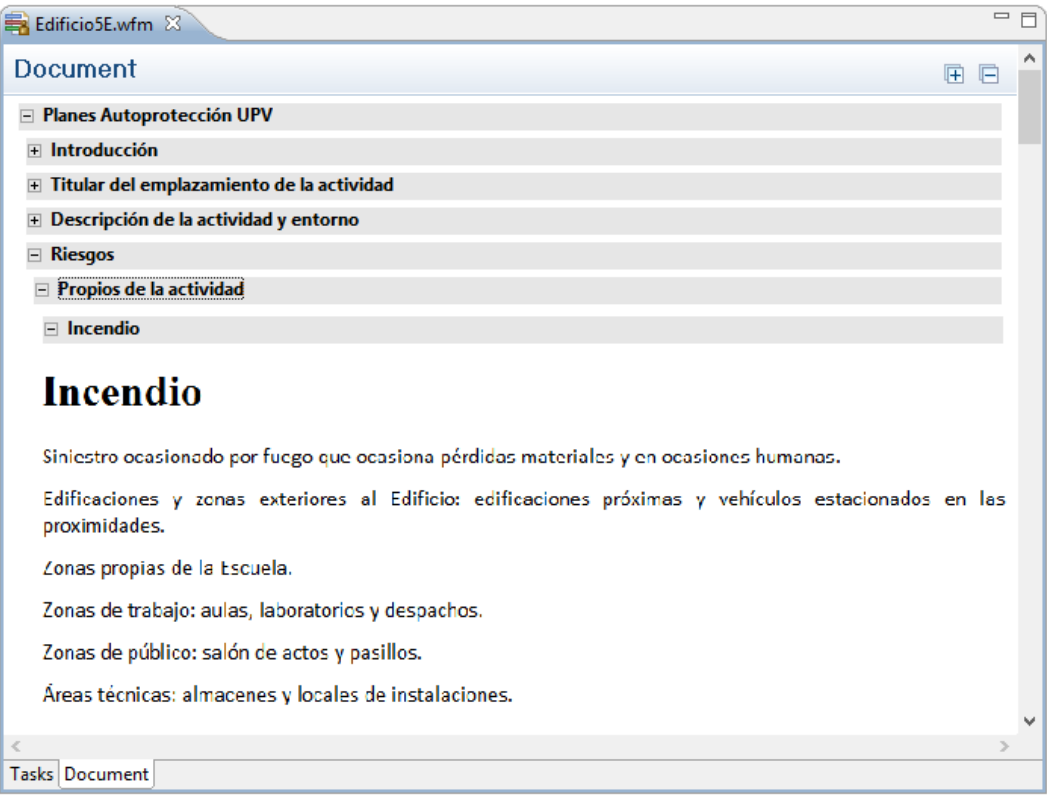

*Figura 19 Editor de documento personalizado para el actor Delegado de prevención*

#### <span id="page-39-1"></span>2.3.6 Generación del documento

Terminadas todas las contribuciones por parte de los actores, siendo estas aprobadas por el responsable del documento, en este caso el actor Director, el siguiente paso es obtener el documento final. Esta tarea se realiza en dos fases automatizadas con una mínima interacción del usuario. En primer lugar, una especificación DITA (es decir, un *DITA map* y sus *DITA topic*) se obtiene automáticamente del modelo de flujo de trabajo edición del documento. En la [Figura 20](#page-40-0) mostramos el *DITA map* y en la [Figura 21](#page-40-1) el *DITA topic* referente al InfoElemento Incendio, ambos obtenidos de nuestra caracterización. La segunda fase, DITA Open Tool kit utiliza esta especificación DITA para producir el documento final en el formato seleccionado (en este caso un archivo PDF). El documento final generado a partir de este caso de estudio se adjunta como [Anexo I.](#page-71-0)

La propuesta inicial de DPL no soporta *Variable Data Printing* (VDP), siendo esto una limitación en la reutilización de contenido. Es por ello, que en el siguiente capítulo sección mostraremos como se ha llevado a cabo nuestra propuesta de implementación detallando las partes del proceso DPL extendidas, las modificaciones de los editores de *DPLFW*. Además, adaptaremos nuestro caso de estudio usando VDP.

<span id="page-40-0"></span>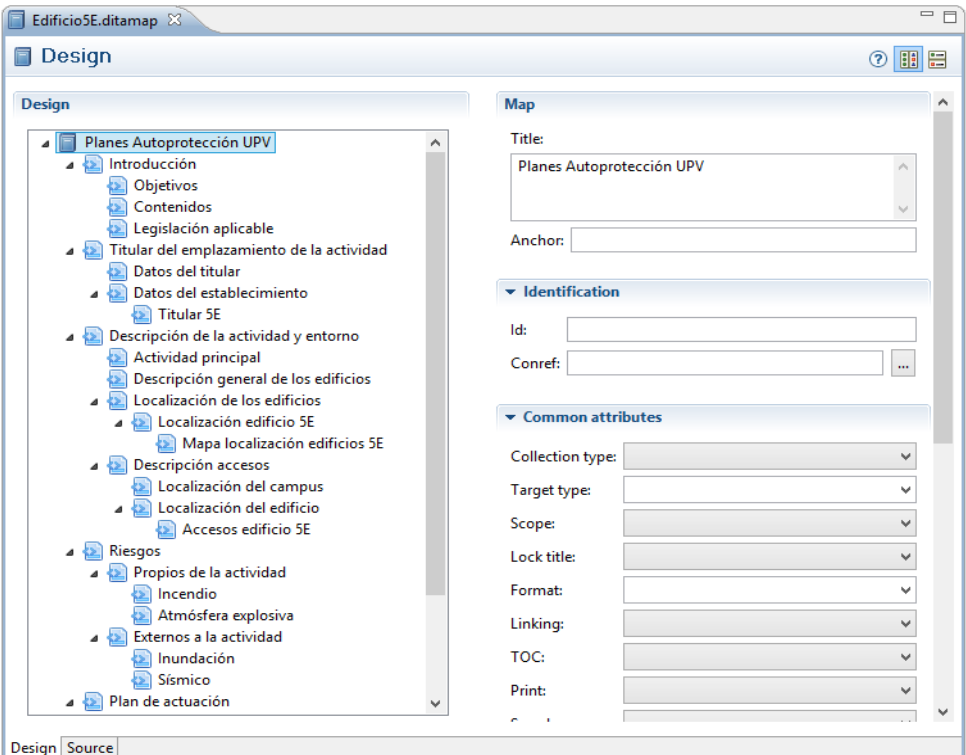

*Figura 20 DITA Map del Plan de autoprotección para el edificio 5E*

<span id="page-40-1"></span>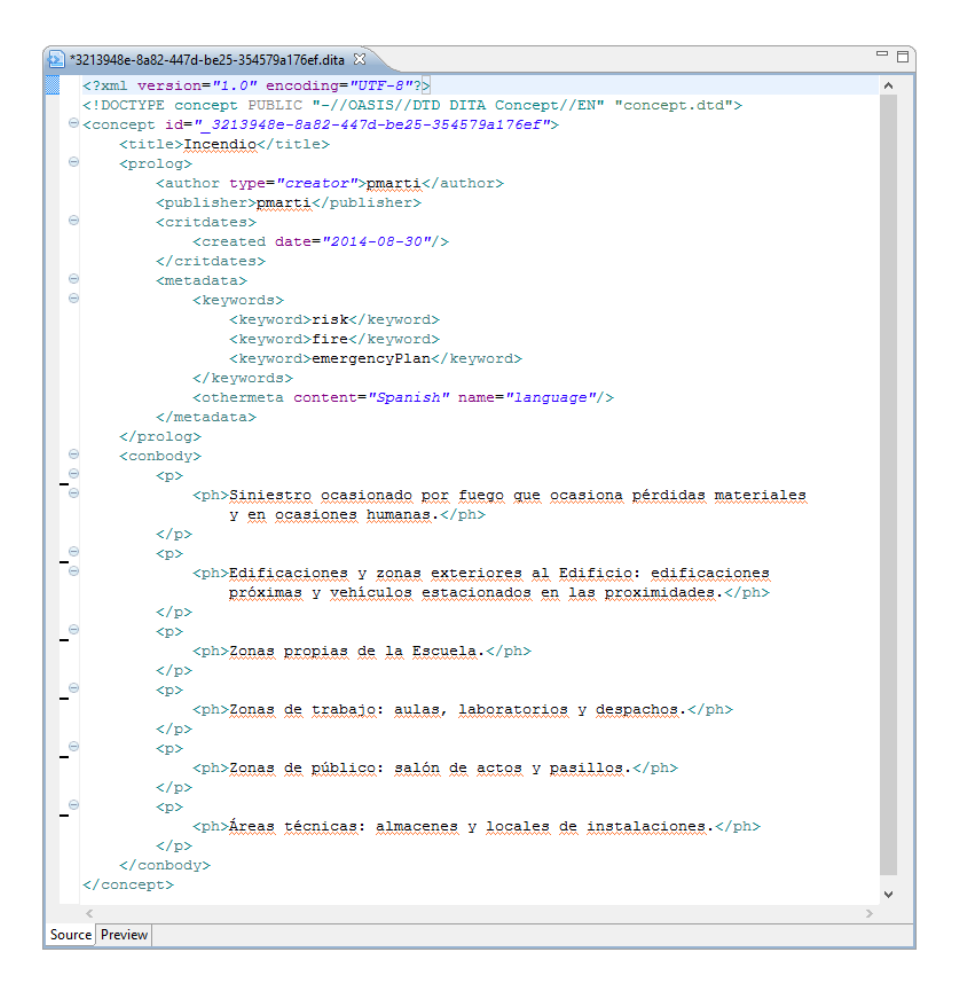

*Figura 21 DITA Topic del InfoElemento Incendio*

# 3. SOPORTE A VARIABLE DATA PRINTING (VDP)

Los core-assets de un proceso DPL, es decir, los InfoElementos, están diseñados para su reutilización. Sin embargo, no siempre es fácil reutilizar contenidos de forma eficiente. Pongamos el caso de un contenido textual, el cual nos interesa definir ciertas partes de su contenido como *placeholders* o marcadores que tomaran un valor distinto en cada personalización del documento. En algunos casos, contenidos diferentes pueden representar la misma característica y podrían ser fusionados en una misma identificando aquellos valores que difieren. Por el contrario, se deberían definir explícitamente cada una de esas características.

Haciendo un repaso sobre algunas implementaciones de VDP, encontramos enfoques interesantes como *Document Description Framework* (DDF), propuesto en [\[1\]](#page-69-0). DDF define un formato de representación de documentos basado en tres niveles diferentes: datos de aplicación, estructura de datos lógicos e instrucciones de presentación. DDF es flexible y extensible, su sintaxis está basada en XML y la definición de datos variables se declara usando plantillas XSL incrustadas. La presentación del documento se define a través de funciones extensibles en el nivel de presentación. El lenguaje utilizado para definir la variabilidad es de gran alcance, pero el uso de XSL integrado hace que requiera un alto nivel de experiencia en la tecnología relacionada con XML.

El autor Sellman en su propuesta [\[23\]](#page-70-0) pretende reducir la complejidad de propuestas como la anterior facilitando la creación de plantillas fáciles de modificar y evolucionar. Estas plantillas incorporan datos variables de contenido y soporta variabilidad de presentación para poder visualizar estas con diferentes diseños. Esta propuesta utiliza PPML [\[24\]](#page-70-1) para describir el diseño de un documento en términos de componentes pudiendo ser representado cada uno de ellos utilizando diferentes formatos. Como en DDF, PPML se basa en XML y los documentos finales se pueden generar, manipular o fusionar utilizando herramientas XML estándares.

Piccoli en [\[25\]](#page-70-2) propone un método para la creación de documentos personalizados permitiendo la distribución automática y manipulación de imágenes, texto y elementos de diseño. Es un método semiautomático para el diseño de documentos. Se propone además un prototipo basado en este enfoque que permite producir documentos en PDF.

## 3.1 Extensión de Document Product Line (DPL)

Para dar soporte a *Variable Data Printing* (VDP) es necesaria la modificación de los metamodelos del repositorio, de características y configuración. Estas modificaciones no implican un cambio en el proceso DPL tal y como se ha descrito anteriormente, aunque algunos subprocesos si incorporan nuevas tareas como se describirá a continuación.

#### 3.1.1 Modelo del repositorio

Para dar soporte a datos variables en el contenido de un InfoElement, el modelo de repositorio también debe ser extendido. Como muestra la [Figura 22,](file:///C:/Users/pmarti/Downloads/TFM_Pau%20(1).docx%23Figura22) el metamodelo se ha ampliado añadiendo una nueva clase llamada *VariableIE*. Un InfoElemento puede contener cero o más variables (*VariableIEs*). Una *VariableIE* contiene un identificador (*idName*), un tipo (*type)* el cual define el dominio del valor de la variable y por último una descripción (*description*). Esta extensión del metamodelo implica varias modificaciones en el editor de componentes de documento de DPLfw que detallaremos en la siguiente sección.

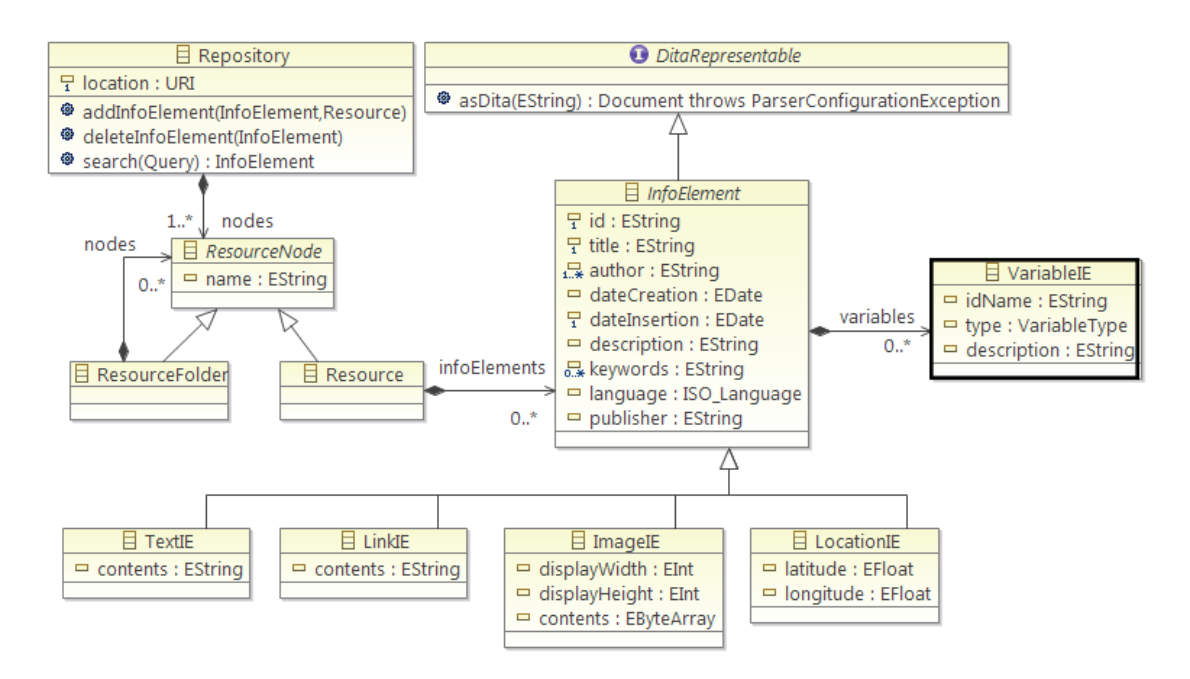

*Figura 22 Metamodelo del repositorio extendido*

### 3.1.2 Modelo de características

DPL utiliza el modelo de características FODA propuesto por Kang en [\[26\]](file:///C:/Users/pmarti/Downloads/TFM_Pau%20(1).docx%23Ref26), el cual introduce la noción de modelo de características como una estructura jerárquica de características. Estas características pueden definirse como obligatorias, opcionales o alternativas, además de dependencias mutuas o exclusiones. Una gran cantidad de propuestas sobre gestión de variabilidad han aparecido desde la aportación de Kang, sin embargo, pocas han puesto atención sobre el concepto de atributos de la característica. El autor Czarnecki propone en [\[27\]](file:///C:/Users/pmarti/Downloads/TFM_Pau%20(1).docx%23Ref27) una extensión del modelo de características propuesto por Kang introduciendo el concepto de cardinalidad de la característica. En esta extensión del modelo FODA no se modela explícitamente el atributo de la característica, sin embargo, las característica puede tener un atributo que define el domino del valor que podrá tomar. Otras aportaciones como la de Benavides [\[28\]](file:///C:/Users/pmarti/Downloads/TFM_Pau%20(1).docx%23Ref28) proponen añadir información extra funcional a las características definiéndola como atributos. Estos se componen principalmente de un nombre, un dominio y un valor.

Para dar soporte a *Variable Data Printing* (VDP) se propone utilizar un modelo de características extendido con atributos. Estos atributos son principalmente usados para representar los datos variables de la característica.

La inclusión de atributos de la característica ha supuesto un cambio importante en el proceso DPL. Es por ello que la definición de una familia de documentos ahora se realiza de la siguiente manera: En primer lugar el ingeniero de dominio define el *DocumentFeatureModel* identificando aquellas características obligatorias, opcionales o alternativas. Este paso no supone ningún cambio frente a la versión anterior de DPL. En segundo lugar, las variables del contenido de la característica son modelados mediante atributos de la característica. Estas variables pueden ser locales a la característica o globales a nivel de documento, esto significa que esta variable puede ser reutilizada en cualquier característica del documento.

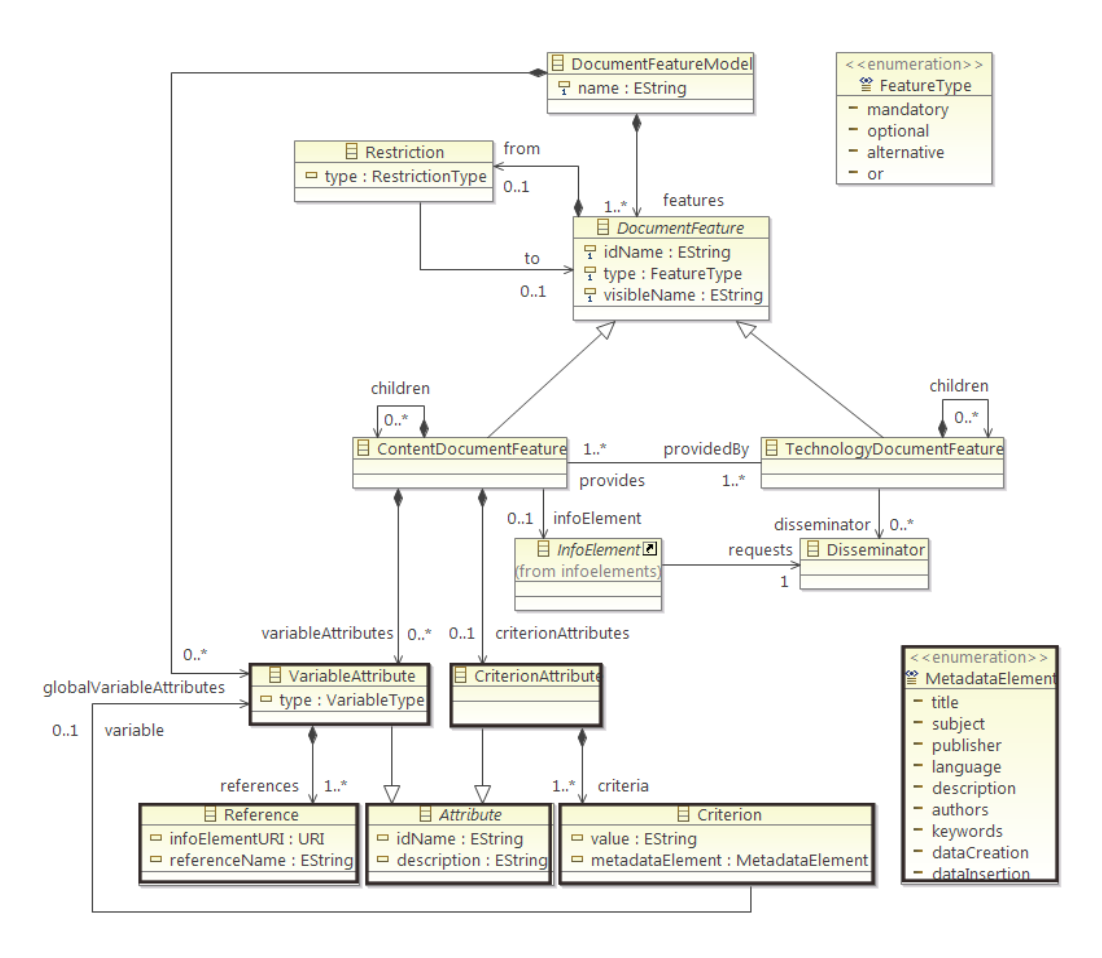

*Figura 23 Metamodelo de características de documento extendido*

La [Figura 23](file:///C:/Users/pmarti/Downloads/TFM_Pau%20(1).docx%23Figura23) muestra la modificación del metamodelo de características de documento con sus nuevas clases remarcadas con un marco negro. El concepto de atributo de característica se modela mediante la clase *Attribute* la cual especializa en dos subclases. La clase *VariableAttribute* representa las variables que pueden definirse en el modelo de

características de documento. Estas variables pueden tener un tipo que define el dominio del valor de la variable. Además, el ámbito de la variable depende de donde se define. Se permiten definir a nivel de documento (*DocumentFeature*) vía la relación *globalVariableAttribute* o a nivel de característica (*ContentDocumentFeature*). Si definimos la variable a nivel de característica, será visible a dicha característica y todas sus hijas.

La variable es un concepto "lógico" en el DFM, que debe ser mapeado a los componentes "físicos" cuando un determinado *ContentDocumentFeature* es vinculado a un InfoElemento. La clase *Reference* es usada para implementar el mapeo entre variables de la característica y las variables definidas en el InfoElemento a través de *infoElementURI* (la URI del InfoElemento asociado) y el *referenceName* (nombre de la variable en el InfoElemento).

La capacidad de definir las variables tiene efectos colaterales interesantes. Como las variables se utilizan normalmente como criterios para la personalización de contenidos, la generación de documentos puede estar condicionada por los valores reales de las variables. Más concretamente, el valor de una variable puede servir como criterios para la recuperación de InfoElementos desde el repositorio. Esta funcionalidad se apoya en la clase *CriterionAttribute*. Los InfoElementos serán buscados por criterio de metadatos y se recuperan durante la fase de configuración. Estos criterios están representados a través de la clase *Criterion*. Cada instancia de *Criterion* contiene un criterio de metadatos (i.e. *metadataElement*) y un valor para este criterio (i.e. *value*). Proporcionamos ejemplos de esta funcionalidad en la [Sección 3.2.3.](file:///C:/Users/pmarti/Downloads/TFM_Pau%20(1).docx%23_3.2.3_Editor_de)

#### 3.1.3 Modelo de configuración

La definición de atributos asociados a las características de contenido de documento, implica también la extensión del modelo de configuración de DPL. El ingeniero de documento además de seleccionar aquellas características opcionales o alternativas, tendrá que definir los valores para cada uno de los atributos incluidos.

La [Figura 24](file:///C:/Users/pmarti/Downloads/TFM_Pau%20(1).docx%23Figura24) muestra el metamodelo de configuración de documento extendido. Las nuevas clases añadidas se han remarcado en negro para resaltar las modificaciones realizadas. De forma similar a como se ha extendido el metamodelo de características de documento, la extensión del metamodelo de configuración de documento incorpora la clase *AttributeConfiguration* para configurar el atributo de la característica (i.e. *Attribute* en el metamodelo de características de documento), la clase *VariableAttributeConfiguration* para representar el valor del dato variable (i.e. *VariableAttribute* en el metamodelo de características de documento) y la clase *CriterionAttributeConfiguration* para representar los criterios de metadatos que servirán para la recuperación del InfoElemento (i.e. *CriterionAttribute* en el metamodelo de características de documento).

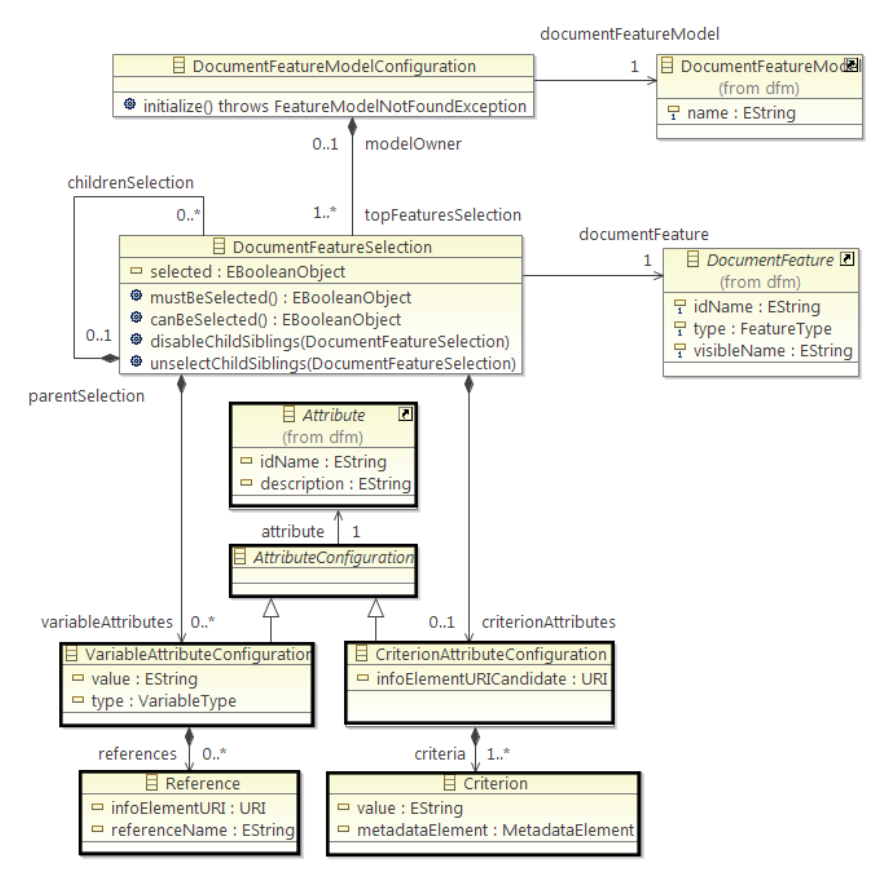

*Figura 24 Metamodelo de configuración de documento extendido*

# 3.2 Extensión de Document Product Lines Framework (DPLfw)

Las modificaciones en los metamodelos de DPL implican una adaptación de la herramienta DPLfw. La [Figura 25](#page-45-0) muestra una visión general de los componentes que forman DPLfw remarcando aquellos que han sido modificados mediante burbujas azules. Ésta es una visión simplificada del proceso donde sólo se muestran aquellos componentes que resultan de interés

<span id="page-45-0"></span>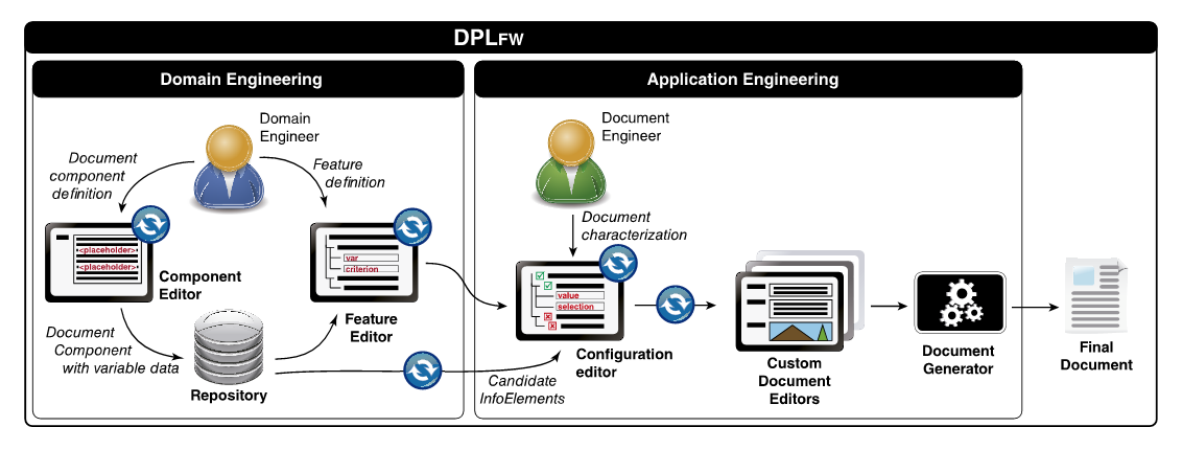

*Figura 25 Visión general de DPLfw extendida*

A continuación detallaremos los cambios realizados en los editores de DPLFW y los mostraremos adaptando nuestro caso de estudio.

#### <span id="page-46-0"></span>3.2.1 Editor de componentes

El editor de componentes o InfoElementos se divide en dos partes. La primera de ellas permite definir los metadatos del InfoElemento. La extensión del metamodelo del repositorio no implica una modificación en la definición de los metadatos del InfoElemento, por lo que esta parte del editor no se verá modificada. La segunda es el editor de contenido. Ésta si debe ser adaptada a la extensión del metamodelo del repositorio para permitir definir variables en el contenido. La definición de variables (i.e. *VariableIE*) en el metamodelo del repositorio se define a nivel de InfoElemento vía la relación *variables* entre *InfoElement* y *VariableIE*. Esto supone que todas las clases en las que especializa *InfoElement* (i.e. *TextIE, LinkIE, ImageIE* y *LocationIE*) tienen la capacidad de definir variables. Para este trabajo solo se ha modificado el editor de contenidos del InfoElemento de tipo *TextIE*, ya que creemos que es donde mayor sentido cobra la definición de variables. Es por ello que se ha implementado la capacidad de crear, modificar y eliminar variables además de permitir introducirlas en el contenido.

Vamos a unificar los InfoElementos de nuestro caso de estudio *Titular edificio 5E y Titular edificio DSIC* en un solo InfoElemento llamado *Datos del establecimiento*. Para ello utilizamos el editor de componentes extendido. El nuevo editor define una nueva pestaña llamada Variables donde se permite la creación de nuevas variables en el InfoElemento. Nuestro nuevo InfoElemento *Datos del establecimiento* define cuatro variables llamadas *nombreEdificio*, *codigoEdificio*, *emplazamientoEdificio* y *telefonoContactoEdificio*. Todas ellas definen que su valor será de tipo *string.* En la [Figura 26](#page-47-0) se muestra como se definen estas variables en el editor.

<span id="page-47-0"></span>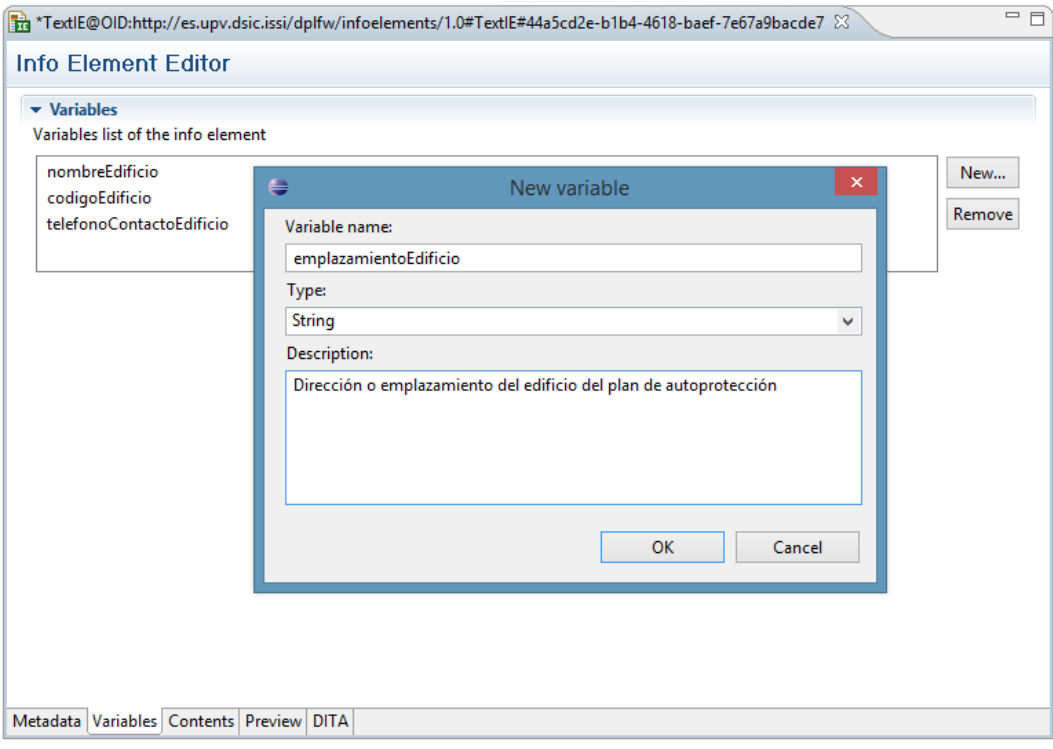

*Figura 26 Editor de componentes (Pestaña Variables)*

Una vez hemos definido las variables en el InfoElemento debemos introducirlas en su contenido. Para ello, en la pestaña Contents del editor de componentes se proporciona un editor de contenido en función del tipo de InfoElemento, en este caso, de tipo texto (i.e. *TextIE).* El editor de contenidos de tipo texto ha sido extendido para poder introducir las variables. En la [Figura 27](#page-48-0) vemos en el panel de opciones del editor una nueva opción remarcada de color rojo. Ésta, al ser pulsada, nos muestra una lista de las variables que han sido definidas (véase la [Figura 28\)](#page-48-1) y permite seleccionar una de ellas e introducirla en el contenido donde estuviera localizado el cursor. Las variables se introducen en el contenido usando la sintaxis *[var="IdVariable"]*. Las variables serán reemplazadas por su valor definido en el proceso de configuración. El mecanismo de sustitución de la variable por su valor se verá más detalladamente en la sección 3.2.4.

<span id="page-48-0"></span>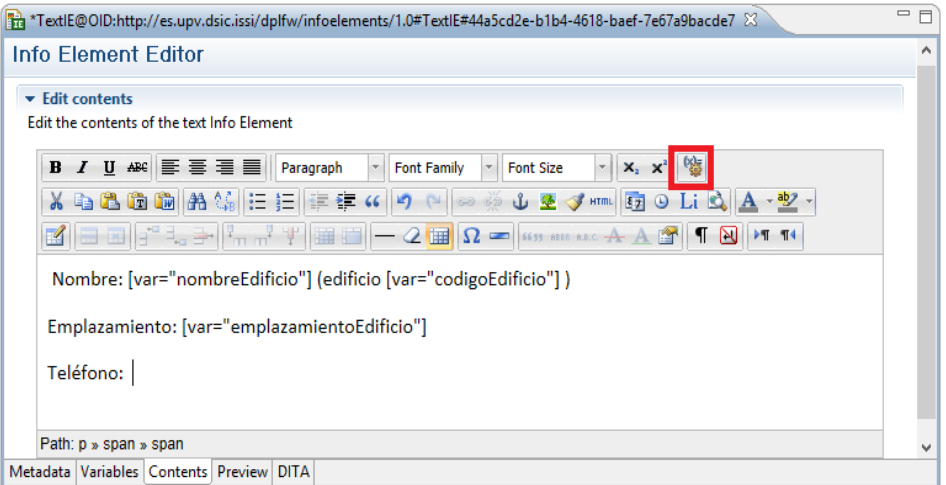

*Figura 27 Editor de contenidos TextIE extendido*

<span id="page-48-1"></span>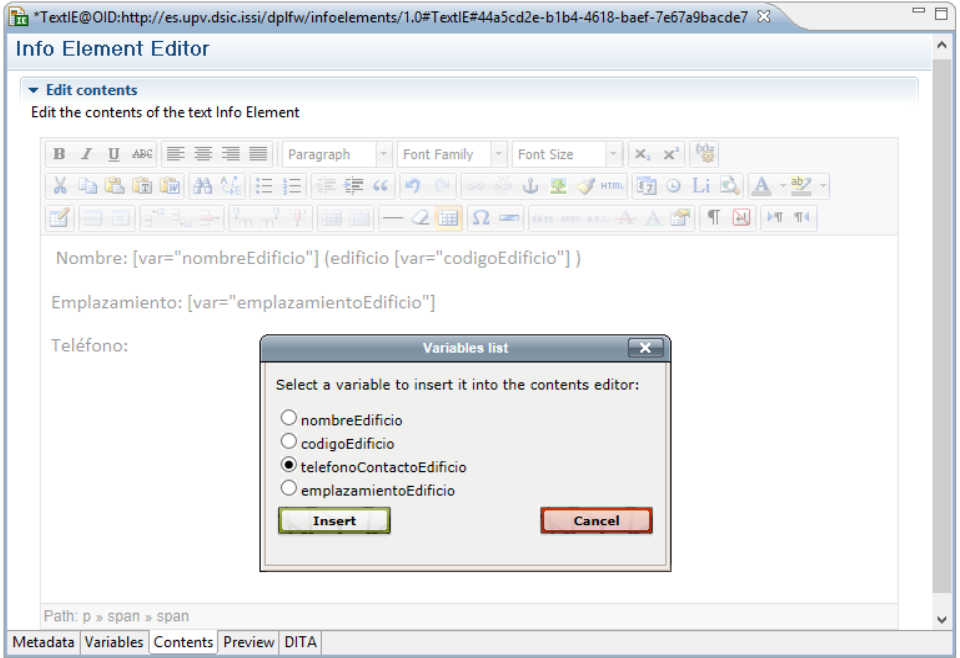

*Figura 28 Editor de contenidos TextIE extendido (Listado de variables)*

## 3.2.2 Editor de características

El editor de características ha sido adaptado para permitir la creación de atributos tanto de tipo variable (i.e. *VariableAttribute*) como de tipo criterio (i.e. *CriterionAttribute*). La introducción de variables en el contenido nos permite un mayor nivel de abstracción y como consecuencia una mayor reutilización de contenido.

La adaptación de nuestro caso de estudio al uso de VDP supone un cambio en el modelo de características definido, el cual detallaremos a continuación.

En primer lugar analizamos nuestro modelo de características en busca de aquellos conceptos o datos variables del contenido que pueden ser reutilizados. En este análisis hemos identificado nueve datos variables. Estos se describen a continuación:

- 1. Nombre de la universidad.
- 2. Emplazamiento de la universidad.
- 3. Teléfono de contacto de la universidad.
- 4. Nombre del edificio del plan de autoprotección.
- 5. Código del edificio del plan de autoprotección.
- 6. Emplazamiento del edificio del plan de autoprotección.
- 7. Teléfono de contacto del edificio del plan de autoprotección.
- 8. Teléfono de emergencias.
- 9. Extensión interna del teléfono de emergencias.

Todos ellos se modelan en nuestro modelo de características en forma de atributo variable. De los nueve datos variables, siete se definen a nivel de documento (i.e. *nombreUniversidad, emplazamientoUniversidad, telefonoContactoUniversidad, nombreEdificio, codigoEdificio, emplazamientoEdificio, telefonoContactoEdificio*), permitiendo así poder reutilizarlos en todas las características del documento, mientras que los dos datos variables restantes (i. e. *telefonoEmergencias, extensionEmergencias*) se definen a nivel de la característica Plan de actuación, permitiendo así su reutilización en dicha característica y todas sus descendientes.

Estos atributos variables implican una redefinición del modelo de características que hemos expuesto anteriormente en la [Figura 12.](#page-32-0) La característica Datos del establecimiento ya no define una característica única por cada documento de nuestra familia. Esto se producía debido a que existía un InfoElemento específico con los datos del titular del establecimiento para cada documento de nuestro caso de estudio. Todos estos InfoElementos ahora han sido unificados en uno solo usando variables como se ha descrito en la sección anterior.

Una vez se han definido las variables en el modelo de características hay que asociar los InfoElementos y crear las asociaciones o referencias entre los atributos variables de las características y las variables de los InfoElementos.

A la hora de asociar un InfoElemento con variables a una característica se pueden producir diferentes situaciones que vale la pena mencionar y que justifican la implementación realizada. La peor de las situaciones se produce cuando asociamos un InfoElemento con un número de variables superior al número de atributos variables dentro del ámbito de la característica donde se asocia. Un ejemplo ilustrativo de esta situación sería asociar un InfoElemento con una variable a una característica de un modelo de características donde no exista ningún atributo variable. Esta situación representa un error de modelado en la parte del modelo de características o en la definición del InfoElemento, debido a que la variable del InfoElemento se sustituye por el valor proporcionado al atributo variable del modelo de características en el proceso de configuración, y en este caso no existiría ninguna asociación o referencia entre las variables. Otra situación se produce cuando el número de variables del InfoElemento es igual o inferior al número de atributos variables dentro del ámbito de la característica donde se asocia el InfoElemento. En este caso sí es posible crear las asociaciones entre los atributos variables y las variables del InfoElemento.

Una referencia define un enlace entre un atributo variable de una característica y una variable definida en el InfoElemento. Este enlace es necesario como se ha explicado anteriormente y será utilizado en la generación del documento para sustituir la variable por su valor proporcionado en la configuración del documento. Las referencias son contenidas por los

atributos variables y están formadas por el nombre de la variable en el InfoElemento y la URI del InfoElemento. Estos dos valores son imprescindibles para poder instanciar el valor del atributo variable en el contenido.

Se han implementado dos mecanismos para la creación de referencias. El primero de ellos mediante un formulario que se lanza al asociar un InfoElemento que contiene variables a una característica. El segundo consiste en definir las referencias directamente sobre el atributo variable mediante el formulario.

La [Figura 29](#page-51-0) muestra el primer mecanismo mencionado. Este formulario representa la asociación del InfoElemento Datos del establecimiento definido en la [Sección 3.2.1](#page-46-0) con la característica de contenido Datos del establecimiento. En el listado izquierdo aparecen las variables definidas en el InfoElemento (i.e. *nombreEdificio, codigoEdificio, telefonoContactoEdificio, emplazamientoEdificio*). En el listado derecho se listan los atributos variables definidos en el modelo de características que están dentro del ámbito de la característica en cuestión. Esto significa que solo puede crear referencias entre los atributos variables que estén definidos jerárquicamente al mismo nivel o un nivel superior. En este caso, los atributos variables que están dentro del ámbito de la característica Datos del establecimiento son: *nombreUniversidad, emplazamientoUniversidad, telefonoContactoUniversidad, nombreEdificio, codigoEdificio, emplazamientoEdificio, telefonoContactoEdificio*. Todas ellas están definidas a nivel de documento. Para la creación de las referencias se deberá seleccionar una variable del InfoElemento y el atributo variable con el que se quiera referenciar. Una vez ambos seleccionados se pulsa el botón *Create Reference*.

La [Figura 30](#page-51-1) muestra el segundo mecanismo descrito. El formulario representa la creación de una referencia directamente sobre el atributo variable. En él, aparece un listado de los InfoElementos asociados a las características que están dentro del ámbito del atributo variable. Una vez seleccionado el InfoElemento, se listan sus variables. Finalmente, seleccionaremos aquella variable del InfoElemento con la que queramos crear la referencia. En este ejemplo, mostramos la creación de una referencia entre el atributo variable nombreEdificio y la variable nombreEdificio del InfoElemento Datos del establecimiento. El atributo variable está definido a nivel de documento y es por ello que aparecen todos los InfoElementos asociados a alguna característica del documento.

La definición de atributos de criterio también implica la redefinición del modelo de características. Anteriormente, la característica Localización del edificio definía dos características alternativas llamadas Accesos edificio DSIC y Accesos edificio 5E. En nuestra nueva redefinición estas dos características han sido eliminadas y sustituidas por un atributo de criterio llamado *accesosEdificio*. Este nuevo atributo define dos criterios basados en los metadatos *subject* y *keywords.* El valor para estos metadatos puede proporcionarse tanto en el modelo de características (si este es conocido) como en el proceso de configuración. En nuestro caso, el criterio para el metadato *subject* ya define el valor *Building*.

<span id="page-51-0"></span>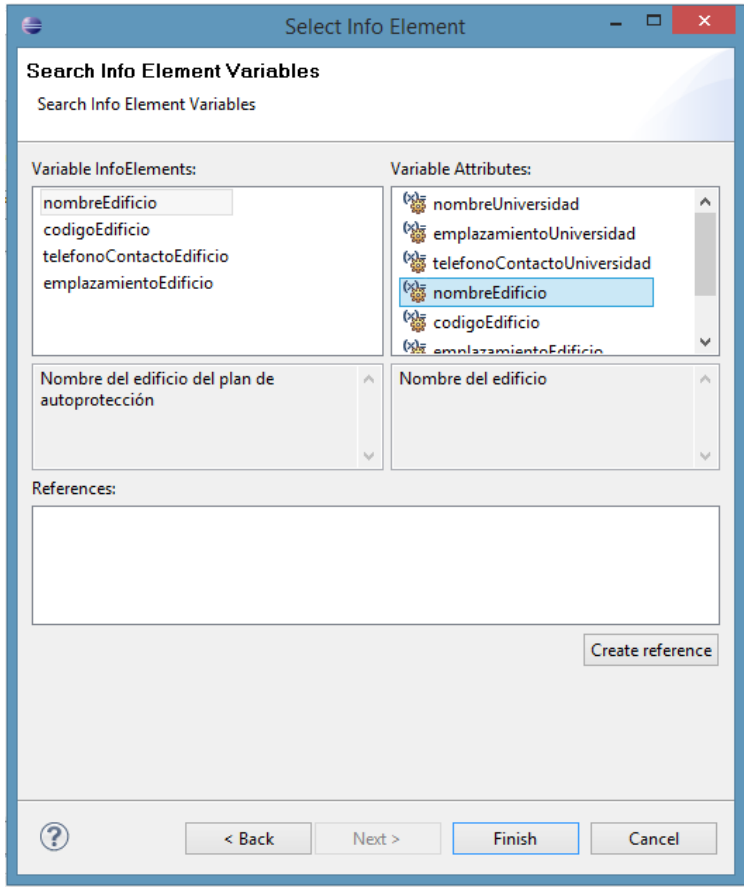

<span id="page-51-1"></span> *Figura 29 Formulario de creación de referencias al asociar InfoElemento con variables*

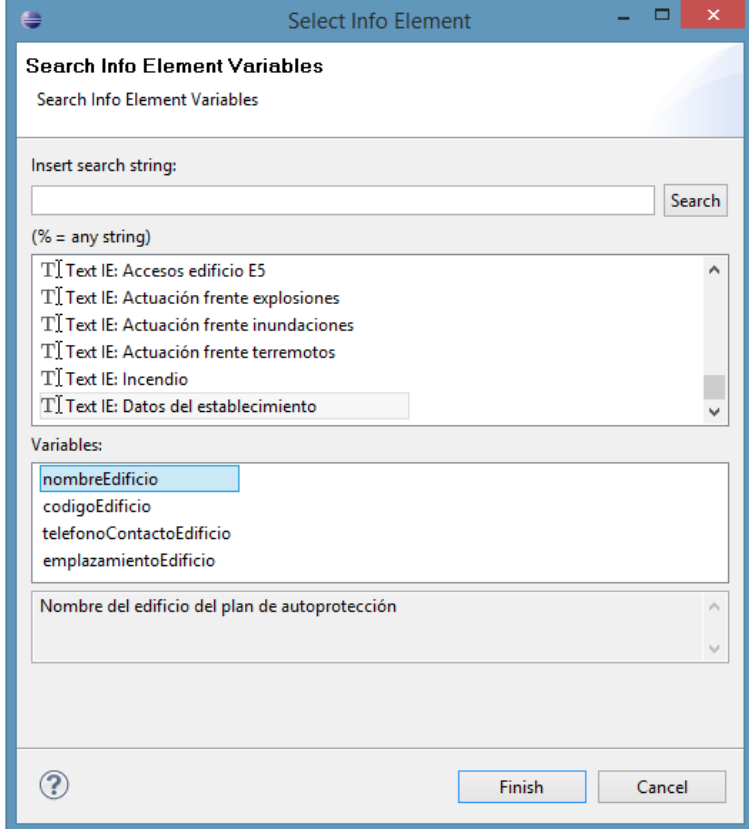

 *Figura 30 Formulario de creación de referencia sobre instancia de atributo variable*

Reflejamos la adaptación del modelo de características de documento de nuestro caso de estudio con todos los cambios descritos en esta sección en la [Figura 31.](#page-52-0)

<span id="page-52-0"></span>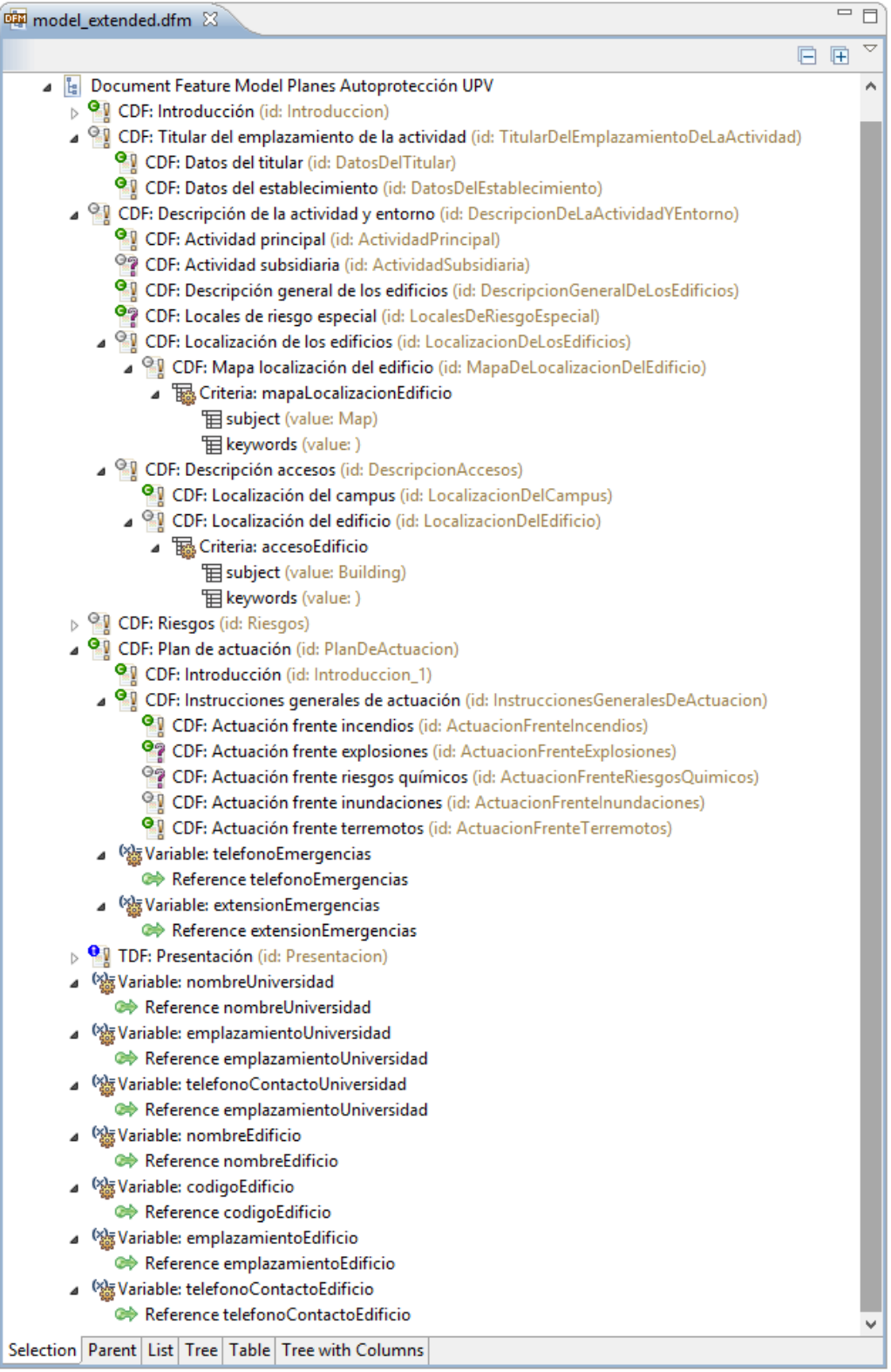

*Figura 31 Editor de características extendido*

#### 3.2.3 Editor de configuración

El editor de configuración se ha extendido para permitir definir valores a los atributos de tipo variable de acuerdo a su tipo. Además, permite también definir el valor para los atributos de tipo criterio y recuperar aquellos InfoElementos que coincidan con dichos criterios.

La versión extendida del editor de configuración define nuevas tareas para el ingeniero de aplicación en el proceso de configuración de un documento. Además de seleccionar aquellas características opcionales o alternativas que desea para el documento que va a generar, ahora debe también dar valores a aquellos atributos variables y de criterio. Para estos últimos, además debe seleccionar un InfoElemento entre aquellos que coincidan sus metadatos con los criterios definidos.

Siguiendo con la misma configuración de documento para el plan de autoprotección del edificio 5E, la cual se ha detallado en la [Sección 2.3,](#page-27-0) vamos a mostrar cómo se pueden proporcionar los valores a los atributos variables y de criterio, además del mecanismo para la recuperación de un InfoElemento y asociación de este a una característica en el proceso de configuración.

En la [Figura 32](#page-54-0) se muestra como el ingeniero de aplicación proporciona el valor "ESCUELA TÉCNICA SUPERIOR DE INGENIEROS INDUSTRIALES" al atributo variable *nombreEdicio.* A continuación se muestra una tabla con todos los valores proporcionados a todos los atributos variables del modelo.

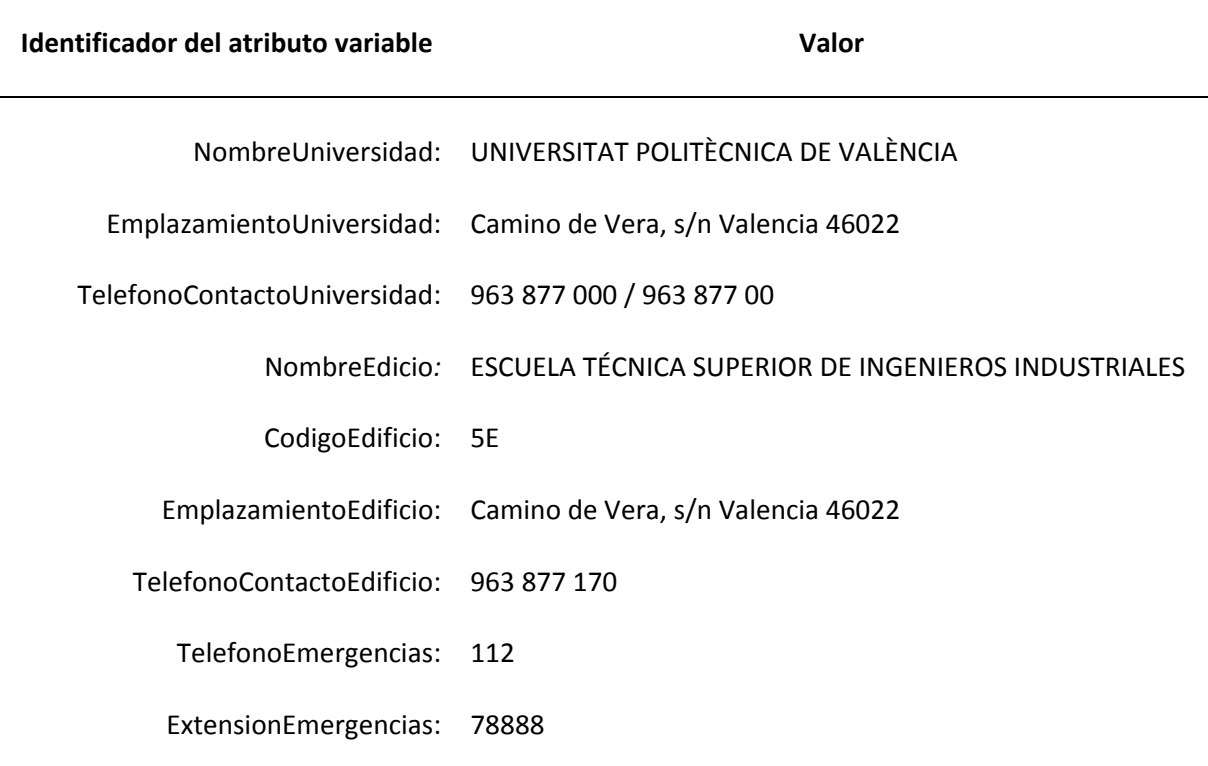

*Tabla 2 Atributos variables y sus valores*

<span id="page-54-0"></span>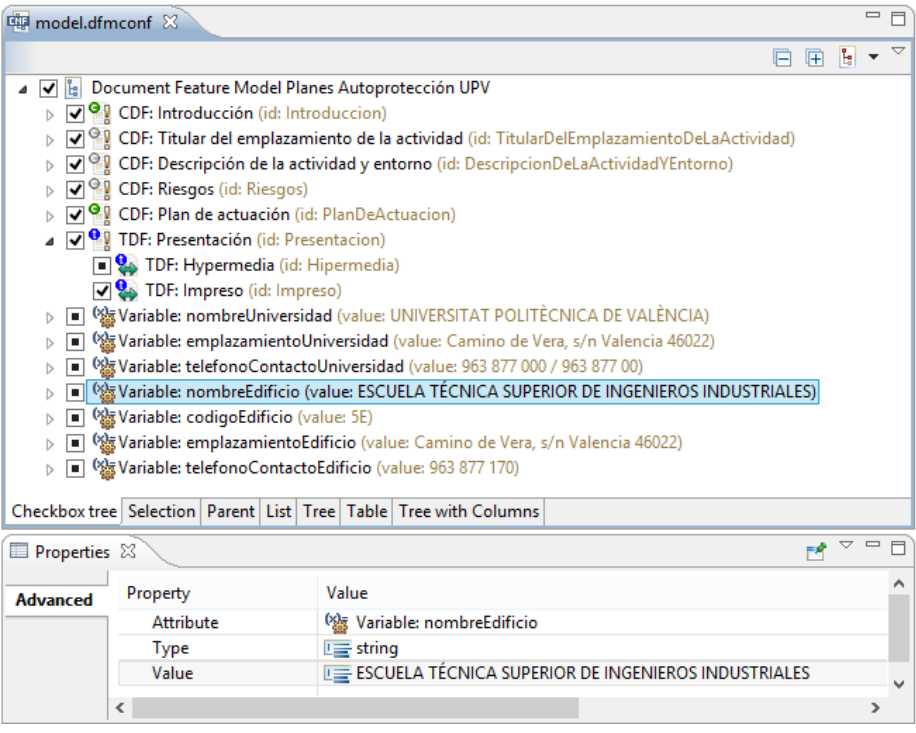

*Figura 32 Introducción valor atributo variable en editor de configuración extendido*

Existen dos mecanismos para proporcionar valores a los criterios de los atributos de criterio. El primero de ellos es idéntico al descrito anteriormente para los atributos variables. El segundo, permite al criterio tomar el valor directamente de un atributo variable.

Una vez son proporcionados todos los valores a los criterios, el ingeniero de aplicación accede a un formulario a través del atributo de criterio para seleccionar el InfoElemento deseado. La [Figura 33](#page-55-0) muestra este formulario para la selección del InfoElemento para el atributo de criterio *accesosEdificio* definido en la característica Localización del edificio. Como se puede apreciar, se accede a través del atributo de criterio desde la vista de propiedades. En este formulario se listan aquellos InfoElementos que sus metadatos coinciden con todos los criterios definidos en el atributo de criterio. En este caso, el atributo de criterio define dos criterios, el primero de ellos para el metadato *subject* con valor Building*.* El segundo para el metadato *keywords* con valor 5E*.* En este caso, únicamente coincide con estos criterios el InfoElemento Acceso 5E. Dado que este InfoElemento no contiene variables, la selección del InfoElemento termina en este formulario. En caso de contener variables se pasaría a un segundo formulario (véase [Figura 29\)](#page-51-0) explicado en la sección anterior que permitirá crear las referencias entre las variables del InfoElemento y los atributos variables.

A continuación se muestra una tabla con todos los valores proporcionados a todos los criterios de los atributos de criterio del modelo.

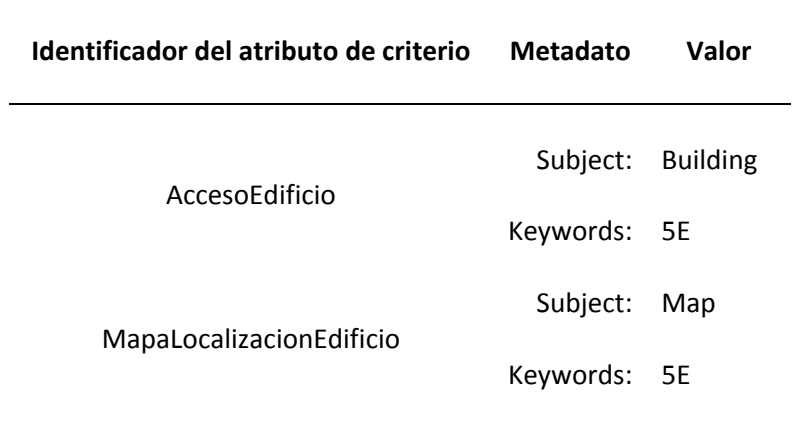

*Tabla 3 Atributos de criterio, metadatos y valores*

<span id="page-55-0"></span>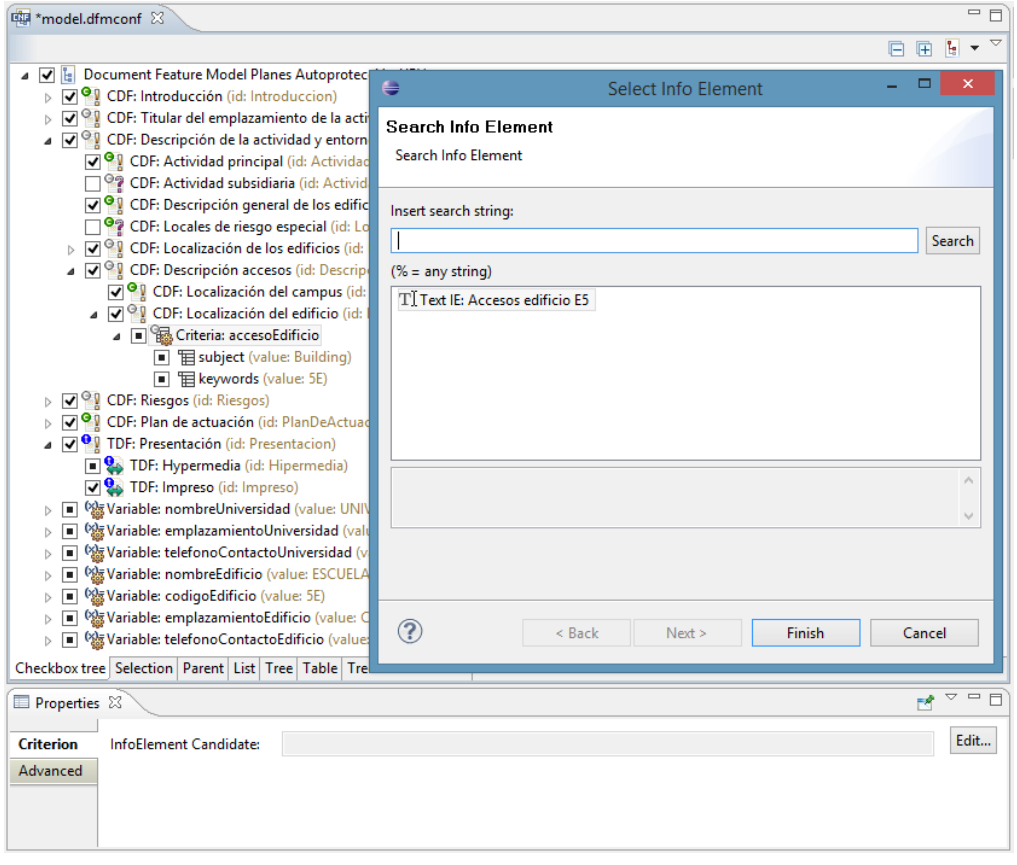

*Figura 33 Selección de InfoElemento candidato*

#### 3.2.4 Generador de documentos

El proceso de generación del documento también ha sido extendido para dar soporte a VDP. Los componentes de contenido que contienen variables no están totalmente instanciados en el proceso de generación del documento. Esto significa que los datos variables son referencias que deben ser sustituidas o instanciadas por su valor. Es por ello que el generador de documentos debe proporcionar un mecanismo de instanciación completa a los componentes de contenido.

DITA no proporciona un mecanismo explícito de definición de variables, aunque pueden ser implementadas fácilmente usando *keydefs*, *keyrefs* y *keywords*. Nuestra implementación consiste en definir un nuevo *DITA map* que contiene la definición de las variables y sus valores. Este se referencia dentro del *DITA map* principal que define la estructura del documento. Finalmente, sustituimos nuestra sintaxis de definición de variables por una definición de *keyword* de DITA. *DITA Open Tool kit* se encargará de realizar la sustitución de las variables del InfoElemento, ahora *DITA keywords,* por su valor. A continuación vamos a ver más en detalle esta implementación en la generación del documento de nuestro caso de estudio.

Como se ha explicado en la [Sección 2.3.6,](#page-39-1) el generador de documentos define dos tareas. La primera de ellas es generar la especificación DITA a partir del modelo de flujo de trabajo de edición del documento. La segunda tarea consiste en transformar la especificación DITA en un documento final. La extensión del generador de documentos solo modifica la primera de las dos tareas.

La obtención de la especificación DITA debe tener en cuenta el proceso de definición de variables de DITA que se ha definido en esta sección. Por una parte, debemos crear un fichero *DITA Map* que contenga para cada uno de los atributos variables el identificador de la variable y su valor. Este DITA Map debe ser incluido como referencia en el DITA Map principal que define la estructura del documento. Por último, debe sustituirse la sintaxis definida en DPLFW para introducir variables en el contenido por la definición de DITA *Keywords.*

DITA proporciona un mecanismo de direccionamiento indirecto como referencias externas mediante *keyref*. *Keydef* permite definir un identificador global para un recurso referenciado desde un DITA Map. Estos dos elementos nos permiten definir mediante *keyref* la variable en el contenido, siendo esta una referencia a su valor definido mediante *keydef*.

En la [Figura 34](#page-57-0) mostramos el fichero DITA Map donde se definen las variables y su valor. Mediante la definición de *<keydef keys="nombreEdificio">* definimos un identificador único de referencia para la variable nombreEdificio. En la [Figura 35](#page-58-0) enseñamos la especificación DITA para el InfoElemento Datos del establecimiento. En esta, las variables están definidas mediante nuestra sintaxis para la definición de variables. Para que DITA Open Tool kit pueda referenciar las variables del contenido con la definición en el DITA map de variables, debemos sustituir [var="nombreEdificio"] por <keyword keyref="nombreEdificio"/> antes de lanzar el proceso de transformación de la especificación DITA al documento final. De esta manera nuestra variable en el contenido pasa a ser un keyword DITA con una referencia a un keyword definido mediante un *keydef*. En la [Figura 36](#page-58-1) mostramos el DITA Map principal que define la estructura del documento referenciando al DITA Map donde se definen las variables.

<span id="page-57-0"></span>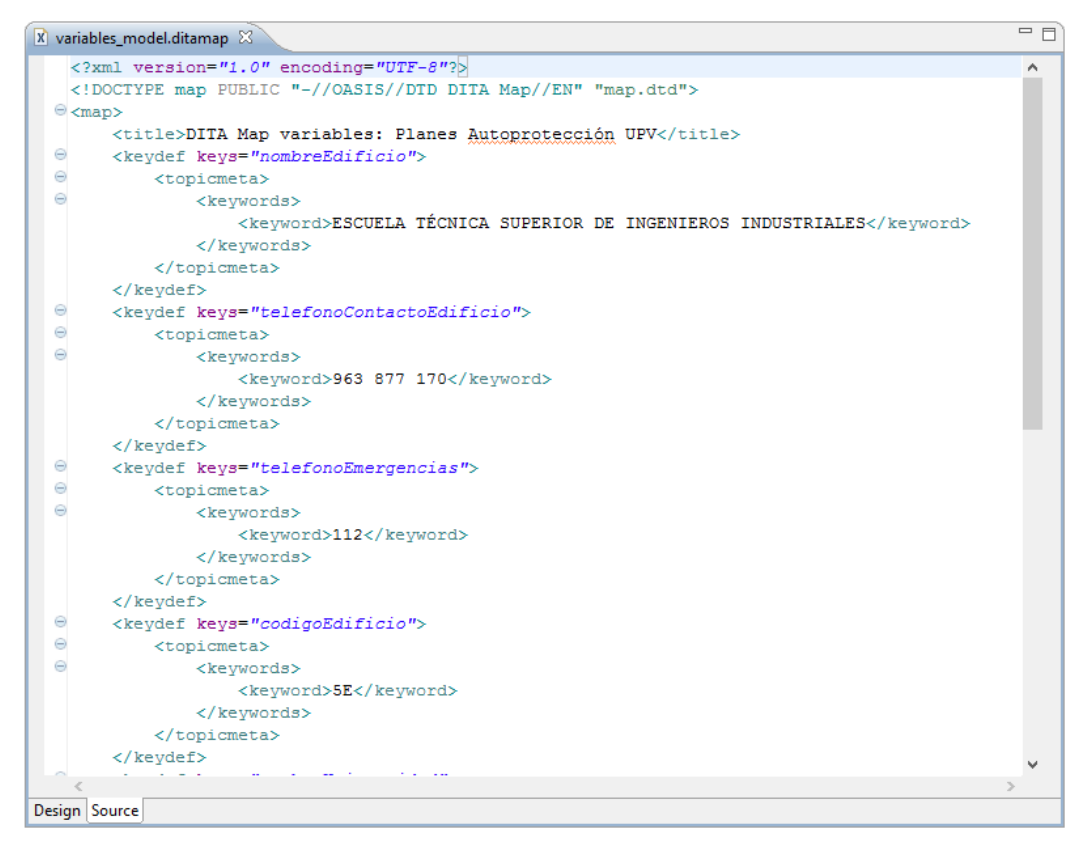

*Figura 34 DITA Map de definición de variables*

<span id="page-58-0"></span>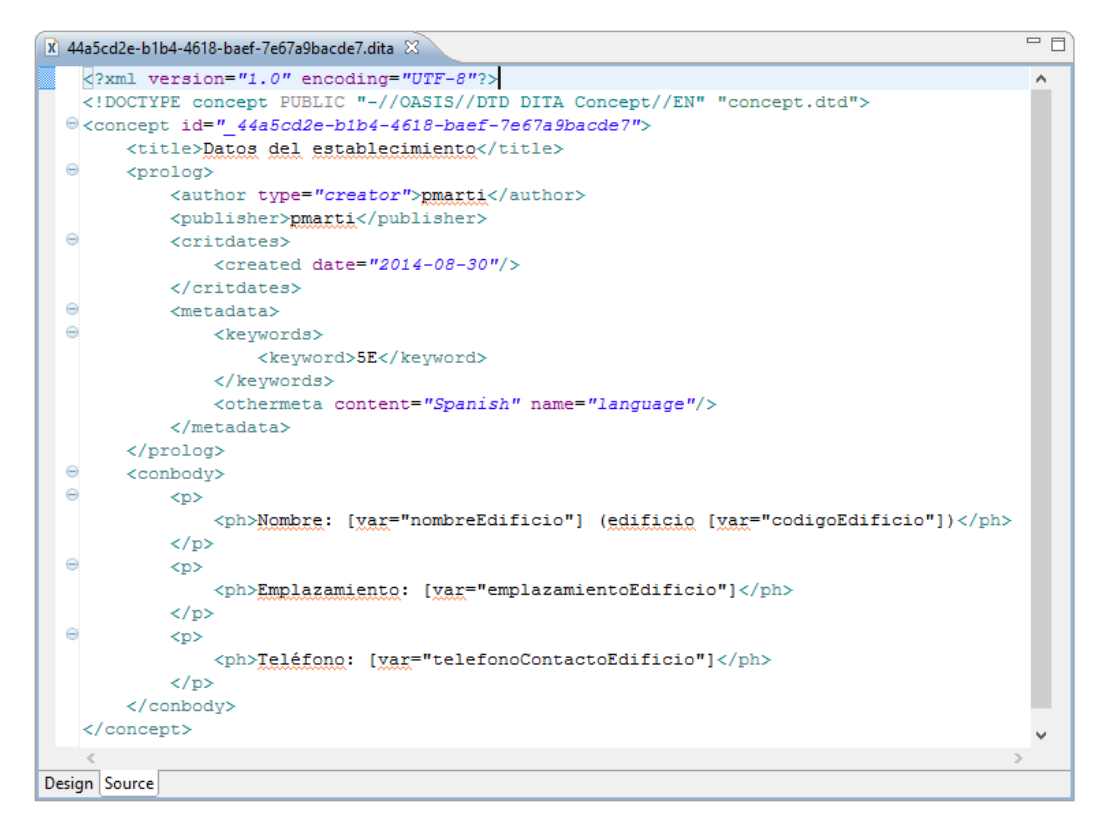

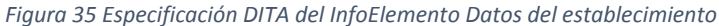

<span id="page-58-1"></span>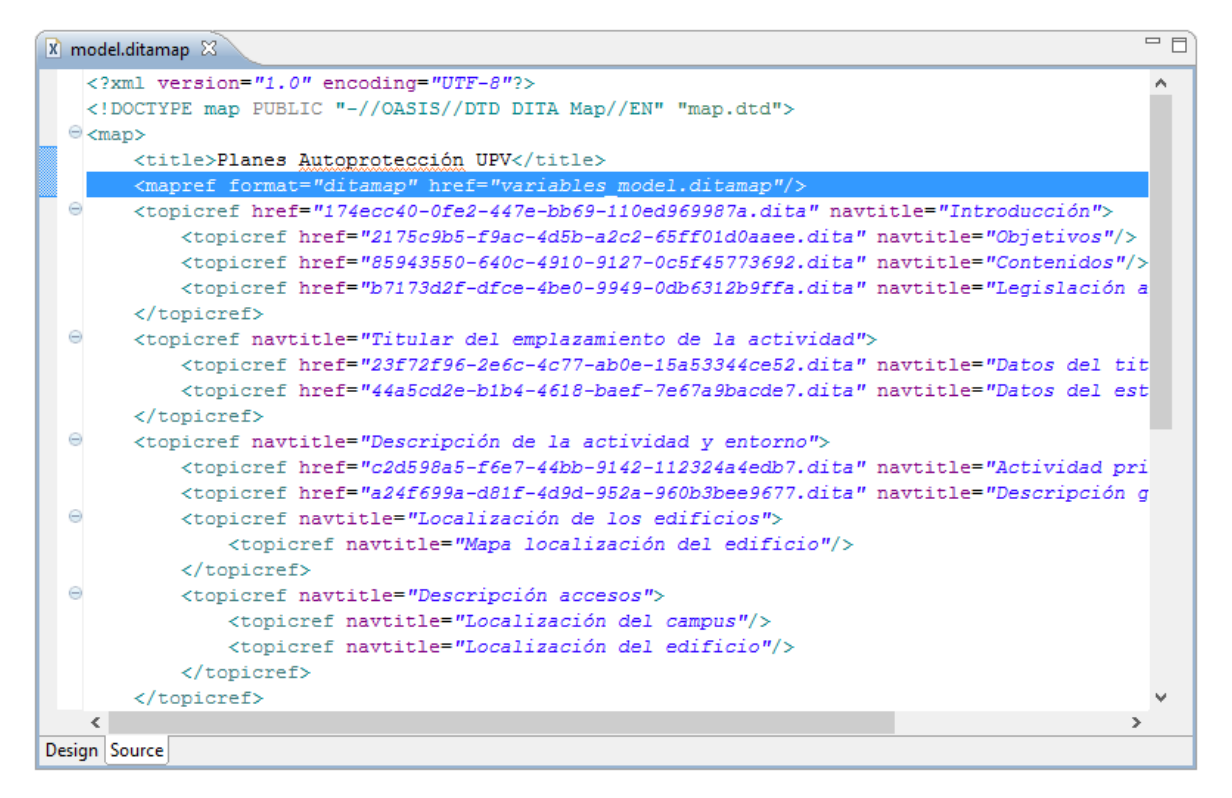

*Figura 36 DITA Map principal con referencia al DITA Map de variables*

# 4. MEJORA DE IMPLANTACIÓN EN EL SERVICIO INTEGRADO DE PREVENCIÓN DE RIESGOS LABORALES

A través de este proyecto se ha colaborado con el departamento Servicio Integrado de Prevención de Riesgos Laborales de la Universitat Politècnica de València, donde se ha llevado a cabo la implantación del proceso DPL para la elaboración de los planes de autoprotección de los edificios de la Universitat Politècnica de València. Como resultado, hemos detectado ciertas situaciones que no se habían tenido en cuenta hasta ahora.

La primera situación que nos encontramos es que todos los documentos de los planes de autoprotección ya están elaborados. Esto supone que el contenido está definido pero no centralizado para poder ser reutilizado. Esta situación es la más común cuando no se elaboran los documentos usando metodologías enfocadas a la reutilización de contenidos. El proceso de identificación de componentes de contenido reutilizables desde un documento no es una tarea sencilla. En la mayoría de los casos el contenido no está definido para ser reutilizado. Por lo tanto, transformarlo en reutilizable es una tarea manual que debe realizarse. En resumen, aplicar un proceso DPL teniendo como fuente de contenido documentos implica realizar dos tareas: impersonalizar el contenido e identificar el contenido reutilizable.

La primera de estas tareas permite generalizar y evitar referencias o citas específicas del contexto del documento. Esto produce una mayor abstracción del contenido y permite así un mayor nivel de reutilización. Una vez impersonalizado el contenido, la siguiente tarea es delimitarlo en partes reutilizables para poder guardarlas en un repositorio. La única manera de introducir el contenido en el repositorio es copiándolo a los editores de componentes de DPLFW, siendo esto una tarea añadida.

Otro de los casos que se produce con frecuencia es que los usuarios que aplican el proceso DPL son en su mayoría usuarios no expertos en el uso de herramientas informáticas. Esto implica que la tecnología que da soporte a la aplicación DPL debe ser una facilidad para la generación de documentos y no una problemática para los ingenieros de documentos. Es por ello que debe estar enfocada a usuarios no expertos.

A continuación vamos a detallar como se ha tratado de mejorar el proceso de aplicación DPL dando una solución a las situaciones mencionadas.

# 4.1 Creación de InfoElementos desde Microsoft Word

Como se ha mencionado al inicio de este capítulo, la mayoría de documentos ya están escritos, lo cual implica que los componentes de contenido están definidos sobre un editor de textos en el mejor de los casos. En esta sección vamos a mostrar una herramienta implementada para facilitar la inserción de componentes de contenido o InfoElementos en un repositorio partiendo de documentos ya elaborados usando el editor de textos Microsoft Word.

Microsoft Word proporciona mecanismos para facilitar la extensión de su funcionalidad estándar mediante plugins, la cual cosa permitirá definir funcionalidades integradas dentro del editor de textos. Se ha desarrollado un plugin que permite introducir InfoElementos directamente desde el editor de textos MS Word.

DPLFW ya incorporaba un servicio web que permitía introducir de forma externa InfoElementos en un repositorio, pero este aún no había sido explotado por ninguna herramienta. A continuación vamos a mostrar las funcionalidades implementadas en el plugin.

La [Figura 37](#page-60-0) muestra el documento original de plan de autoprotección del edificio 5E en el editor de textos MS Word con el plugin implementado. En la parte superior aparece el panel de opciones del plugin integrado en la interfaz gráfica Ribbon de MS Word. Ribbon es una interfaz gráfica de usuario, compuesta de una banda (cintas) en la parte superior de una ventana donde se exponen todas las funciones que puede realizar un programa en un solo lugar. Las funciones de este plugin han sido agrupadas en: Connection y InfoElements. La primera de ellas permite definir los parámetros de conexión con el servicio web, sus credenciales de acceso y la ubicación del repositorio donde se quieran introducir los InfoElementos. El segundo grupo de funciones permite definir recursos y carpetas (véase [Figura 38\)](#page-61-0) para estructurar la ubicación de los InfoElementos en el repositorio, una lista de palabras clave llamados Subjects (véase [Figura 39\)](#page-61-1) que describen el contenido del InfoElemento y se introducen como parte de los metadatos, y finalmente InfoElementos de tipo Texto, Link e Imagen.

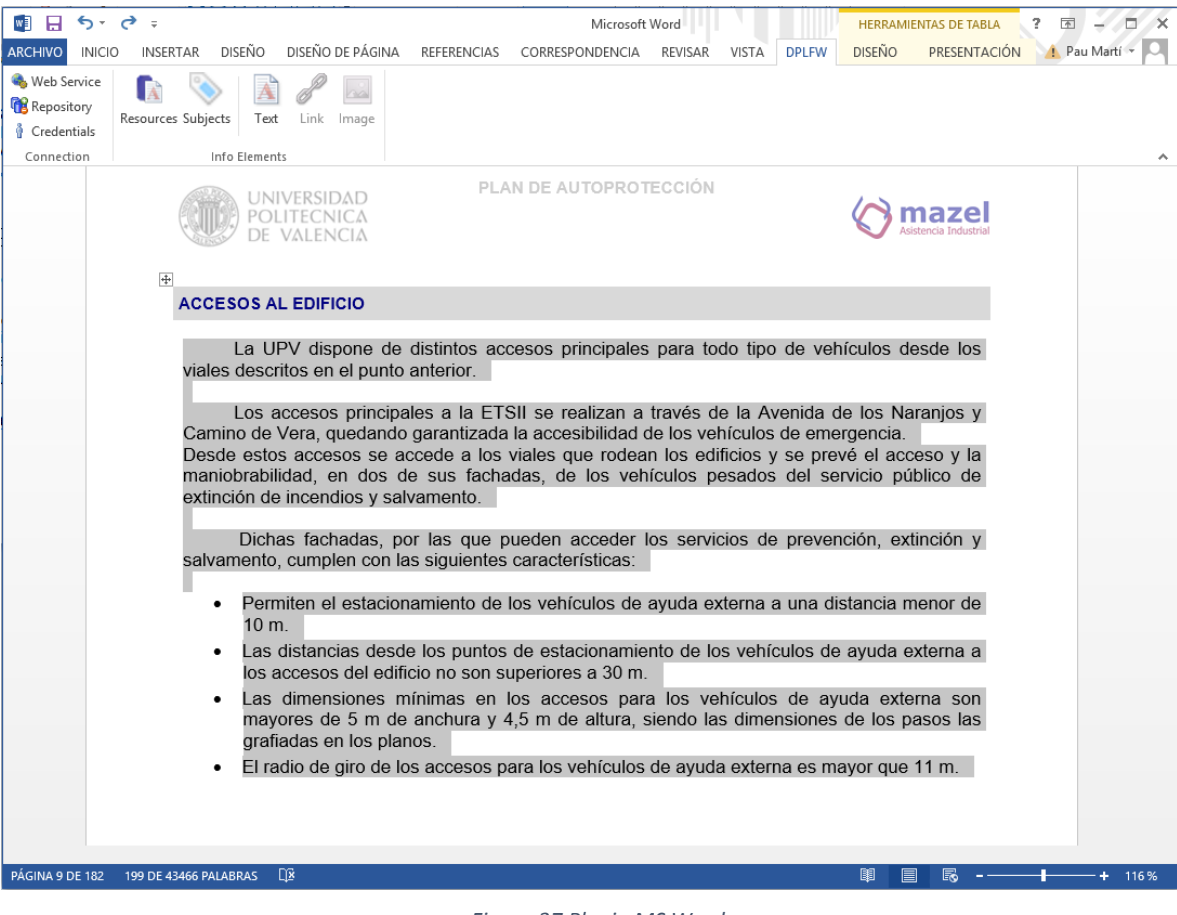

<span id="page-60-0"></span>*Figura 37 Plugin MS Word*

<span id="page-61-0"></span>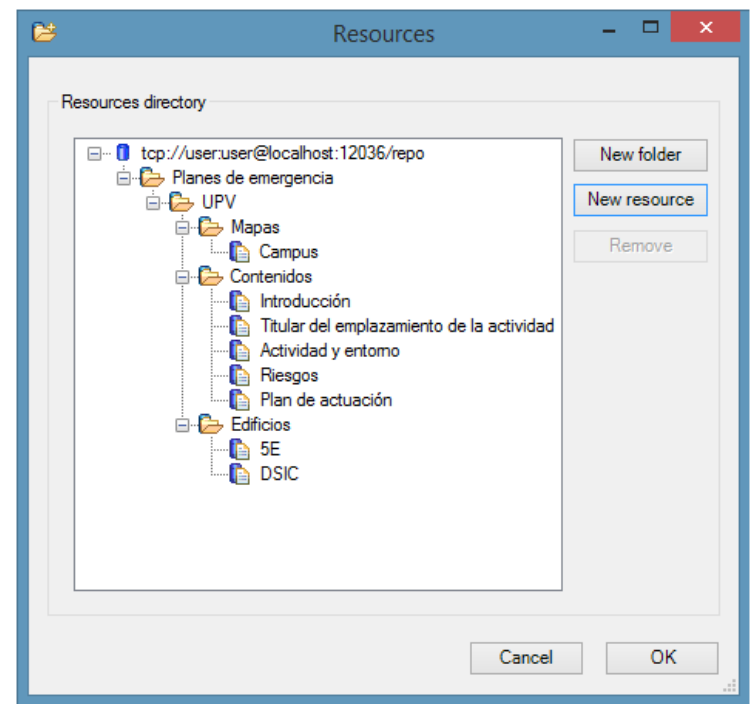

*Figura 38 Formulario de creación de recursos de repositorio desde Plugin MS Word*

<span id="page-61-1"></span>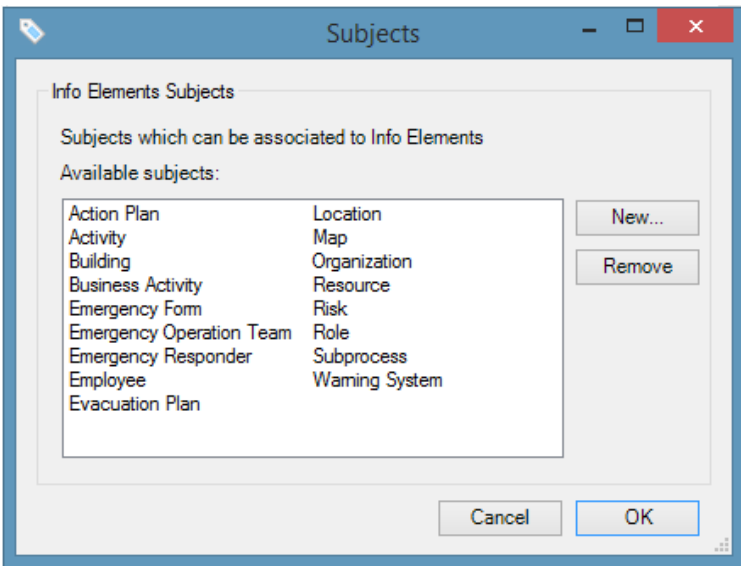

*Figura 39 Formulario de creación de subjects desde Plugin MS Word*

En la [Figura 37](#page-60-0) se muestra el texto seleccionado que se quiere introducir como InfoElemento en el repositorio. Este contenido es exactamente el definido en el InfoElemento Accesos edificio 5E de nuestro caso de estudio. Una vez se selecciona un contenido, el plugin detecta automáticamente su tipo y habilita del panel de opciones la opción para convertir el contenido en InfoElemento. En este caso, el InfoElemento será de tipo texto (véase que la opción de introducir InfoElemento de tipo Link o Imagen está deshabilitada).

El formulario de creación de InfoElementos es muy similar al proporcionado en DPLFW. Se divide en tres partes que permiten definir los metadatos, las variables y el contenido.

La [Figura 40](#page-62-0) corresponde al formulario de creación de InfoElementos de texto en su definición de metadatos para el texto seleccionado.

Una vez definido el InfoElemento, se envía usando el servicio web que proporciona DPLFW al repositorio indicado en la configuración del plugin.

<span id="page-62-0"></span>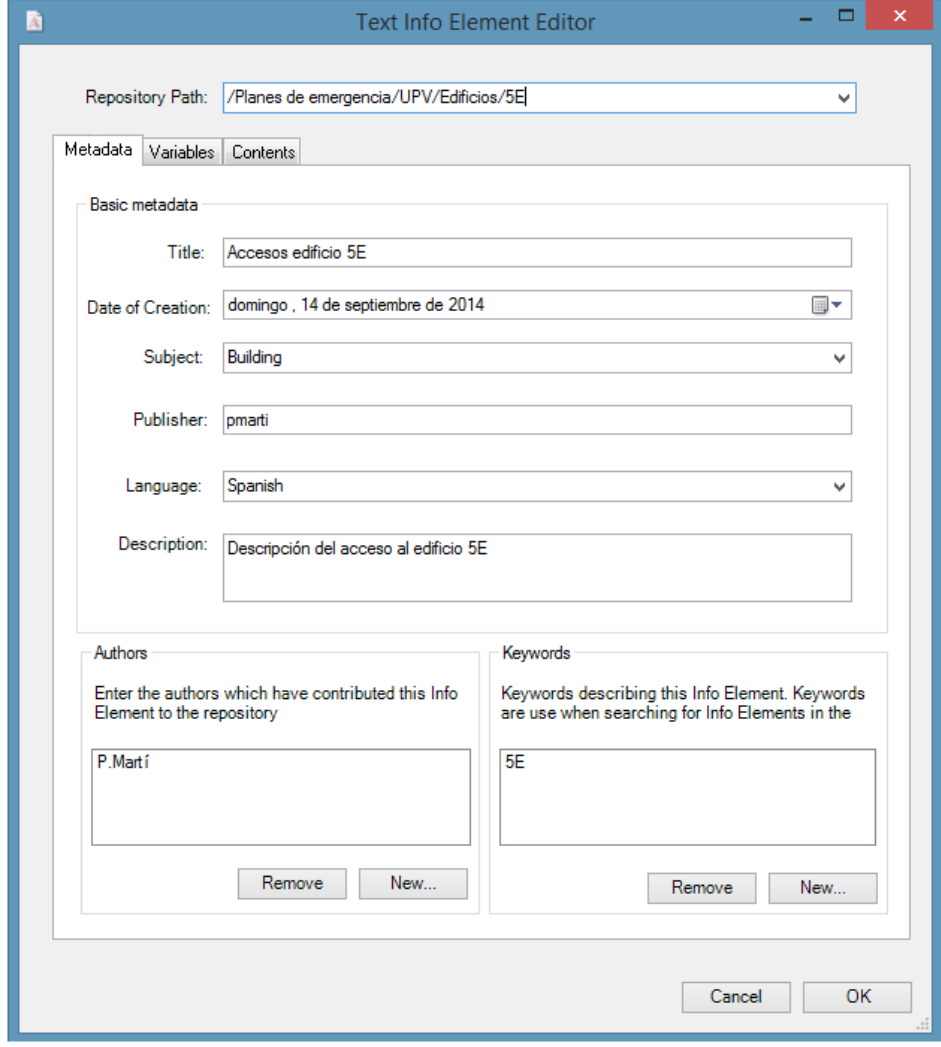

*Figura 40 Formulario de creación de InfoElemento texto MS Word (Metadato)*

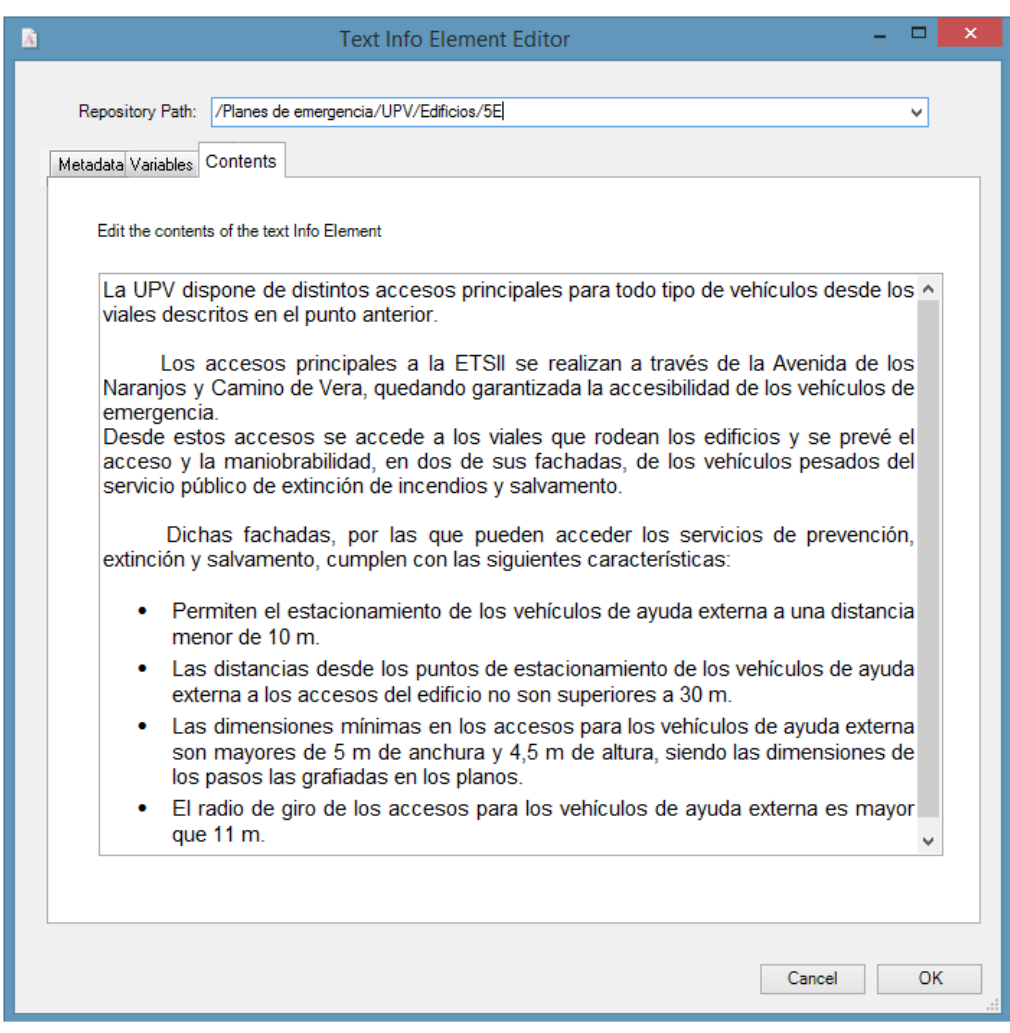

*Figura 41 Formulario de creación de InfoElemento texto MS Word (Contenido)*

# <span id="page-63-0"></span>4.2 Mejora de la usabilidad del proceso de configuración DPLfw

La mejora de la usabilidad de la herramienta DPLFW es uno de los objetivos de este trabajo. DPLFW está desarrollado como plugin del entorno de desarrollo Eclipse, siendo esto un inconveniente para usuarios poco expertos en el uso de aplicaciones informáticas. En esta sección vamos a presentar una herramienta web para mejorar la usabilidad en el proceso de configuración de DPLFW.

Las tecnologías web han evolucionado en los últimos años de forma extraordinaria permitiendo crear aplicaciones web de gran complejidad. Una aplicación web permite definir una interfaz sencilla y fácil de utilizar para los usuarios no expertos. Además, aporta ventajas frente a aplicaciones de escritorio como alta disponibilidad, accesibilidad y multiplataforma entre otras. Es por ello que se ha implementado una aplicación web que permita realizar la configuración del documento. Dicha aplicación tiene como entrada un modelo de características. A continuación detallaremos como se ha llevado a cabo la implementación.

Puesto que DPLFW está desarrollado usando la tecnología EMF siguiendo los principios de ingeniería dirigida por modelos (MDE), necesitaremos realizar una transformación del modelo de características a un lenguaje entendible para la aplicación web. En esta aplicación se ha elegido JSON como lenguaje de entrada del modelo de características debido a su simplicidad y su formato ligero para el intercambio de datos.

Para la transformación de modelo a texto (M2T) se ha utilizado el framework openArchitectureWare (oAW). Este framework es una solución de código abierto para el desarrollo de software dirigido por modelos y permite realizar transformaciones de modelos EMF a texto. oAW se basa en el lenguaje Xpand2 para hacer este tipo de transformaciones. Xpand2 permite definir una plantilla donde se define la relación de equivalencia entre la entidad del modelo y su versión textual. De esta forma podemos realizar una transformación del modelo de características a su versión JSON.

La [Figura 42](#page-65-0) muestra la aplicación web teniendo como entrada el modelo de características definido en el caso de estudio de la [Sección 2.3.](#page-27-0) El desarrollo se basa principalmente en la framework ExtJS. En la parte izquierda podemos ver el árbol de características seleccionables y atributos variables. Cuando se sitúa el foco sobre algún elemento del árbol aparece en la parte izquierda una vista de propiedades. En este caso, el elemento seleccionado es el atributo variable nombreUniversidad. La vista propiedades permite definir el valor a los atributos variables.

La versión actual de la plantilla Xpand2 no soporta la transformación de la totalidad del modelo de características. Además, DPLFW no proporciona ningún mecanismo por el cual reciba un modelo de configuración y genere el documento final. Es por ello que esta herramienta web debe considerarse como un prototipo.

<span id="page-65-0"></span>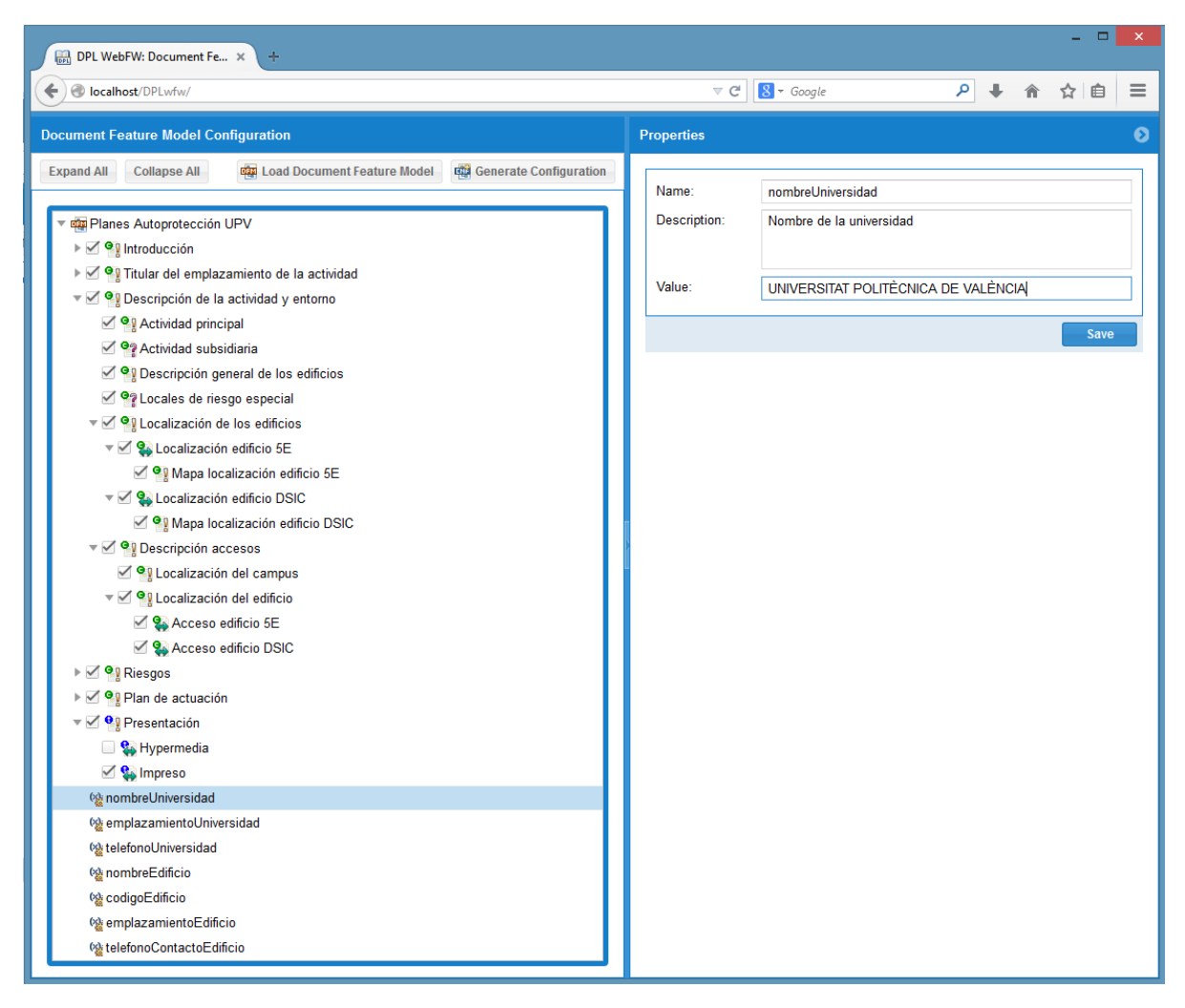

*Figura 42 Aplicación web para el proceso de configuración de un documento*

# 5. CONCLUSIONES

La generación de documentos personalizados es cada vez más un requisito clave en los procesos de negocio de cualquier dominio. Las herramientas de ingeniería de documentos para producir documentos personalizados se deben basar en dos principios: definir la especificación de la variabilidad abstrayéndose de las complejidades que aportan los lenguajes como XML y construir componentes de contenido reutilizables.

La motivación principal de este trabajo final de máster reside en la problemática existente a la hora de reutilizar cierto tipo de contenidos en la propuesta DPL. Nos referimos al contenido que puede verse como una plantilla que contiene ciertos tipos de campos o *placeholders* que toman diferente valor según el documento. Esto se conoce como *Variable Data Printing* (VDP) en ingeniería de documentos.

En este trabajo se presenta una extensión tanto de la metodología DPL como de su herramienta de aplicación DPLFW para el soporte a *Variable Data Printing* (VDP). De esta manera se mejoran considerablemente las capacidades de reutilización del contenido. Para ello, se adopta un modelo de características el cual introduce atributos de la característica permitiendo así modelar el concepto de variable mediante atributos. Además, se definen todos los mecanismos necesarios

La colaboración con el departamento Servicio Integrado de Prevención de Riesgos Laborales de la Universitat Politècnica de València ha aportado una visión real de la mejora sustancial de DPL vista en este trabajo. Los planes de autoprotección que elabora el departamento son documentos muy extensos y complejos donde gran parte del contenido es reutilizable.

Definir el modelo de características de una familia de documentos de esta envergadura sin soporte a *Variable Data Printing* (VDP) es inviable. Un modelo de características con atributos variables permite reducir considerablemente el número características del modelo. Sin un soporte a VDP, muchos contenidos no pueden ser generalizados. Esto implica que se debe definir un componente de contenido por cada documento de la familia y en consecuencia su correspondiente característica en el modelo de características. Por el contrario, teniendo soporte a VDP, se pueden definir componentes de contenido parcialmente instanciados con un mayor nivel de abstracción y capaces de subsumir componentes de contenido con poco nivel de abstracción que son específicos a cada documento.

## 5.1 Publicaciones

Durante el desarrollo de este trabajo final de máster, se han realizado diferentes contribuciones en modo de publicaciones:

- 1. Workshop internacional en personalización de servicios e-Government y aplicaciones:
	- M.C. Penadés, P.Martí, J.H. Canós, A.Gómez, Product Lines-based customization of e-Government documents in: Personalization in e-Government Services, Data and Applications (PEGOV) 2014.

En esta publicación se presenta por primera vez DPL con soporte a *Variable Data Printing* (VDP). Se detalla un caso de estudio basado en la generación de documentos multilingües de la declaración de la renta.

- 2. Demostración en la conferencia internacional Model Driven Engineering Languages and Systems:
	- A. Gómez., P.Martí, M.C.Penadés, J.H. Canós, DPLFW: a Framework for the Product-Lines-Based Generation of Variable Content Documents in: ACM/IEEE 17th International Conference on Model Driven Engineering Languages and Systems (MODELS) 2014.

En esta publicación se realiza una demostración de la herramienta DPLFW incorporando la implementación de *Variable Data Printing* (VDP). MODELS va por su 17ª edición y es una de las conferencias internacionales más importante a nivel de ingeniería dirigida por modelos.

# 5.2 Trabajos futuros

Este trabajo constituye una primera implementación de *Variable Data Printing* (VDP) en DPL. Sin embargo, existe la necesidad de ampliar dicha implementación para proporcionar nuevas mejoras en el marco de definición de variables.

Una de las carencias actuales es la falta de aritmética en las variables. En la publicación [\[18\]](#page-70-3) presentamos un caso de estudio basado en la generación de documentos de la declaración de la renta. En este ejemplo se ve clara la necesidad de poder definir variables que tomen su valor como resultado de operaciones aritméticas entre otras variables. Otro de los trabajos futuros posibles sería ir más allá de los tipos primitivos de las variables y poder definir variables que representen entidades más complejas. Esto dotaría al ingeniero de dominio de mayor nivel de expresividad en los modelos de características.

En cuanto a la usabilidad de la herramienta DPLFW también existen trabajos futuros a realizar. En la [Sección 4.2](#page-63-0) se ha presentado una primera aproximación en mejora de usabilidad del proceso de configuración del documento. Esta implementación no da soporte a todo el modelo de características y no existen mecanismos para transformar esta configuración realizada en un documento final. Es por ello que un trabajo futuro en esta línea sería dar un soporte a la totalidad del modelo de características y definir los mecanismos necesarios para transformar esta configuración en el documento final.

DPL es una metodología madura que define todo el proceso de generación de documentos con contenido variable. DPLFW, a pesar de ser una herramienta también madura, no deja de ser un prototipo integrado en un ecosistema Eclipse, el cual no está enfocado a usuarios no expertos. Uno de los posibles trabajos futuros sería implementar un nuevo framework utilizando tecnologías que permitan crear aplicaciones más enfocadas al usuario no experto.

# <span id="page-69-0"></span>REFERENCIAS

[1] [J. Lumley, R. Gimson, O. Rees, A framework for structure, layout & function in documents,](http://refhub.elsevier.com/S0950-5849(13)00235-8/h0165)  [in: Proceedings of the 2005 ACM Symposium on Document Engineering, DocEng '05, ACM,](http://refhub.elsevier.com/S0950-5849(13)00235-8/h0165)  [New York, NY, USA, 2005, pp. 32](http://refhub.elsevier.com/S0950-5849(13)00235-8/h0165)–41.

[2] [http://en.wikipedia.org/wiki/Mail\\_merge](http://en.wikipedia.org/wiki/Mail_merge)

[3] [N. Hurst, W. Li, K. Marriott, Review of automatic document formatting, in: Proceedings of](http://refhub.elsevier.com/S0950-5849(13)00235-8/h0175)  [the 9th ACM Symposium on Document Engineering, DocEng '09, ACM, NY, USA, 2009, pp. 99–](http://refhub.elsevier.com/S0950-5849(13)00235-8/h0175) [108.](http://refhub.elsevier.com/S0950-5849(13)00235-8/h0175)

[4] [R. Rabiser, W. Heider, C. Elsner, M. Lehofer, P. Grünbacher, C. Schwanninger, A flexible](http://link.springer.com/chapter/10.1007%2F978-3-642-15579-6_4)  [approach for generating product-specific documents in product lines, in: J. Bosch, J. Lee \(Eds.\),](http://link.springer.com/chapter/10.1007%2F978-3-642-15579-6_4)  [SPLC, Lecture Notes in Computer Science, vol. 6287, Springer, 2010, pp. 47](http://link.springer.com/chapter/10.1007%2F978-3-642-15579-6_4)–61.

[5] [S. Karol, M. Heinzerling, F. Heidenreich, U. Assmann, Using feature models for creating](http://dl.acm.org/citation.cfm?id=1860618)  [amilies of documents, in: Proceedings of the 10th ACM Symposium on Document Engineering,](http://dl.acm.org/citation.cfm?id=1860618)  [DocEng '10, ACM, New York, NY, USA, 2010, pp. 259–](http://dl.acm.org/citation.cfm?id=1860618)262.

[6] [N. Walsh, R. Hamilton, DocBook 5: The Definitive Guide, Definit](http://docbook.org/tdg/en/html/docbook.html)ive Guide Series, O'Reilly [Media, 2010.](http://docbook.org/tdg/en/html/docbook.html)

[7]<http://docs.oasis-open.org/dita/v1.2/spec/DITA1.2-spec.html>

[8] M.C. Penadés, [J.H. Canós, M.R. Borges, M. Llavador, Document product lines: variability](http://doi.acm.org/10.1145/1860559.1860603)[driven document generation, in: Proceedings of the 10th ACM Symposium on Document](http://doi.acm.org/10.1145/1860559.1860603)  [ngineering, DocEng '10, ACM, New York, NY, USA, 2010, pp. 203–](http://doi.acm.org/10.1145/1860559.1860603)206.

[9] [S. Kent, Model driven engineering, in: M.J. Butler, L. Petre, K. Sere \(Eds.\), Proceedings of the](http://refhub.elsevier.com/S0950-5849(13)00235-8/h0195)  [Third International Conference on Integrated Formal Methods, IFM 2002, Turku, Finland, May](http://refhub.elsevier.com/S0950-5849(13)00235-8/h0195)  15–[18, 2002, Lecture Notes in Computer Science, vol. 2335, Springer, 2002, pp. 286](http://refhub.elsevier.com/S0950-5849(13)00235-8/h0195)–298.

[10] [C.F. Goldfarb, The SGML Handbook, Oxford University Press, Oxford, UK, 1990.](http://dl.acm.org/citation.cfm?id=102902)

[11] [D. Parnas, On the design and development of program families, IEEE Trans. Softw. Eng. SE-](http://refhub.elsevier.com/S0950-5849(13)00235-8/h0210)[2 \(1976\) 1](http://refhub.elsevier.com/S0950-5849(13)00235-8/h0210)–9.

[12] [P. Clements, L. Northrop, Software Product Lines: Practices and Patterns, vol.](http://resources.sei.cmu.edu/library/asset-view.cfm?assetid=30731)  [0201703327, Addison-Wesley Longman Publishing Co., Inc., Boston, MA, USA, 2001.](http://resources.sei.cmu.edu/library/asset-view.cfm?assetid=30731)

[13] [K. Kang, S. Cohen, J. Hess, W. Nowak, S. Peterson, Feature-oriented domain analysis](http://www.sei.cmu.edu/reports/90tr021.pdf)  [\(FODA\) feasibility study, 1990.](http://www.sei.cmu.edu/reports/90tr021.pdf)

[1[4\] D. Batory, D. Benavides, A. Ruiz-Cortés, Automated analysis of feature models: challenges](http://dx.doi.org/10.1145/1183236.1183264)  [ahead, Commun. ACM, New York, NY, USA, 49 \(12\) \(2006\) 45](http://dx.doi.org/10.1145/1183236.1183264)–47.

[15] [D. Benavides, S. Segura, A. Ruiz-Cortés, Automated analysis of feature models 20 years](http://refhub.elsevier.com/S0950-5849(13)00235-8/h0230)  [later: a literature review, Inform. Syst. 35 \(2010\) 615](http://refhub.elsevier.com/S0950-5849(13)00235-8/h0230)–636.

[16] [SA Research Group, FaMa Tool Suite, 2012](http://www.isa.us.es/fama/)

[17] [M.C. Penadés, A. Gómez, J.H. Canós, Deriving document workflows from feature models,](http://dl.acm.org/citation.cfm?id=2361405)  [in: Proceedings of the 2012 ACM Symposium on Doc](http://dl.acm.org/citation.cfm?id=2361405)ument Engineering, DocEng '12, ACM, [New York, NY, USA, 2012, pp. 237](http://dl.acm.org/citation.cfm?id=2361405)–240.

<span id="page-70-3"></span>[18] M.C. [Penadés, P.Martí, J.H. Canós, A.Gómez, Product](http://ceur-ws.org/Vol-1181/pegov2014_paper_04.pdf) Lines-based customization of e-[Government documents in: Personalization in e-Government Services, Data and Applications](http://ceur-ws.org/Vol-1181/pegov2014_paper_04.pdf)  [\(PEGOV\) 2014.](http://ceur-ws.org/Vol-1181/pegov2014_paper_04.pdf)

[19] A. Gómez, P.Martí, M.C.Penadés, J.H. Canós, DPLFW: a Framework for the Product- Lines-Based Generation of Variable Content Documents in ACM/IEEE 17th International Conference on Model Driven Engineering Languages and Systems.

[20] [A. Powell, M. Nilsson, A. Naeve, P. Johnston, T. Baker, Dublin core metadata initiative](http://dublincore.org/documents/abstractmodel)  [abstract model, 2007.](http://dublincore.org/documents/abstractmodel)

[21] [R. Kahn, R. Wilensky, A framework for distributed digital object services, Int. J.Digit. Libr. 6](http://link.springer.com/article/10.1007%2Fs00799-005-0128-x)  [\(2006\) 115](http://link.springer.com/article/10.1007%2Fs00799-005-0128-x)–123.

[22] [Robert D. Anderson, Jian Le Shen, Jarno Elovirta, Eric Sirois, Reuven Weiser, DITA Open](http://dita-ot.github.io/)  [Toolkit, 2012.](http://dita-ot.github.io/)

<span id="page-70-0"></span>[23] [R. Sellman, Vdp templates with theme-driven layer variants, in: Proceedings of the 2007](http://refhub.elsevier.com/S0950-5849(13)00235-8/h0170)  ACM Symposium on Document Engi[neering, DocEng '07, ACM, New York, NY, USA, 2007, pp.](http://refhub.elsevier.com/S0950-5849(13)00235-8/h0170)  53–[55.](http://refhub.elsevier.com/S0950-5849(13)00235-8/h0170)

<span id="page-70-1"></span>[24] [PODi: The Digital Printing Initiative, Personalized Print Markup Language \(PPML\), 2012.](http://www.standards.podi.org/ppml/ppml-overview.html)

<span id="page-70-2"></span>[25] [R.F.B. Piccoli, R. Chamun, N.C. Cogo, J.a.B.S. de Oliveira, I.H. Manssour, A novel physics](http://dl.acm.org/citation.cfm?doid=2034691.2034725)[based interaction model for free document layout, in: Proceedings of the 11th ACM](http://dl.acm.org/citation.cfm?doid=2034691.2034725)  Symposium on Document Engineering, DocEn[g '11, ACM, New York, NY, USA, 2011, pp. 153–](http://dl.acm.org/citation.cfm?doid=2034691.2034725) [162.](http://dl.acm.org/citation.cfm?doid=2034691.2034725)

[26] [K. Kang, S. Cohen, J. Hess, W. Nowak, S. Peterson, Feature-oriented domain](http://www.dtic.mil/cgi-bin/GetTRDoc?AD=ADA235785&%3BLocation=U2&%3Bdoc=GetTRDoc.pdf&origin=publication_detail) analysis [\(FODA\) feasibility study, 1990.](http://www.dtic.mil/cgi-bin/GetTRDoc?AD=ADA235785&%3BLocation=U2&%3Bdoc=GetTRDoc.pdf&origin=publication_detail)

[27] [Czarnecki, K., Helsen, S. and Eisenecker, U. \(2005\), Formalizingcardinality-based feature](http://gsd.uwaterloo.ca/node/66)  [models and their specialization.Softw. Process: Improve. Pract. 10: 7](http://gsd.uwaterloo.ca/node/66)–29.doi: [10.1002/spip.213.](http://gsd.uwaterloo.ca/node/66)

[28] [D. Benavides, P. Trinidad and A. Ruiz-Cortés. Automated Reasoning on Feature Models.](http://link.springer.com/chapter/10.1007%2F11431855_34)  [17th conference on Advanced Information Systems Engineering \(CAiSE'05\). Porto, Portugal.](http://link.springer.com/chapter/10.1007%2F11431855_34)  [2005. DOI: 10.1007/11431855\\_34.](http://link.springer.com/chapter/10.1007%2F11431855_34)
**Plan de autoprotección UPV**

# **Contents**

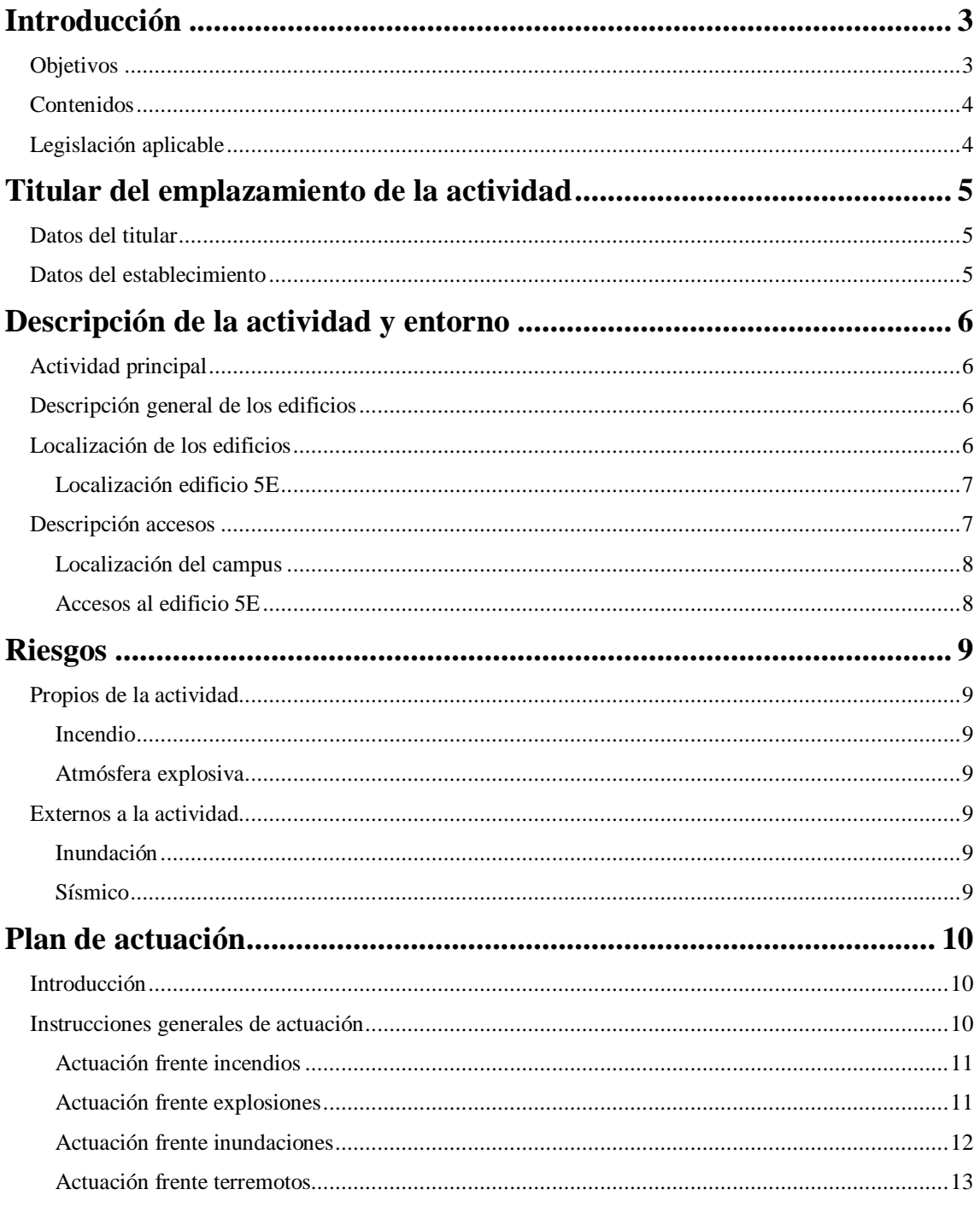

# <span id="page-74-0"></span>**Introducción**

Los planes de emergencia pretenden optimizar la utilidad de los recursos técnicos y humanos disponibles de manera que las emergencias sean rápidamente controlables y sus consecuencias sean mínimas.

Si en el plan de emergencia se introduce el concepto de prevención considerado como la implantación del conjunto de medidas tendentes a evitar que se produzca una situación no deseada, se habrá conseguido un plan de autoprotección.

Los planes de autoprotección pueden abarcar un amplio campo de situaciones, no obstante se enfocan a las emergencias producidas por incendios y aviso de bomba, por ser de las situaciones más alarmantes para la población y sus consecuencias pueden llegar a ser muy graves.

El plan de autoprotección es el mecanismo que establece para un edificio un conjunto de medidas para minimizar, con los medios de que se disponga, los accidentes o emergencias y sus posibles consecuencias hasta la llegada de las ayudas externas.

Es el instrumento que pretende organizar los medios humanos y materiales disponibles en el Centro, para conseguir la prevención de los riesgos existentes, garantizar la evacuación y la intervención inmediata, en caso de urgencia.

El plan de autoprotección pretende conseguir que todas las personas que puedan verse afectadas por una emergencia sepan cómo actuar y cómo deben coordinarse y así minimizar las consecuencias que puedan derivarse de la misma.

Para la redacción del presente Plan de Autoprotección se ha utilizado la información aportada por una empresa externa, por parte del personal propio de la Universidad Politécnica de Valencia (Servicio Integrado de Prevención en Riesgos Laborales, Servicio de Mantenimiento y Servicio de Seguridad) así como de las diversas visitas realizadas el edificio por parte de los técnicos para la toma de datos, recopilación de información y reuniones con la propiedad y los distintos departamentos y empresas involucradas.

# <span id="page-74-1"></span>**Objetivos**

Este documento persigue los siguientes objetivos:

- Proteger la integridad física de las personas, de los bienes materiales, instalaciones y del medio ambiente.
- Conocer las instalaciones y riesgos de ámbito general que se puedan encontrar dentro del centro.
- Describir los medios materiales para la prevención y actuación en caso de emergencia existentes que garanticen la viabilidad de su funcionamiento.
- Determinar las vías de evacuación, zonas seguras y espacio exterior seguro en caso de evacuación / confinamiento.

# <span id="page-75-0"></span>**Contenidos**

El manual de autoprotección se estructura en cinco capítulos para su correcta aplicación:

- CAPÍTULO 1. Introducción a los contenidos del plan de autoprotección
- CAPÍTULO 2. Identificación de los titulares y emplazamiento.
- CAPÍTULO 3. Descripción detallada de la actividad y del medio físico en el que se desarrolla
- CAPÍTULO 4. Riesgos propios o externos de la actividad.
- CAPÍTULO 5. Plan de actuación frente a situaciones de emergencia

# <span id="page-75-1"></span>**Legislación aplicable**

La Norma Básica de la Autoprotección, aprobada por el Real Decreto 393/2007, define y desarrolla la autoprotección y establece los mecanismos de control por parte de las Administraciones Públicas. Además establece la obligación de los titulares a realizar las siguientes actividades:

- Elaborar, implantar y mantener el Plan de Autoprotección correspondiente a su actividad y presentarlo al órgano de la Administración Pública competente.
- Informar y formar al personal a su servicio en los contenidos del Plan de Autoprotección.

Ley 31/1995 de Prevención de Riesgos Laborales (artículo 20):

- El empresario, teniendo en cuenta el tamaño y la actividad de la empresa, así como la posible presencia de personas ajenas a la misma, deberá analizar las posibles situaciones de emergencia y adoptar las medidas necesarias en materia de primeros auxilios, lucha contra incendios y evacuación de los trabajadores, designando para ello al personal encargado de poner en práctica estas medidas y comprobando periódicamente, en su caso, su correcto funcionamiento.
- El citado personal deberá poseer la formación necesaria, ser suficiente en número y disponer del material adecuado, en función de las circunstancias antes señaladas.
- Para la aplicación de las medidas adoptadas, el empresario deberá organizar las relaciones que sean necesarias con servicios externos a la empresa, en particular en materia de primeros auxilios, asistencia médica de urgencia, salvamento y lucha contra incendios, de forma que quede garantizada la rapidez y eficacia de las mismas.

En materia de Protección Contra Incendios y Evacuación, cada edificio deberá cumplir con su normativa de aplicación correspondiente en función de su año de construcción o de reformas o ampliaciones realizadas.

- REAL DECRETO 1942/1993 de 5 de Noviembre por el que se aprueba el Reglamento de Instalaciones de Protección Contra Incendios.
- REAL DECRETO 314/2006, de 17 de marzo, por el que se aprueba el Código Técnico de la Edificación (CTE-DB-SI).

# <span id="page-76-0"></span>**Titular del emplazamiento de la actividad**

# <span id="page-76-1"></span>**Datos del titular**

Razón social: UNIVERSIDAD POLITÉCNICA VALENCIA Emplazamiento: Camino de Vera, s/n Valencia 46022 Teléfono: 963 877 000 / 963 877 00

# <span id="page-76-2"></span>**Datos del establecimiento**

Nombre: ESCUELA TÉCNICA SUPERIOR DE INGENIEROS INDUSTRIALES (edificio 5E) Emplazamiento: Camino de Vera, s/n Valencia 46022 Teléfono: 963 877 170

# <span id="page-77-0"></span>**Descripción de la actividad y entorno**

En este apartado se describe detalladamente el uso principal de los edificios objeto del presente Plan de Autoprotección, y otras actividades secundarias y/o subsidiarias de la principal.

# <span id="page-77-1"></span>**Actividad principal**

Como centro docente se encarga de la gestión administrativa y la organización de las enseñanzas universitarias conducentes a la obtención de los títulos académicos correspondientes a su función.

Como norma general, cabe distinguir dos periodos de actividad principales:

PERIODOS LECTIVOS:

- Comprenden los días y franjas horarias en las que se desarrollan actividades universitarias. En términos generales de lunes a viernes (excepto festivos) de 07 horas a 21 horas.
- La apertura y cierre del edifico se realiza por parte del personal de Seguridad.

PERIODOS NO LECTIVOS:

- Comprenden los días y franjas horarias en los que no hay actividad en los edificios a excepción de alguna tarea de mantenimiento y limpieza.
- En este periodo la presencia de personas se reduce, salvo excepciones, al mínimo y existen actividades muy concretas propias del mantenimiento, control y seguridad en el Campus.

En periodo nocturno y durante los fines de semana y festivos, los únicos medios humanos existentes es el personal de seguridad que se encargan de la vigilancia de todo el recinto universitario.

Existe a su vez un servicio 24 h no presenciales de personal de mantenimiento, ya sea personal propio de la UPV o empresas subcontratadas con teléfono 24 horas para avisos de urgencias.

# <span id="page-77-2"></span>**Descripción general de los edificios**

Los edificios de la Universitat Politècnica de València están compuestos desde una planta baja hasta máximo 4 alturas. Algunos edificios se comunican con otros edificios que albergan otro tipo de actividades mediante diferentes tipos de accesos.

## <span id="page-77-3"></span>**Localización de los edificios**

El Campus de Vera de la Universidad Politécnica de Valencia se encuentra situado al nordeste de la ciudad de Valencia, en el paralelogramo delimitado por el Camino de Vera al oeste y norte, la C/ Ingeniero Fausto Elio al este, y la Avenida de los Naranjos al sur, ocupando una superficie aproximada de 600.000 m2 y rodeado totalmente por una valla de cerramiento que dispone de varias puertas de acceso a las diferentes zona y edificios del Campus de Vera.

### <span id="page-78-0"></span>**Localización edificio 5E**

La parcela se sitúa en suelo urbano en la zona central del campus de la UPV. Su fachada principal se sitúa paralela al corredor verde central de la universidad. La fachada longitudinal trasera se vuelca sobre el conjunto formado por el resto de los edificios de la ETSII y el campo de futbol del conjunto del politécnico.

- El edificio 5E se encuentra ubicado en el centro del Campus de Vera de la Universidad Politécnica de Valencia, en una zona de reciente remodelación urbanística y construcción de nuevos edificios (nuevo estadio de fútbol y edificio de deportes), ocupando una superficie aproximada de 2.500 m2.
- Linda al Norte con el edificio de deportes, al Sur con el jardín central que cruza todo el campus, al este con un vial interior del Campus, y al Oeste con el Edificio 5 D (edificio de la misma escuela).

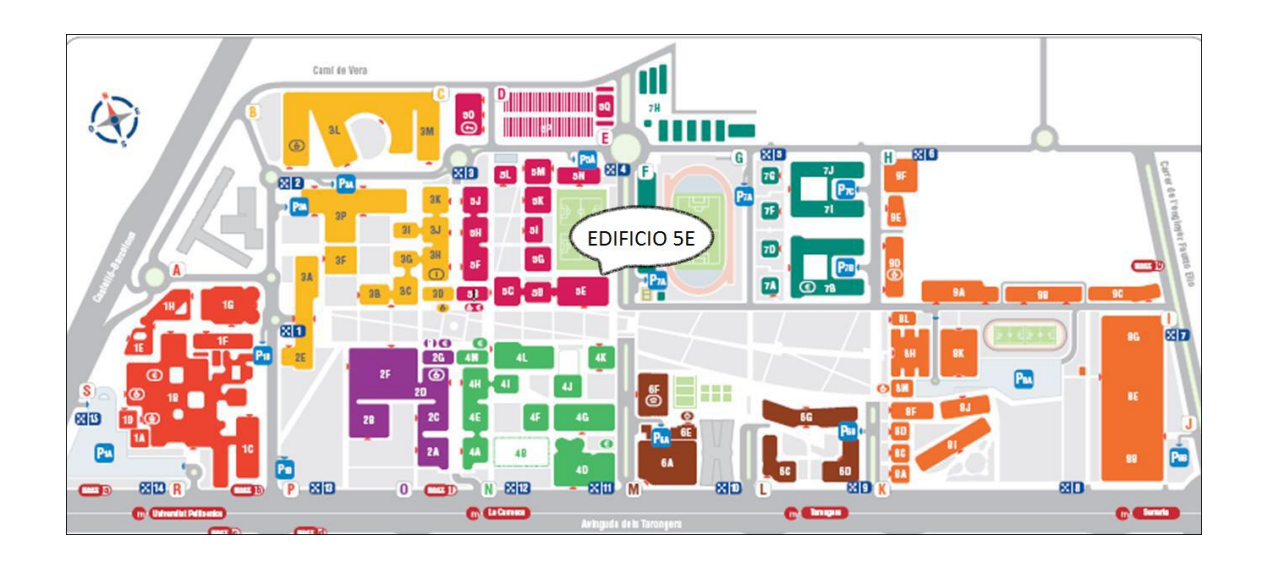

#### *Mapa localización edificio 5E*

# <span id="page-78-1"></span>**Descripción accesos**

El Campus de Vera de la UPV está rodeado por dos vías de circulación para todo tipo de vehículos, incluyendo los vehículos pesados de los servicios públicos de extinción de incendios. La Avenida de los Naranjos de doble sentido y con 4 carriles la cual entre los dos sentidos de circulación se encuentran las vías del tranvía. Así como el Camino de Vera de doble sentido con un carril de circulación, en este el ancho del vial se reduce por el estacionamiento de vehículos sobre aceras.

## <span id="page-79-0"></span>**Localización del campus**

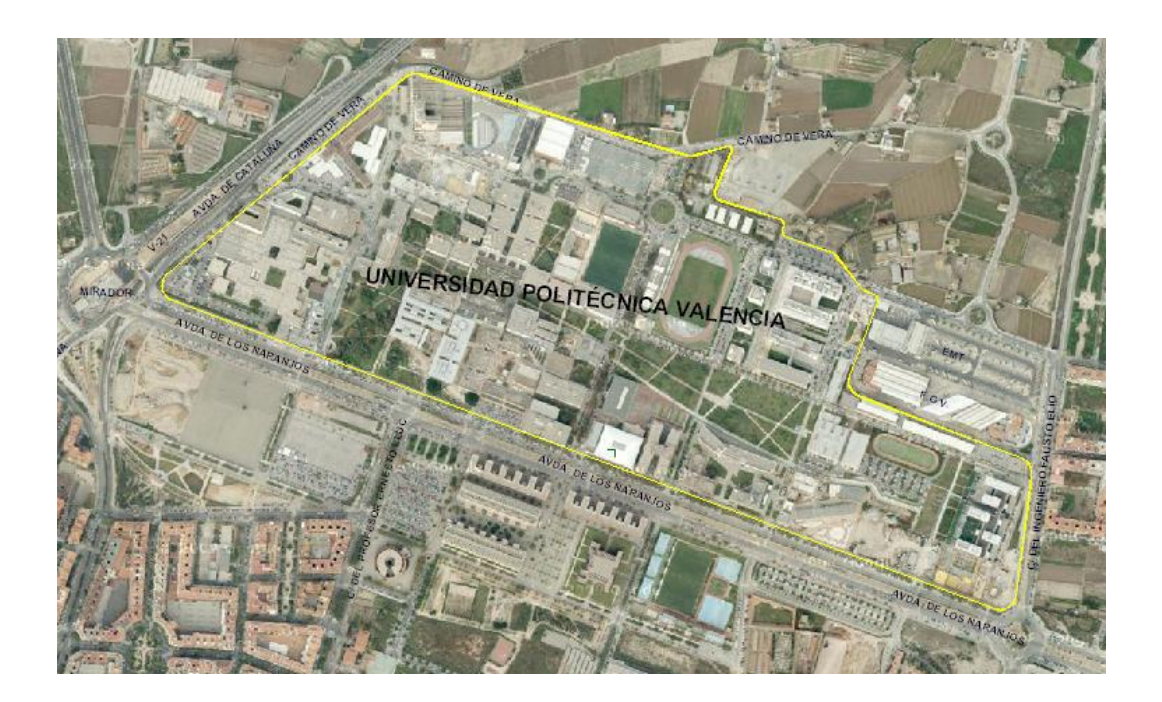

## <span id="page-79-1"></span>**Accesos al edificio 5E**

La UPV dispone de distintos accesos principales para todo tipo de vehículos desde los viales descritos en el punto anterior.

Los accesos principales a la ETSII se realizan a través de la Avenida de los Naranjos y Camino de Vera, quedando garantizada la accesibilidad de los vehículos de emergencia.

Desde estos accesos se accede a los viales que rodean los edificios y se prevé el acceso y la maniobrabilidad, en dos de sus fachadas, de los vehículos pesados del servicio público de extinción de incendios y salvamento.

Dichas fachadas, por las que pueden acceder los servicios de prevención, extinción y salvamento, cumplen con las siguientes características:

- Permiten el estacionamiento de los vehículos de ayuda externa a una distancia menor de 10 m.
- Las distancias desde los puntos de estacionamiento de los vehículos de ayuda externa a los accesos del edificio no son superiores a 30 m.
- Las dimensiones mínimas en los accesos para los vehículos de ayuda externa son mayores de 5 m de anchura y 4,5 m de altura, siendo las dimensiones de los pasos las grafiadas en los planos.
- El radio de giro de los accesos para los vehículos de ayuda externa es mayor que 11 m.

# <span id="page-80-0"></span>**Riesgos**

## <span id="page-80-1"></span>**Propios de la actividad**

A continuación se analizan y evalúan los riesgos propios que pueden afectar al edificio en función de la actividad que se realiza:

#### <span id="page-80-2"></span>**Incendio**

Siniestro ocasionado por fuego que ocasiona pérdidas materiales y en ocasiones humanas.

Edificaciones y zonas exteriores al Edificio: edificaciones próximas y vehículos estacionados en las proximidades.

Zonas propias de la Escuela.

Zonas de trabajo: aulas, laboratorios y despachos.

Zonas de público: salón de actos y pasillos.

Áreas técnicas: almacenes y locales de instalaciones.

### <span id="page-80-3"></span>**Atmósfera explosiva**

Una atmósfera explosiva es una mezcla en el aire, en condiciones atmosféricas, de sustancias inflamables en forma de gases, vapores, nieblas o polvos, en la que después de una ignición chispa, llama, sobrecalentamiento), la combustión se propaga a la totalidad de la mezcla no quemada.

### <span id="page-80-4"></span>**Externos a la actividad**

A continuación se analizan y evalúan los riesgos que pueden afectar al edificio en función de la actividad externa que se realiza:

#### <span id="page-80-5"></span>**Inundación**

Una inundación es el sumergimiento temporal de terrenos normalmente secos, como consecuencia de la aportación inusual y más o menos repentina de una cantidad de agua superior a la que pueden drenar los cauces.

#### <span id="page-80-6"></span>**Sísmico**

Un terremoto, o seísmo, es una repentina vibración del terreno que se produce por una brusca liberación de energía en forma de ondas elásticas, que se propagan en todas direcciones desde un área o punto denominado hipocentro, y que se proyecta en la superficie terrestre en el epicentro.

# <span id="page-81-1"></span><span id="page-81-0"></span>**Introducción**

El Plan de Emergencia es el documento perteneciente al plan de autoprotección en el que se prevé la organización de la respuesta ante situaciones de emergencias clasificadas, las medidas de protección e intervención a adoptar, los procedimientos y secuencias de actuación para dar respuesta a las posibles emergencias.

Las actuaciones que se plasman en el Plan de Actuación surgen de los documentos anteriores, tras conocer los riesgos, su localización y los medios técnicos y humanos disponibles para contrarrestarlos.

Para ser operativo el Plan de Actuación debe responder de forma clara, concreta y concisa a las preguntas "¿qué se hará?, ¿quién lo hará?, ¿cuándo?, ¿cómo? y ¿dónde se hará?; coordinando la organización humana con los medios que la posibiliten. En este capítulo, se contemplarán e incluirán los siguientes aspectos: Identificación y clasificación de las emergencias:

- En función del tipo de riesgo.
- En función de la gravedad.
- En función de la ocupación y medios humanos.

Procedimientos de actuación ante emergencias.

- Detección y alerta.
- Mecanismos de alarma: Identificación de la persona que dará los avisos y del centro de coordinación de atención de emergencias de Protección Civil.
- Mecanismos de respuesta frente a la emergencia.
- Evacuación y/o confinamiento.
- Prestación de las primeras ayudas.
- Modos de recepción de las ayudas externas.

Identificación y funciones de las personas y equipos que llevarán a cabo los procedimientos de actuación en emergencias. Identificación del responsable de la puesta en marcha del Plan de Actuación ante emergencias.

## <span id="page-81-2"></span>**Instrucciones generales de actuación**

Las distintas emergencias requerirán la intervención de personas y medios para garantizar en todo momento.

La detección y alerta, que de la forma más rápida posible pondrá en acción a los equipos de personal de primera intervención interiores e informará a los restantes equipos de personales interiores y ayudas externas.

- La alarma, para la evacuación de los ocupantes.
- La intervención coordinada, para el control de las emergencias.
- El refugio, evacuación y socorro, para los ocupantes del edificio
- Información en emergencias, a todas las personas que pudieran estar expuestas al riesgo

### <span id="page-82-0"></span>**Actuación frente incendios**

Si el fuego es pequeño intenta apagarlo, siguiendo las siguientes pautas:

- Si se prende un líquido inflamable, cúbrelo con una manta ignífuga o utiliza un extintor de polvo o de gas.
- Si el fuego se produce en un aparato eléctrico desconéctalo. Nunca hay que emplear agua para apagarlo, hay riesgo de electrocutarse. Se utilizará preferiblemente un extintor de gas.
- Si intentas apagar el fuego ten prevista la ruta de escape.

2. Si no puedes controlar el fuego:

- Cierra la puerta donde se encuentra el fuego para confinarlo y retrasar su propagación.
- Avisa al 78888 o al 112 y da la voz de alarma.
- 3. Si hay humo fuera de la habitación no salgas y cierra la puerta.
- 4. Tapona las rendijas con toallas o trapos húmedos. Cierra las llaves de gas.
- 5. Si has de salir y hay humo respira a través de un pañuelo húmedo.

6. Avanza agachado o a gatas y pegado a la pared.

7. Si el fuego se produce en la planta inmediatamente inferior a la tuya, cierra ventanas para evitar la entrada de humo y fuego.

8. No utilices ascensores, puede haber un corte de fluido eléctrico durante el incendio.

9. Si el camino está invadido por el humo vuelve por dónde has venido.

- 10. Si el fuego prende tus ropas, no corras. Tírate al suelo y rueda sobre ti mismo.
- 11. Si el fuego prende a otra persona, cúbrela totalmente con un abrigo o manta ignífuga.
- 12. Actúa con orden y serenidad.

#### <span id="page-82-1"></span>**Actuación frente explosiones**

En caso de detectarse una fuga de gas o de producirse una explosión, se procederá de la siguiente manera:

1. Inmediatamente ventilar la zona afectada por la fuga.

- 2. No activar/ desactivar ningún interruptor de la luz ni equipo eléctrico.
- 3. Se avisará inmediatamente al Jefe de Mantenimiento, quien procederá al corte del suministro de gas.

Para ello, se cerrará la llave de paso de entrada al edificio o de la botella de gas.

4. A continuación avisará a la compañía suministradora para comunicar el incidente y seguir sus instrucciones.

5. Se avisara al Jefe de Emergencia de la situación detectada.

6. Ambos valorarán la situación y verificarán el alcance y origen de la anomalía y propondrán las medidas pertinentes, paralizando la actividad en condiciones de seguridad si lo consideran oportuno.

7. En caso de haberse producido una explosión seguida de un incendio, se aplicará las actuaciones para caso de incendio detalladas en el plan de emergencia

#### **Si hay una explosión o derrumbamiento:**

1. Protégete con algún elemento (mesa,...) de las cosas que pueden caer a tu alrededor. Cuando dejen de caer, abandona rápidamente el lugar, tomando precaución con el suelo y escaleras que estarán debilitados. Cuando salgas del edificio, vigila la caída de los escombros.

2. Abandona el edificio tan pronto como sea posible. No te detengas para recuperar tus bienes personales o llamadas telefónicas.

3. No utilices los ascensores.

#### **Una vez estés fuera:**

1. Evita quedarte delante de ventanas, puertas de vidrio y otras áreas potencialmente peligrosas.

2. Aléjate de los accesos para permitir la llegada de los servicios de emergencias y la evacuación de personas que aún estén en el edificio.

Si quedas atrapado en los escombros:

1. Si es posible, utiliza una linterna para realizar señales sobre tu ubicación.

2. Evita movimientos innecesarios para no inhalar polvo.

3. Cúbrete la nariz y la boca con que tengas a mano (el tejido de algodón denso puede actuar como un buen filtro)

4. Haz ruido en una tubería o pared para que los rescatadores puedan oír dónde estás.

5. Si es posible, utiliza un silbato o sonido fuerte para realizar señales a los rescatadores.

6. Grita sólo como último recurso. Los gritos te pueden hacer inhalar cantidades peligrosas de polvo.

#### <span id="page-83-0"></span>**Actuación frente inundaciones**

#### **Actuaciones Preventivas**

1. Infórmate del nivel de riesgo de tu municipio y si el lugar en que vives o trabajas está ubicado en una zona inundable.

2. Ten preparado un botiquín de primeros auxilios.

3. Para evitar las contaminaciones, coloca los productos tóxicos fuera del alcance del agua.

4. Resguarda los objetos de valor y los documentos personales.

5. Dispón de una linterna y de algún medio para recibir información teniendo en cuenta que se puede ir la corriente eléctrica (radio, teléfono).

#### **¿Qué hacer cuando se inicia la emergencia?**

1. Cuando se notifique una preemergencia, procura estar informado de la evolución de la situación.

Sintoniza las emisoras de radio y televisión que den noticias de ello.

2. Retira los vehículos de las zonas que puedan inundarse.

3. Aléjate de las riberas de los ríos y barrancos y no permanezcas en los puentes. Pueden desmoronarse y arrastrarte en la caída.

4. Localiza los puntos más altos de la zona donde te encuentras para dirigirte hacia ellos en caso de que se produzca la inundación.

5. Usa de manera razonable el teléfono. No colapses las líneas.

6. Prepárate para abandonar el edificio si la situación lo requiere, haciendo caso de los consejos de las autoridades competentes.

7. En este caso desconecta la electricidad, el gas y el agua y cierra y asegura todas las puertas y accesos.

8. Nunca propagues rumores o noticias exageradas de daños.

#### **Volviendo a la normalidad**

1. Efectúa una revisión del edificio para comprobar que no hay daños.

- 2. Comprueba que funcionen correctamente los servicios básicos.
- 3. Sigue las normas sanitarias y de higiene que indiquen las autoridades competentes.
- 4. Seamos solidarios en las tareas de limpieza.

#### <span id="page-84-0"></span>**Actuación frente terremotos**

#### **¿Qué hacer durante un tornado?**

1. Dirígete enseguida a un cuarto interior, sin ventanas; sótano o al nivel más bajo del edificio.

2. Si no hay sótano ve a un pasillo interior o cuarto pequeño interior sin ventanas, como un baño.

3. Evita los lugares con techos amplios, como auditorios, cafeterías, pasillos largos o centros comerciales.

4. Aléjate de las ventanas.

5. Métete debajo de un mueble resistente, como un banco de trabajo, mesa o escritorio pesado y sujétate a éste.

6. Usa los brazos para proteger la cabeza y el cuello.

#### **Después de un tornado**

1. Solicita ayuda.

2. Si percibes olor a gas, no prendas ningún aparato o interruptor. Esto incluye usar teléfonos, linternas o un teléfono móvil.

3. Enciende la radio o la televisión para oír la información de emergencia más reciente.

4. Aléjate de los edificios dañados. Regresa a casa sólo cuando las autoridades digan que no hay peligro.

5. Usa el teléfono sólo para hacer llamadas de emergencia.

6. Limpia los derrames de medicamentos, productos peligrosos, gasolina u otros líquidos inflamables de inmediato. Sal del edificio si huele a gas o a emanaciones químicas.

#### **¿Qué hacer frente a un terremoto?**

1. Asegura al suelo o paredes las conducciones y bombonas de gas, y los objetos de gran tamaño y peso (estanterías, armarios,...) que puedan caerse o volcarse.

2. Ten a mano, en un lugar conocido por toda la familia, una linterna, un botiquín y un sistema que te permita comunicarte (radio, teléfono).

3. Ten un especial cuidado con la ubicación de los productos tóxicos o inflamables, a fin de evitar que se produzcan derrames.

4. Revisar y reforzar conductos, cornisas o balcones, como partes de las edificaciones que primero se pueden desprender.

5. Revisar las instalaciones que puedan romperse: electricidad, conducciones de agua, gas y saneamientos.

#### **Durante un terremoto**

1. Un terremoto puede durar desde unos pocos segundos hasta algo más de un minuto. Si es grande primero se notará una perturbación moderada, las ondas P, pero luego el suelo vibrará violentamente y posiblemente se perderá el equilibrio. Es también probable no poder moverse: numerosos objetos caen, las ventanas y puertas se abren y cierran violentamente

2. Independientemente del lugar, se ha mantener la calma y no dejarse dominar por el miedo.

3. Con toda probabilidad la primera reacción será de sorpresa o confusión. En ningún caso y circunstancia ha de gritarse ¡es un terremoto!, que puede alimentar el miedo de otros. Mejor gritar ¡A cubierto! que puede ayudar a que alguien salve su vida situándose en un lugar seguro.

4. Continúa dentro del edificio hasta que acabe el terremoto.

5. Aléjate de todo objeto que pueda caer encima. Aléjate también de ventanas o espejos que cuyo cristal pueda estallar y cortar.

6. Evita pasar debajo de puertas con ventanales encima del marco de la puerta.

7. Busca una mesa o mueble sólido y métete debajo.

8. Si te encuentras en un pasillo, un pilar, una esquina de la sala o el marco de una puerta (siempre que no tengan un ventanal encima) siéntate en el suelo, flexionando y levantando las rodillas para cubrir el cuerpo y proteger la cabeza con las manos. Si tienes un libro, periódico, casco, un cojín o algo con qué cubrir la cabeza, hazlo inmediatamente.

9. No utilices los ascensores, la fuerza motriz puede interrumpirse.

10. No corras despavorido hacia la salida. Se puede crear una avalancha humana que con toda probabilidad provocará más heridos que el propio terremoto.

11. Aléjate de ventanas o puertas de cristal.

12. En espacios con estanterías (bibliotecas, archivos, supermercados, etc.) sal de los pasillos donde se encuentran las estanterías y agáchate, de rodillas, cubriendo tu cabeza y cuello, junto a los laterales de las estanterías.

#### **Después de un terremoto.**

1. Si estás en la oscuridad no enciendas la luz. Utiliza una linterna.

2. Cierra la llave del gas, el suministro de luz y el agua.

3. Si aprecias un escape de gas no cortes la luz; al hacerlo puede saltar una chispa que prenda el escape. No utilices aparatos eléctricos que puedan causar chispas y abandona rápidamente el edificio.

4. No abandones el edificio si no se observan daños en él, pero tampoco te asomes a ventanas o balcones, que podrían fallar con el peso.

5. No bebas agua sin haber confirmado su potabilidad.

6. Si fuera necesario evacuar el edificio, hacerlo todos los miembros de la familia conjuntamente. Si alguien no responde puede estar conmocionado y requerir ayuda.

7. Utilizar las escaleras, nunca el ascensor.

8. Aléjate de cables rotos o caídos.

9. No utilices el teléfono a menos que sea estrictamente necesario. Se pueden colapsar líneas vitales de comunicación de las autoridades.

10. Mantente a la escucha y sigue las instrucciones oficiales impartidas a través de los medios de comunicación (TV o radio).

11. Si no hay suministro de agua, no utilices el agua de la cisterna del inodoro, pues puede ser muy útil.

12. Procura no mover a personas gravemente heridas a menos que sea necesario.

13. Espera a que lleguen equipos de rescate.

#### **Si te quedas atrapado en los escombros:**

1. Debes procurar escapar por los huecos existentes entre los escombros. Mantener la calma.

2. Si es posible, utiliza una linterna para realizar señales sobre la ubicación.

3. Evita movimientos innecesarios para no inhalar polvo.

4. Cúbrete la nariz y la boca con lo que tengas a mano (el tejido de algodón denso puede actuar como un buen filtro).

5. Haz ruido en una tubería o pared para que los rescatadores puedan oírlo. Si es posible, utiliza un silbato o sonido fuerte para realizar señales a los rescatadores.

6. Grita sólo como último recurso. Los gritos pueden hacer inhalar cantidades peligrosas de polvo.